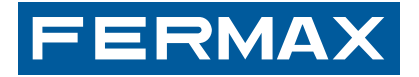

MANUAL<br>**MANUAL** 

### **PROGRAMADOR DUOX DUOX PROGRAMMER**

**PROGRAMMATEUR DUOX**

**DUOX PROGRAMMIERVORRICHTUNG**

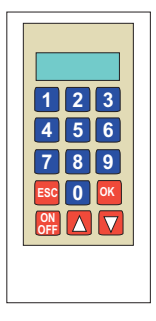

MANUAL DE INSTALADOR

INSTALLER'S MANUAL MANUEL D´INSTALLATION INSTALLATIONSHANDBUCH ESPAÑOL ENGLISH FRANÇAIS DEUTSCH

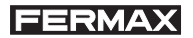

Publicación técnica de caracter informativo editada por FERMAX ELECTRONICA S.A.U. **-**FERMAX ELECTRONICA S.A.U., en su política de mejora constante, se reserva el derecho a modificar el contenido de este documento así como las características de los productos que en él se refieren en cualquier momento y sin previo aviso. Cualquier modificación será reflejada en posteriores ediciones de este documento.

**To** Technical document published for information purposes by FERMAX ELECTRONICA S.A.U. FERMAX ELECTRONICA S.A.U., in a policy of ongoing improvement, reserves the right to modify the contents of this document and the features of the products referred to herein at any time and with no prior notice. Any such modifications shall be reflected in subsequent editions of this document.

Publication technique à caractère informatif éditée par FERMAX ELECTRONICA S.A.U. Conformément à sa politique de perfectionnement continu, FERMAX ELECTRONICA, S.A.U. se réserve le droit de modifier, à tout moment et sans préavis, le contenu de ce document ainsi que les caractéristiques des produits auxquels il fait référence. Toutes les modifications seront indiquées dans les éditions suivantes.

Technische Veröffentlichung zu Informationszwecken; Herausgeber: FERMAX ELECTRONICA S.A.U. FERMAX ELECTRONICA S.A.U, behält sich das Recht vor, den Inhalt dieses Dokuments sowie die technischen Eigenschaften der erwähnten Produkte ohne vorherige Ankündigung zu ändern, um dadurch den ständigen Weiterentwicklungen und den damit in Verbindung stehenden Verbesserungen Rechnung zu tragen. Alle Änderungen finden Aufnahme in den Neuauflagen dieses Dokuments.

«PROGRAMADOR DUOX REF. 3254» **-**«DUOX PROGRAMMER REF. 3254» **-** «PROGRAMMATEUR DUOX REF. 3254» «DUOX PROGRAMMIERVORRICHTUNG REF. 3254»

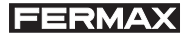

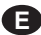

#### **¡ENHORABUENA POR DISPONER DE UN PRODUCTO DE CALIDAD!**

Fermax electrónica desarrolla y fabrica equipos de prestigio que cumplen los más altos estándares de diseño y tecnología.

Esperamos disfrute de sus funcionalidades.

www.fermax.com

#### **CONGRATULATIONS ON PURCHASING THIS QUALITY PRODUCT!**

Fermax Electronics develops and manufactures reputable equipment which fulfils the highest design and technology standards.

We hope you enjoy its range of functions.

www.fermax.com

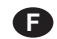

 **FÉLICITATIONS ! VOUS VENEZ D'ACQUÉRIR UN VÉRITABLE PRODUIT DE QUALITÉ!** Fermax Electrónica développe et fabrique des équipements de prestige qui répondent aux normes de design et technologie les plus développées. Nous espérons que vous profiterez pleinement de toutes ses fonctions. www.fermax.com

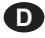

#### **WIR GRATULIEREN IHNEN ZUM KAUF DIESES QUALITÄTSPRODUKTS!**

Fermax Electrónica entwickelt und fabriziert hochwertige Anlagen, die den höchsten Technologie- und Designstandards entsprechen.

Überzeugende Funktionalität für Ihr Eigenheim!

www.fermax.com

### **PROGRAMADOR DUOX REF. 3254 COD.: 97731 V02/14**

Esta herramienta permite realizar trabajos de programación de dispositivos e investigación de incidencias en instalaciones del sistema DUOX de FERMAX.

Dispone de 2 modos de funcionamiento:

#### **MODO CONSOLA**

Permite la programación y comprobación del estado de la programación de dispositivos del sistema DUOX, ya sea en la propia instalación en funcionamiento o ya sea en el banco de trabajo.

En éste último caso, es preciso proveer al programador DUOX alimentación a través del puerto USB que incorpora.

#### **MODO ANALIZADOR DE INSTALACIONES**

Permite el análisis de incidencias (análisis te comandos, tramas de datos y niveles de tensión de las mismas) y verificación de componentes en una determinada instalación, ya en marcha.

Se alimenta, en este caso, de la propia instalación.

#### **DESCRIPCIÓN**

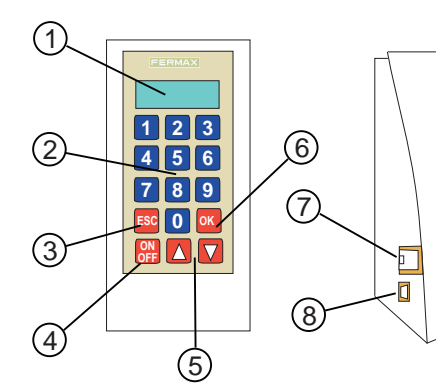

- 1. Display alfanumérico
- 2. Teclado numérico
- 3. Tecla "escape", para retroceder en algún paso de la programación
- 4. Tecla ´"conexión"
- 5. Teclas "adelante" y "atrás"
- 6. Tecla "confirmación"

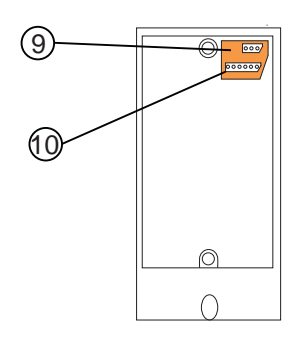

- 7. Conector para cable rizo del teléfono a programar
- 8. Conector USB para alimentación del programador en modo CONSOLA.
- 9. Conector 3 vías para conectar a BUS DUOX (utilizar los dos pines de los extremos),
- 10.Conector de 6 vías (para conectar al amplificador a programar en modo CONSOLA).

**FERMA** 

Este modo de funcionamiento permite realizar operaciones de programación y verificación de los parámetros programados en cualquier dispositivo de la familia DUOX, es decir, teléfonos, amplificadores y relés DUOX (cuando estén disponibles), y de forma individual.

Es necesario alimentar tanto el dispositivo a verificar/programar como el propio programador DUOX.

Esto puede realizarse de diferentes formas:

#### **Alimentando el programador desde el dispositivo a programar**

Esta opción es útil cuando tenemos el teléfono a programar instalado y alimentado de la propia instalación.(Excepto teléfonos EXTRA, que no proporcionan corriente para el comprobador).

El programador se alimentará a través del cable de conexión al teléfono (puede ser el cable rizado del teléfono, que se conectará entre el cuerpo del teléfono y el conector RJ11 del programador, o puede ser a través del conector de 3 vías situado en la parte trasera del programador, utilizando un cable plano y conectando los 2 hilos de los extremos al conector del teléfono o directamente al bus)

#### **Alimentando el programador localmente**

Esta opción es útil cuando tenemos el dispositivo fuera de la instalación o en el banco del taller.

Alimentaremos el programador a través del conector USB, utilizando un alimentador US

Tanto en un caso como en otro, para terminar con la programación de un dispositivo, simplemente habrá que desconectarlo de la alimentación y presionar la tecla ON/OFF durante al menos 2 segundos.

### **CONNECTION OFF**

Si el equipo está sin utilizar mas de un minuto, se apagará automáticamente, teniendo que desconectarlo y reconectarlo nuevamente de la corriente, para que siga funcionando, tras lo cual habrá que pulsar nuevamente la tecla ON/OFF durante 2 segundos.

#### **NOTAS**

Este modo de funcionamiento, y mas concretamente las opciones disponibles, dependerá del dispositivo (y versión del mismo) a programar, por lo que pueden variar ligeramente con respecto a las indicadas de estas instrucciones técnicas.

A fecha de publicación de éstas instrucciones técnicas (Enero 2014), este modo solo está disponible para los modelos:

- Loft Extra
- Loft Basic Plus

Se comunicará oportunamente la disponibilidad para nuevos dispositivos.

Para utilizar ésta función es posible, indistintamente, conectar el teléfono a programar de cualquier de esta formas, según indicaciones explicadas en el apartado anterior.

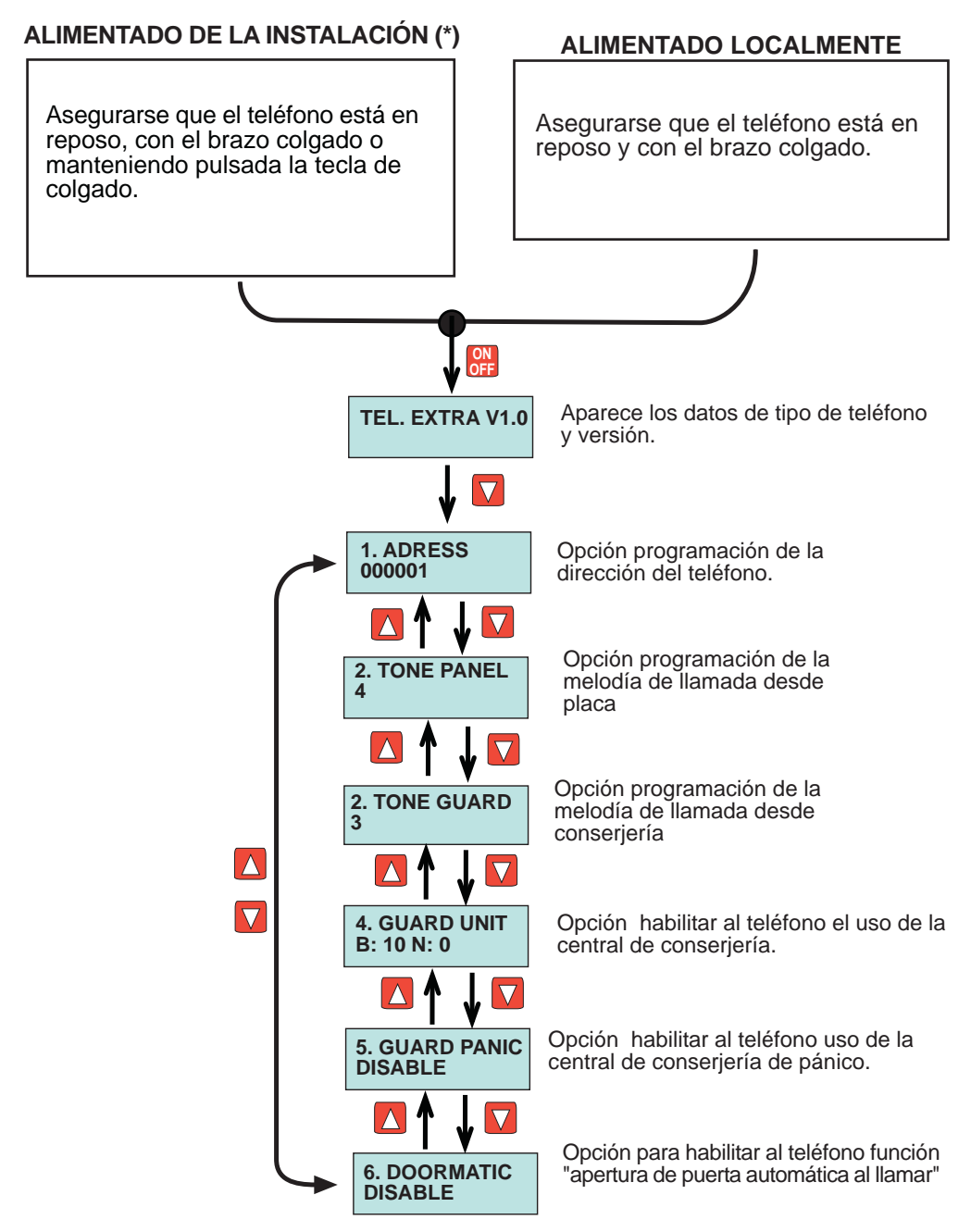

**\* No es posible en teléfonos EXTRA**

![](_page_6_Picture_1.jpeg)

Se detallan a continuación los pasos a seguir tras haber escogido la opción a programar:

#### **Opción de programación de la dirección de teléfono:**

![](_page_6_Figure_4.jpeg)

#### **Opción de programación de la melodía de llamada desde placa**

![](_page_6_Figure_6.jpeg)

Se detallan a continuación los pasos a seguir tras haber escogido la opción a programar:

#### **Opción de programación de la melodía de llamada desde conserjería**

![](_page_7_Figure_4.jpeg)

#### **Opción de habilitación de conserjería**

![](_page_7_Figure_6.jpeg)

![](_page_8_Picture_1.jpeg)

#### **Opción de habilitación de conserjería de pánico**

![](_page_8_Figure_3.jpeg)

#### **Opción de habilitación de la función doormatic**

![](_page_8_Figure_5.jpeg)

A fecha de publicación de éste manual técnico, éste función no está disponible para ninguna versión de amplificador existente.

En el momento en que esté disponible, se comunicará por los canales técnicos habituales. y se actualizará ésta documentación.

A fecha de publicación de éste manual técnico, ésta función no está disponible en éste dispositivo.

En el momento en que esté disponible, se comunicará por los canales técnicos habituales. y se actualizará ésta documentación.

![](_page_11_Picture_1.jpeg)

Desde el MENU PRINCIPAL, podremos acceder a todas las funcionalidades de programador DUOX, en lo que respecta a la detección de dispositivos ya instalados en una determinada instalación, al análisis de la calidad de las tramas digitales en un determinado punto de la instalación, a la verificación de los diferentes comandos que son transmitidos por cualquier dispositivo de la instalación, y a la transmisión a un PC de esos comandos, transmitidos durante un determinado periodo de tiempo, para su registro y posterior envío a fábrica en el eventual caso en que se necesite analizar en profundidad algún problema técnico existente en una instalación.

Las funcionalidades disponibles son:

- Detección de componentes (teléfonos, relés, placas o conserjerías)
- Análisis de comandos transmitidos por los diferentes dispositivos.

-Medición de la calidad (nivel) de las tramas digitales

- Monitorización y registro en un PC de los comandos transmitidos.

Se accede al MENU principal según se indica en el siguiente croquis, y una vez conectado el programador en algún punto del BUS en la instalación a través del conector de 3 vias (ver apartado DESCRIPCIÓN).

![](_page_11_Figure_9.jpeg)

Pulsar ON/OFF durante 2 segundos, para apagar el programador..

![](_page_12_Picture_1.jpeg)

Este menú permite seleccionar el dispositivo o rango de dispositivos que queremos detectar.

Un dispositivo se detectará siempre que esté correctamente instalado en cualquier punto de la instalación en la que se conecta el programador, y correctamente programada su dirección, en el caso en el dispositivo así lo requiera.

Los dispositivos detectables son:

- -Teléfonos
- Relés
- Placas, ya sea de entrada general, de bloque o de sub-bloque
- Conserjerías, ya sea de entrada general o de bloque.

Partiendo del MENU PRINCIPAL, seguir el siguiente croquis para acceder al tipo de dispositivo que se quiere detectar.

![](_page_12_Figure_10.jpeg)

![](_page_13_Picture_1.jpeg)

Esta funcionalidad permite verificar la existencia en la instalación de uno o varios teléfonos, programados dentro de un rango de direcciones indicado.

El valor máximo del rango a testear es de 1000 direcciones contiguas y pertenecientes a un mismo bloque.

![](_page_13_Figure_4.jpeg)

Esta funcionalidad permite verificar la existencia en la instalación de uno o varios reles, programados dentro de un rango de números de relé indicado y pertenecientes a un mismo bloque, incluidos los relés configurados como F1 y F2.

**RMA** 

![](_page_14_Figure_2.jpeg)

Esta funcionalidad permite la detección de cualquier tipo de placa instalada en la instalación donde tenemos conectado el programador DUOX. No obstante, hay que indicarle de qué tipo es la placa que queremos detectar, entre:

- Placa configurada como acceso a BLOQUE
- Placa configurada como acceso a SUB-BLOQUE
	- -Placa configurada como ENTRADA GENERAL

Partiendo del MENU PRINCIPAL, seguir el siguiente croquis para acceder al tipo de dispositivo que se quiere detectar.

![](_page_15_Figure_6.jpeg)

# **DETECCION DE PLACAS DE BLOQUE (M.I.)**

Esta funcionalidad permitirá detectar la existencia en la instalación placas configuradas como ENTRADA DE BLOQUE, y el número de placa de las mismas.

Para ello, seguir los pasos indicados en el siguiente croquis:

![](_page_16_Figure_3.jpeg)

# **DETECCION DE PLACAS DE SUBBLOQUE (M.I.)**

Esta funcionalidad permitirá detectar la existencia en la instalación placas configuradas como ENTRADA DE SUB-BLOQUE, y el número de placa de las mismas.

Para ello, seguir los pasos indicados en el siguiente croquis:

![](_page_17_Figure_3.jpeg)

# **DETECCION DE PLACAS DE E. GENERAL (M.I.)**

Esta funcionalidad permitirá detectar la existencia en la instalación placas configuradas como ENTRADA GENERAL y el número de placa de las mismas.

Para ello, seguir los pasos indicados en el siguiente croquis:

![](_page_18_Figure_3.jpeg)

**ESC** Salir de esta funcionalidad y volver al menú DETECCION DE PLACAS

# **MENU DETECCION DE CONSERJERIAS (M.I.)**

Esta funcionalidad permite detectar las coserjerías que hayan en la instalación:

Es preciso discernir si se trata de conserjerías de bloque o conserjerías de entrada general.

Para ello, seguir los pasos indicados en el siguiente croquis:

![](_page_19_Figure_4.jpeg)

Esta funcionalidad permitirá detectar la existencia en la instalación conserjerías configuradas como CONSERJERIA DE BLOQUE y el número asignado a las mismas.

Para ello, seguir los pasos indicados en el siguiente croquis:

![](_page_20_Figure_3.jpeg)

 $\sim$ 

**ESC**

# **DETECCION DE CONSERJERIAS DE E.G. (M.I.)**

Esta funcionalidad permitirá detectar la existencia en la instalación conserjerías configuradas como CONSERJERIA DE ENTRADA GENERAL y el número asignado a las mismas.

Para ello, seguir los pasos indicados en el siguiente croquis:

![](_page_21_Figure_3.jpeg)

Esta funcionalildad permite la visualización de cualquier comando DUOX que sea transmitido por cualquier dispositivo de la instalación.

Estos comandos son almacenados en una memoria interna del programador, hasta un máximo de 100 registros.

Para la captura de los comandos, seguir las indicaciones del siguiente croquis:

![](_page_22_Figure_5.jpeg)

Al revisar los registros almacenados, aparecerá primero el último comando registrado.

Algunos comandos son enviados varias veces seguidas, como medida de seguridad frente a pérdida de datos, quedando registrados todos ellos. Los comandos repetidos contiguos se mostrarán alternando guión (-) y asterisco (\*)

ERMAX

Esta funcionalildad permite la medición, en un determinado punto (donde coloquemos el programador), del nivel te las tramas que son enviadas por los diferentes dispositivos de la instalación.

De esta manera, podremos analizar problemas en una instalación, debido a atenuaciones en la señal debido a la distancia, sección del cable, alimentación etc., sin mas que comparar las medidas del programador en diferentes puntos de la instalación.

Se ofrecen 3 tipos de información:

![](_page_23_Figure_5.jpeg)

Para utilizar ésta función seguiremos los pasos indicados en este croquis:

![](_page_23_Figure_7.jpeg)

En cualquiera de las tres mediciones, la información presentada puede estar incompleta, debido a que en el momento de la medición no se dispone de toda la información necesaria, por alguno de los siguientes motivos:

![](_page_23_Figure_9.jpeg)

No se ha producido todavía una trama del tipo seleccionado. La información aparecerá automáticamente en el momento en que se genere.

![](_page_23_Picture_11.jpeg)

Se están monitorizando las tramas (hay audio en el sentido seleccionado), pero no se ha podido identificar el dispositivo del cual provienen. La información se completará en el momento en que algún dispositivo comience el envio de dicha trama, ya que es justo en éste momento cuando el dispositivo se identifica.

![](_page_23_Picture_13.jpeg)

# **MODO REGISTRO DE TRAMAS EN PC (M.I.)**

Esta función avanzada del programador DUOX permite almacenar el registro de todos los comandos generados en una instalación durante un periodo ilimitado de tiempo. Es útil, por ejemplo, para el caso de que existen problemas en una instalación que no sea posible analizar y descubrir la causa "in situ", y sea requerido por parte del personal del Departamento Técnico de fábrica, el registro de actividad de todos los comandos generados durante un determinado tiempo.

Se requiere un PC al que habrá que dejar conectado el programador durante todo el tiempo, y sobre el que se irá guardando el registro de todos estos comandos.

**En el caso en que fuera necesario utilizar ésta función, el personal técnico de Fermax le indicaría los detalles necesarios para ésta operación, así como enviarle los drivers y utilidades necesarios.**

Para la conexión será preciso asignar el puerto COM creado al conectar el dispositivo, y configurar los parámetros de este puerto de la siguiente manera:

> -Baud Rate: 115200 -Parity: none -Data bits: 8 -Stop bits: 1 -Sin control paridad

Una vez el PC preparado, para utilizar ésta función seguiremos los pasos indicados en este croquis:

![](_page_24_Picture_7.jpeg)

El programador DUOX permite la actualización de su firmware, cuando la aparición de nuevos dispositivos o nuevas versiones de los actuales así lo requiera.

RMA)

Cuando aparezca una nueva versión, será publicado en las secciones técnicas de la web de Fermax, así como las indicaciones puntuales para realizar correctamente la actualización.

En cualquier caso, ésta actualización se realizará mediante el uso de un PC, conectándolo a través del puerto USB del programador

La versión actual (Noviembre 2013) es la V.1.0.

![](_page_26_Picture_125.jpeg)

ERMA

**En éstas instrucciones técnicas se ha utilizado la siguiente simbología:**

- **OK**
- Pulsar la tecla OK para continuar:
- Pulsar la tecla ON/OFF para continuar: **ON OFF**

![](_page_26_Picture_6.jpeg)

Seleccionar la opción deseada pulsando instistintamente las teflechas "adelante" o "atras".

![](_page_26_Picture_8.jpeg)

Pulsar la tecla "adelante" para avanzar en la operación

![](_page_26_Picture_10.jpeg)

Utilizar el teclado numérico para intruducir el dato requerido.

![](_page_26_Picture_12.jpeg)

Pulsar la tecla ESC para volver al menú anterior.

## RMAX DUOX PROGRAMMER REF. 3254 COD.: 97731 V02/14

This tool allows you to perform programming tasks and search for incidents in installations with the DUOX system by FERMAX.

It has 2 operating modes:

CONSOLE MODE

This allows for the programming and programming status check of the DUOX system devices, whether in the installation itself or at the workshop. In the latter, the DUOX programmer must provide power via its USB port.

#### INSTALLATION ANALYSER MODE

This allows for the analysis of incidents (analysis of commands, data frames and their level of tension) and verify the components in a specific, already running installation.

This is powered by the installation itself.

**DESCRIPTION** 

![](_page_27_Figure_9.jpeg)

- 1. Alphanumerical Display
- 2. Numerical Keypad
- 3. Escape key to go back a step in programming
- 4. Connection key
- 5. Forward and back keys
- 6. Confirmation key

![](_page_27_Figure_16.jpeg)

- 7. Connector for coiled cable of the telephone to be programmed.
- 8. USB connector for the programmers power supply in CONSOLE mode.
- 9. 3 way connector for connecting to the BUS DUOX (use both end pins),
- 10.6 way connector (to connect to the amplifier to program in CONSOLE mode).

This operating mode allows for carrying out programming operations and verifying the programmed parameters in any device from the DUOX family, that is, telephones, amplifiers and DUOX relays (when available), and individually.

**FERMA** 

You have to power the device to verify/program and the DUOX programmer.

It can be done in two ways:

Powering the programmer from the device to be programmed.

This option is useful when we have the telephone to program installed and powered from the installation itself. (Except EXTRA telephones, that don't have power for the verifier).

The programmer is powered via the telephone connection cable (This can be the telephone's coiled cable, which is connected between the telephone body and the programmers RJ11 connector, or it can be via the 3 way connectors located on the back of the programmer, using a flat cable and connecting the 2 wires on the ends to the telephone connector or directly to the bus)

Locally powering the programmer

This option is useful when we have the device out of the installation or in the workshop bench.

We will power the programmer via the USB connector, using a USB power supply.

In either case, to complete the programming of a device, simply disconnect it from the power and press the ON/OFF key for at least 2 seconds.

![](_page_28_Picture_11.jpeg)

If the equipment is not used for more than a minute, it will automatically turn off, having to be disconnected and reconnected to the power for it to continue working, after which you have to connection of the power for it to continue working, after the only press the ON/OFF key again for 2 seconds.

#### NOTES

This operating mode, and specifically the available options, will depend on the device (and its version) to program, so they may vary slightly with respect to those indicated in these technical instructions.

As of the date of publication for these technical instructions (January 2014), this mode is only available for the following models:

- Loft Extra
- Loft Basic Plus

The availability for new devices will be reported once available.

![](_page_29_Picture_1.jpeg)

To use this function you can connect the telephone to program via any of these methods, as indicated in the previous section.

![](_page_29_Figure_3.jpeg)

![](_page_30_Picture_1.jpeg)

Below are the steps to follow after having chosen the programming option:

Programming the telephone address option:

![](_page_30_Figure_4.jpeg)

Programming the ring tone melody from the panel option

![](_page_30_Figure_6.jpeg)

Below are the steps to follow after having chosen the programming option:

Programming the ring tone melody from the panel guard unit

![](_page_31_Figure_4.jpeg)

Enabling the guard unit option

![](_page_31_Figure_6.jpeg)

![](_page_32_Picture_1.jpeg)

#### Enabling the guard unit panic option

![](_page_32_Figure_3.jpeg)

#### Enabling the doormatic option

![](_page_32_Figure_5.jpeg)

As of this date of publication for these technical manual this function is not available for any existing amplifier version.

When available, we will report it via the usual technical media and update this documentation.

![](_page_34_Picture_1.jpeg)

As of this date of publication for these technical manual this function is not available for this device.

When available, we will report it via the usual technical media and update this documentation.

## INSTALLATION MODE (IM)

![](_page_35_Picture_1.jpeg)

From the MAIN MENU, you can access all of the DUOX programmer's functions with regards to the detection of already installed devices in a specific installation, analyse the quality of digital frames in a specific point of the installation, verify the different commands that are transmitted by any device on the installation, and the transmission to a PC of these commands, transmitted for a determined period of time to be registered and then sent to the factory if required in-depth analysis for some technical problem in the installation.

The available functions are:

- Component detection (telephones, relays, panels or guard units).
	- Analysis of commands transmitted by the different devices.
	- Measuring the quality (level) of the digital frames.
	- Monitoring and registering a PC of the transmitted commands.

This is accessed via the main MENU as indicated in the following diagram and once the programmer is connected to a BUS within the installation via the 3 way connector (see the DESCRIPTION section).

![](_page_35_Figure_9.jpeg)

Press ON/OFF for 2 seconds to turn the programmer off.

ON OFF
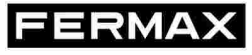

This menu allows you to select the device or range of devices that we want to detect.

A device is detected as long as it is properly installed in any point of the installation in which the programmer is connected, and with its address properly programmed, for the case in which the device requires it.

The detectable devices are:

- Telephones
- Relays
- Panels, either general entrance, block or sub-block
- Guard units, whether for the general entrance or block

Starting from the MAIN MENU, continue the following diagram to access the device type you want to detect.

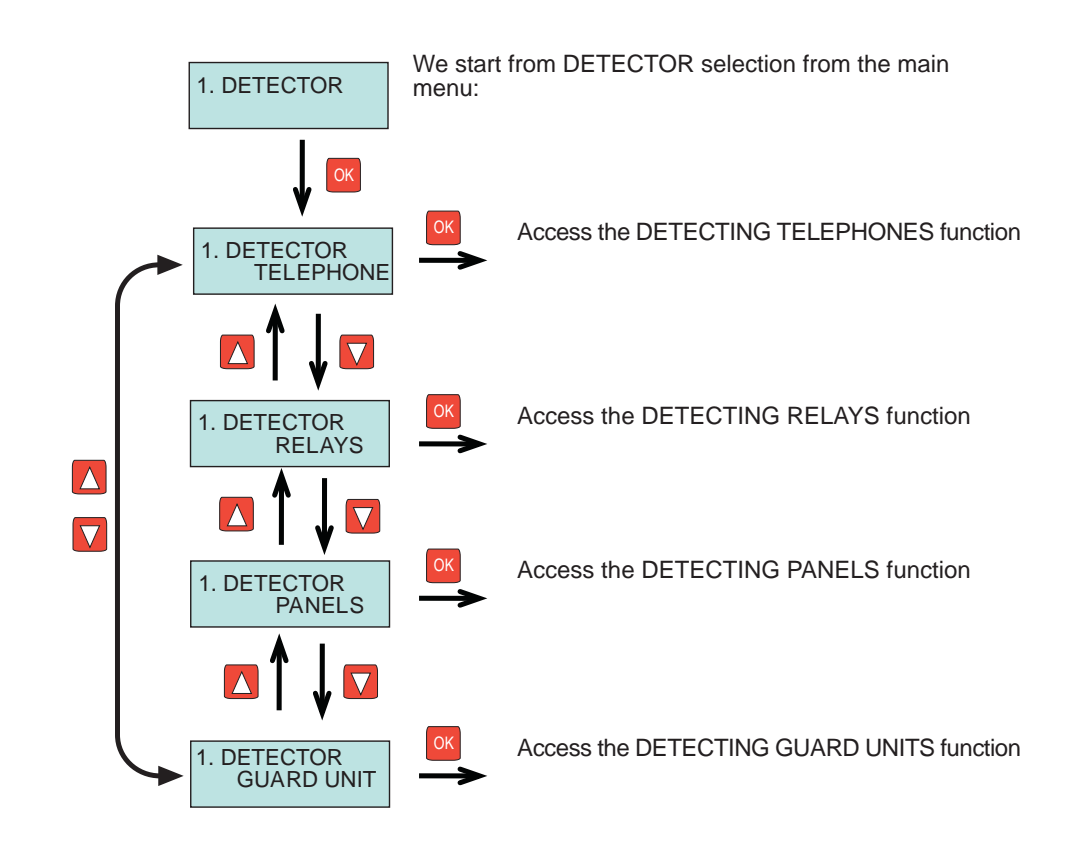

This function allows you to verify the existence of one or various telephones in the installation, programmed within a range of indicated addresses. The maximum range value to test is 1000 contiguous addresses belonging to the same block.

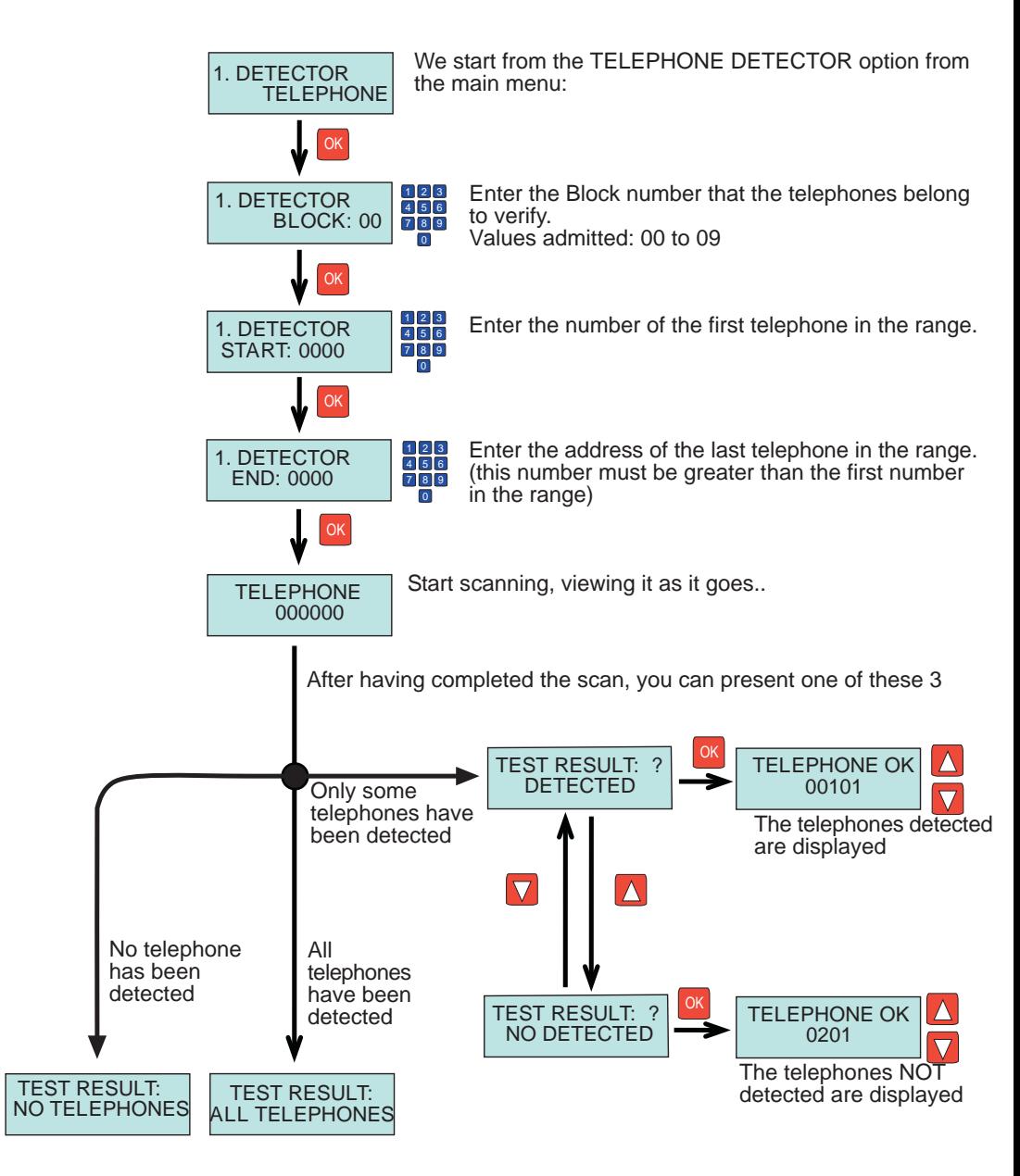

This function allows you to verify the existence of one or various relays in the installation, programmed within a range of indicated relay numbers and as part of the same block, including the relays configured as F1 and F2.

**RMA** 

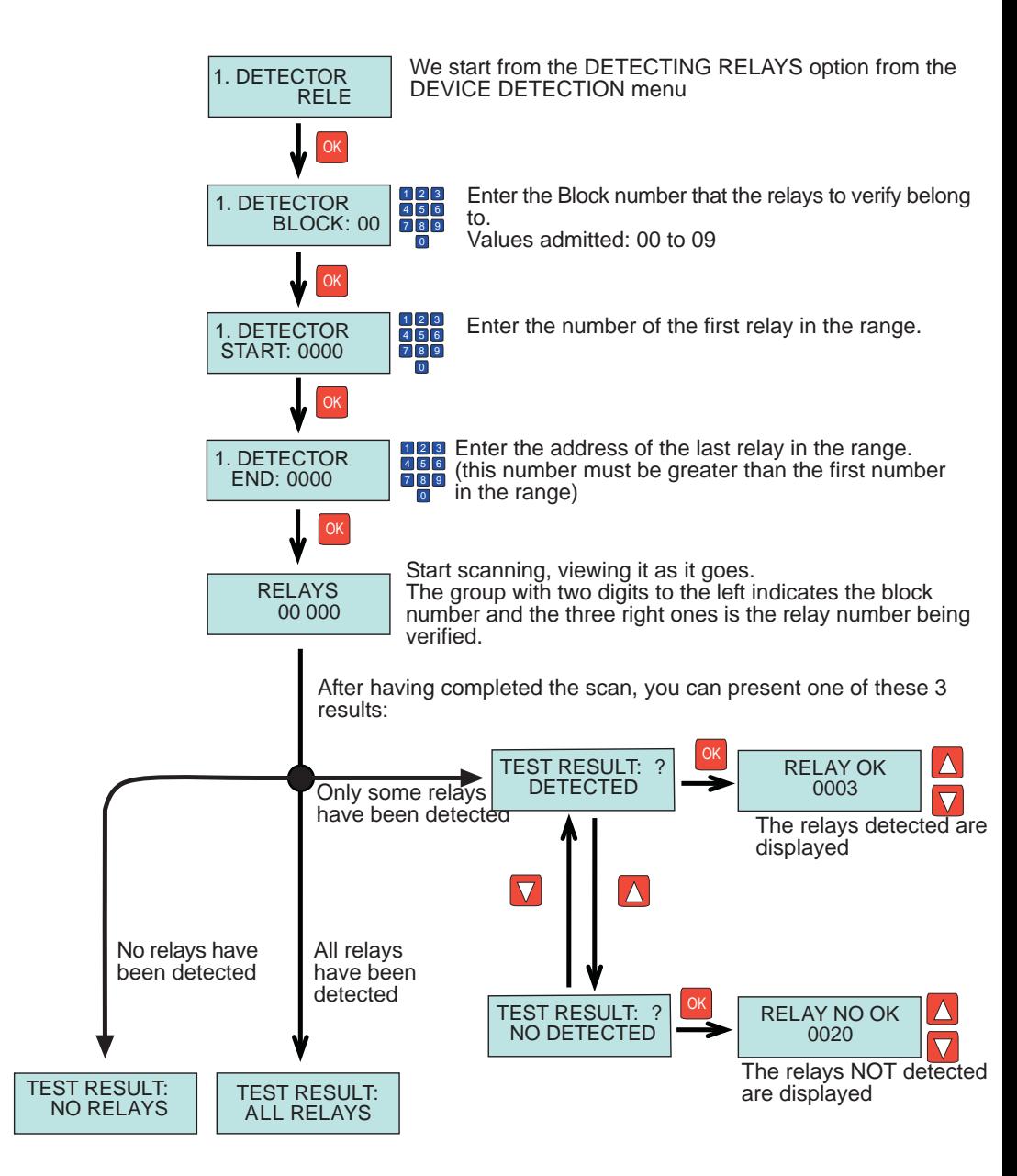

This function allows for the detection of any type of panel installed in the installations where we have connected the DUOX programmer.

However, we must indicate what type of panel we want to detect, between:

- A panel configured as a BLOCK entrance.
- A panel configured as a SUB-BLOCK entrance.
- A panel configured as a GENERAL

Starting from the MAIN MENU, continue the following diagram to access the device type you want to detect.

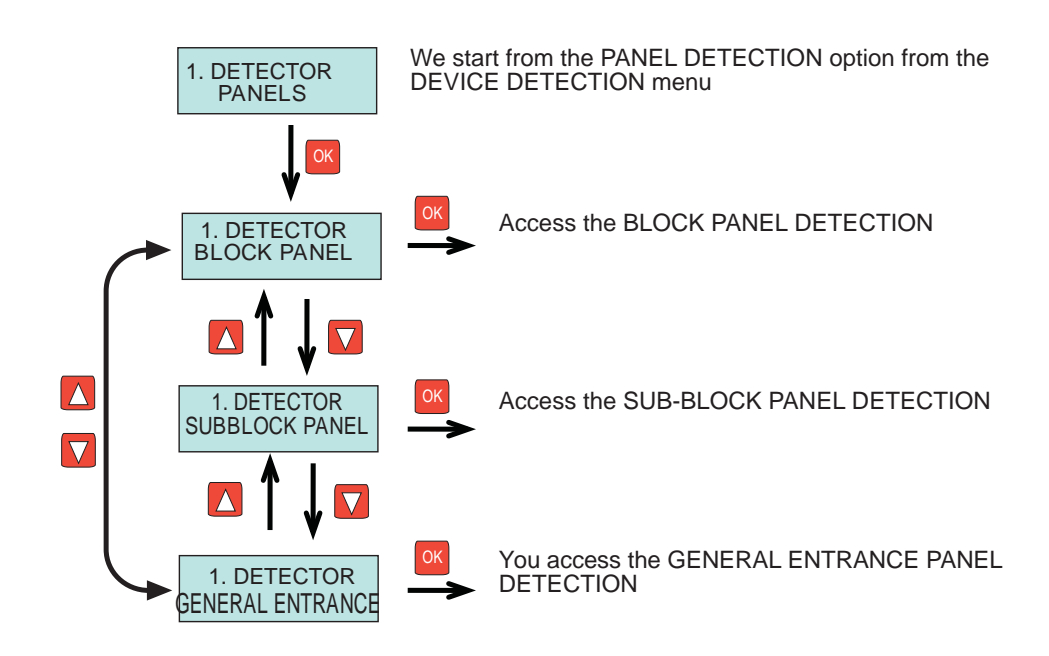

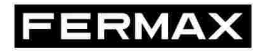

This function allows you to detect the existence of panels configured as BLOCK ENTRANCE within the installation, along with the panel number.

For this, follow these steps indicated in the diagram:

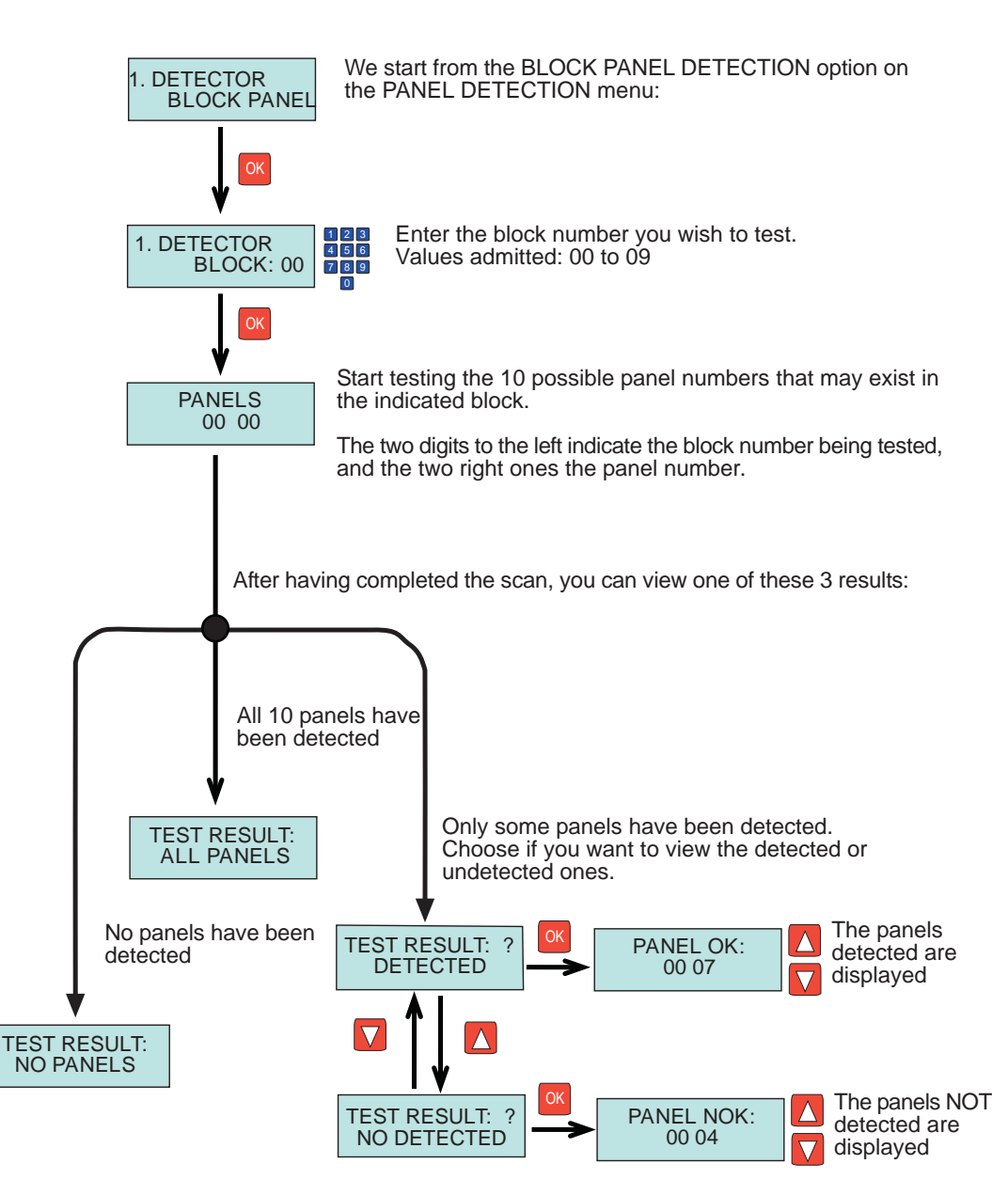

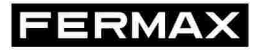

This function allows you to detect the existence of panels configured as SUB-BLOCK ENTRANCE within the installation, along with the panel number.

For this, follow these steps indicated in the diagram:

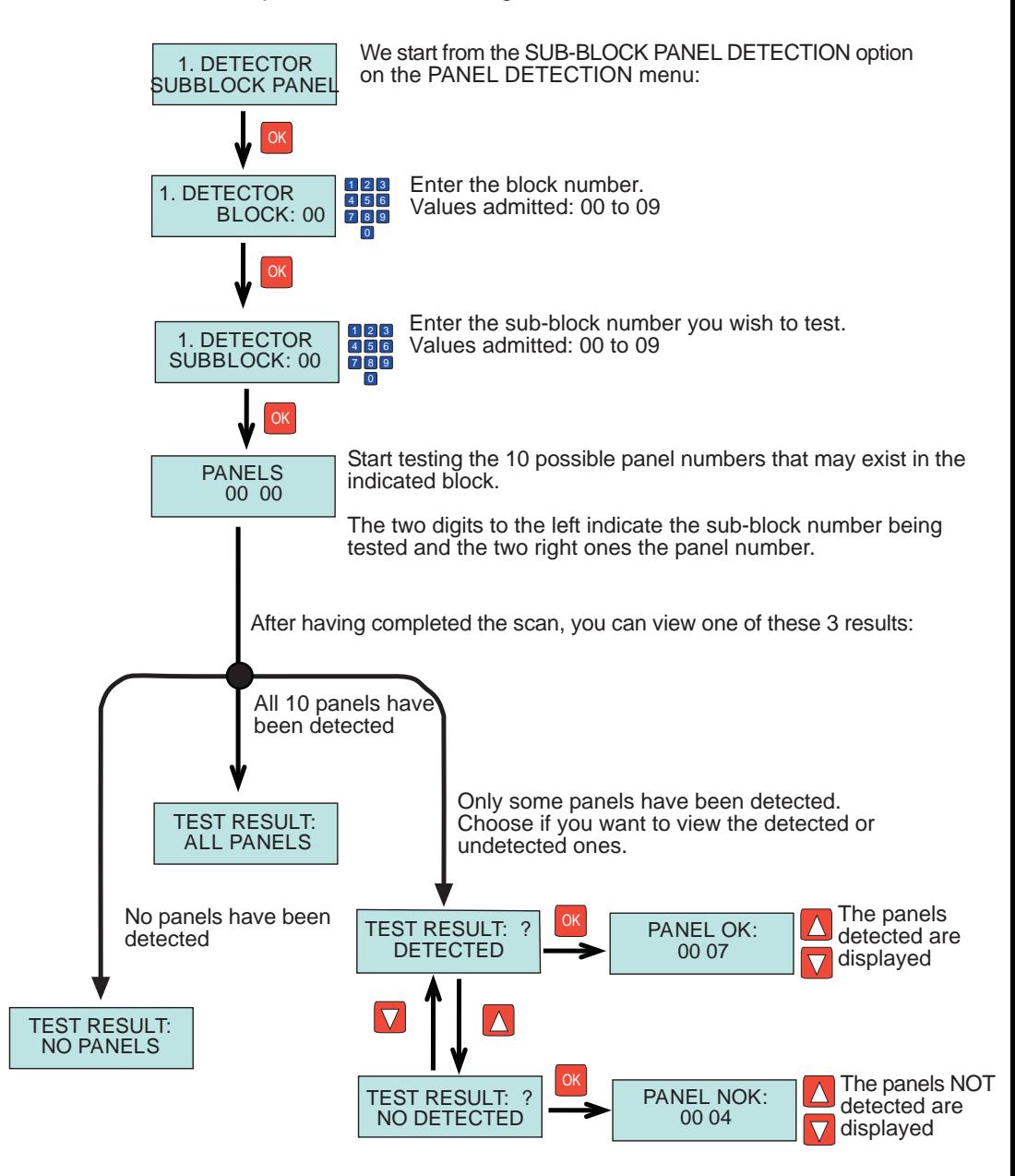

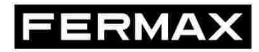

This function allows you to detect the existence of panels configured as GENERAL ENTRANCE within the installation, along with the panel number.

For this, follow these steps indicated in the diagram:

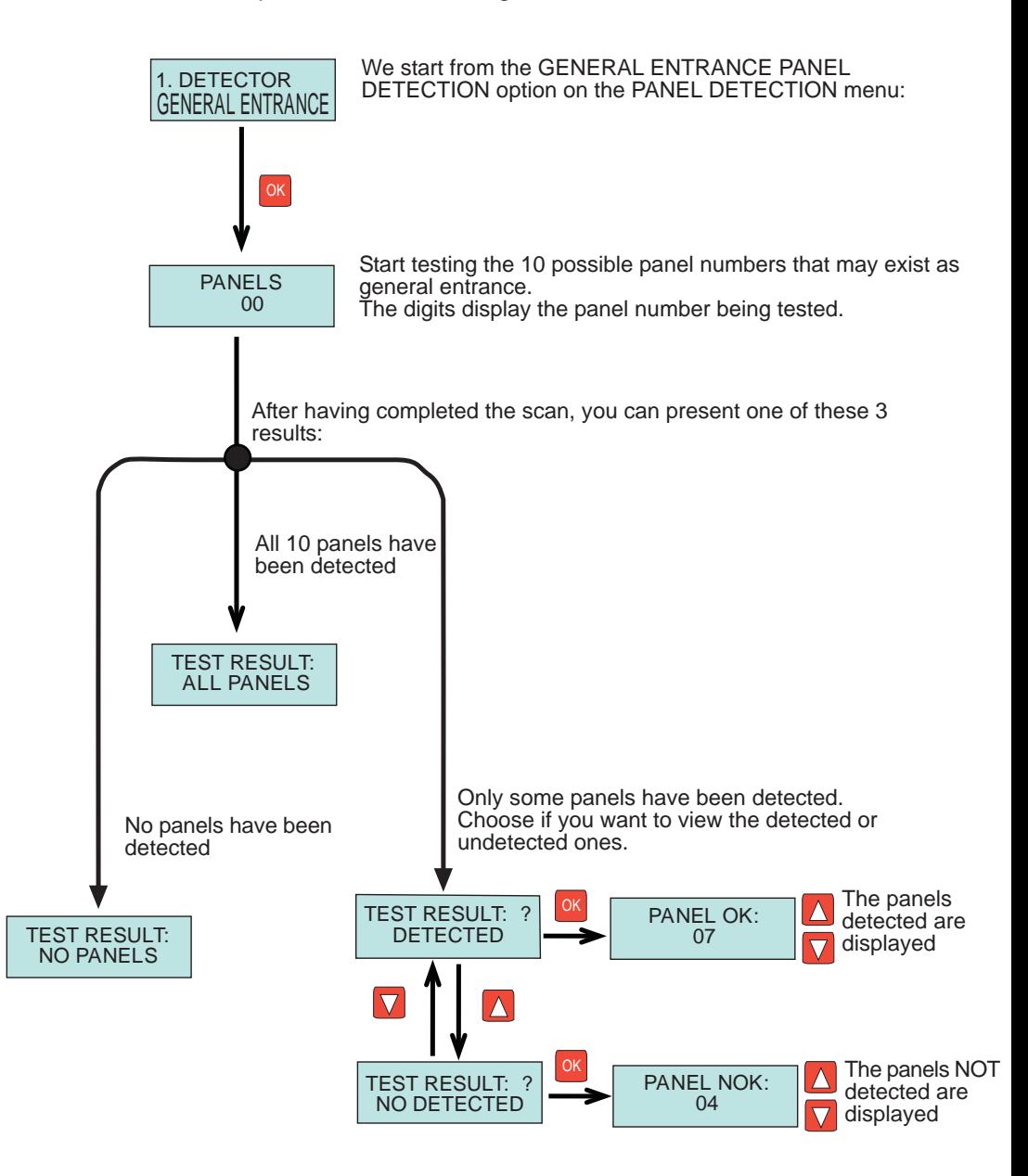

## DETECTING GUARD UNIT PANELS (IM)

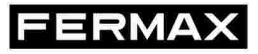

This function allows you to detect the guard units in the installation:

You must discern if it is a block guard unit or general entrance guard unit.

For this, follow these steps indicated in the diagram:

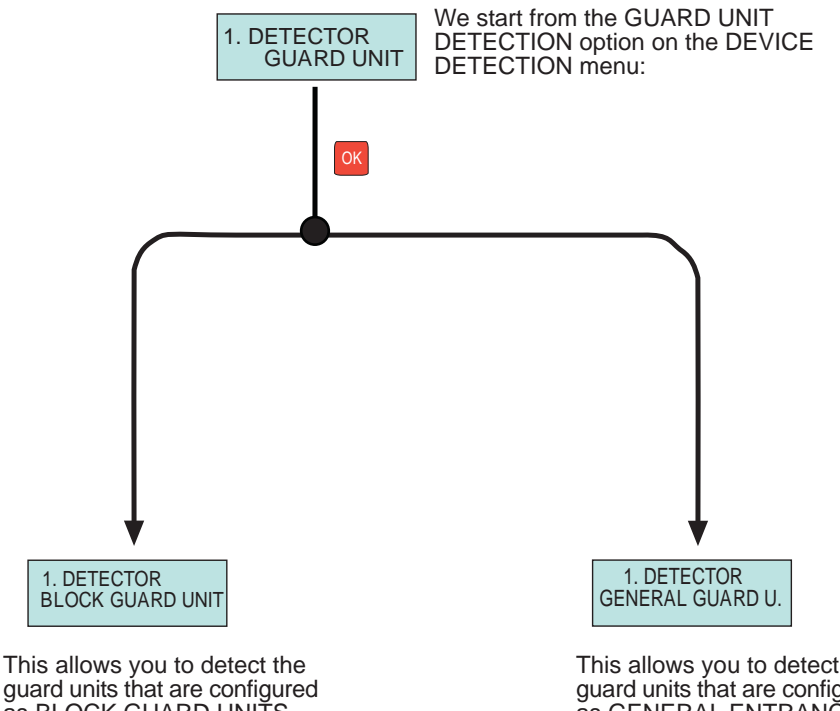

as BLOCK GUARD UNITS

ESC

This allows you to detect the guard units that are configured as GENERAL ENTRANCE GUARD UNITS

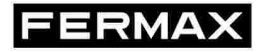

This function allows you to detect the existence of guard units configured as BLOCK GUARD UNIT within the installation, along with their number.

For this, follow these steps indicated in the diagram:

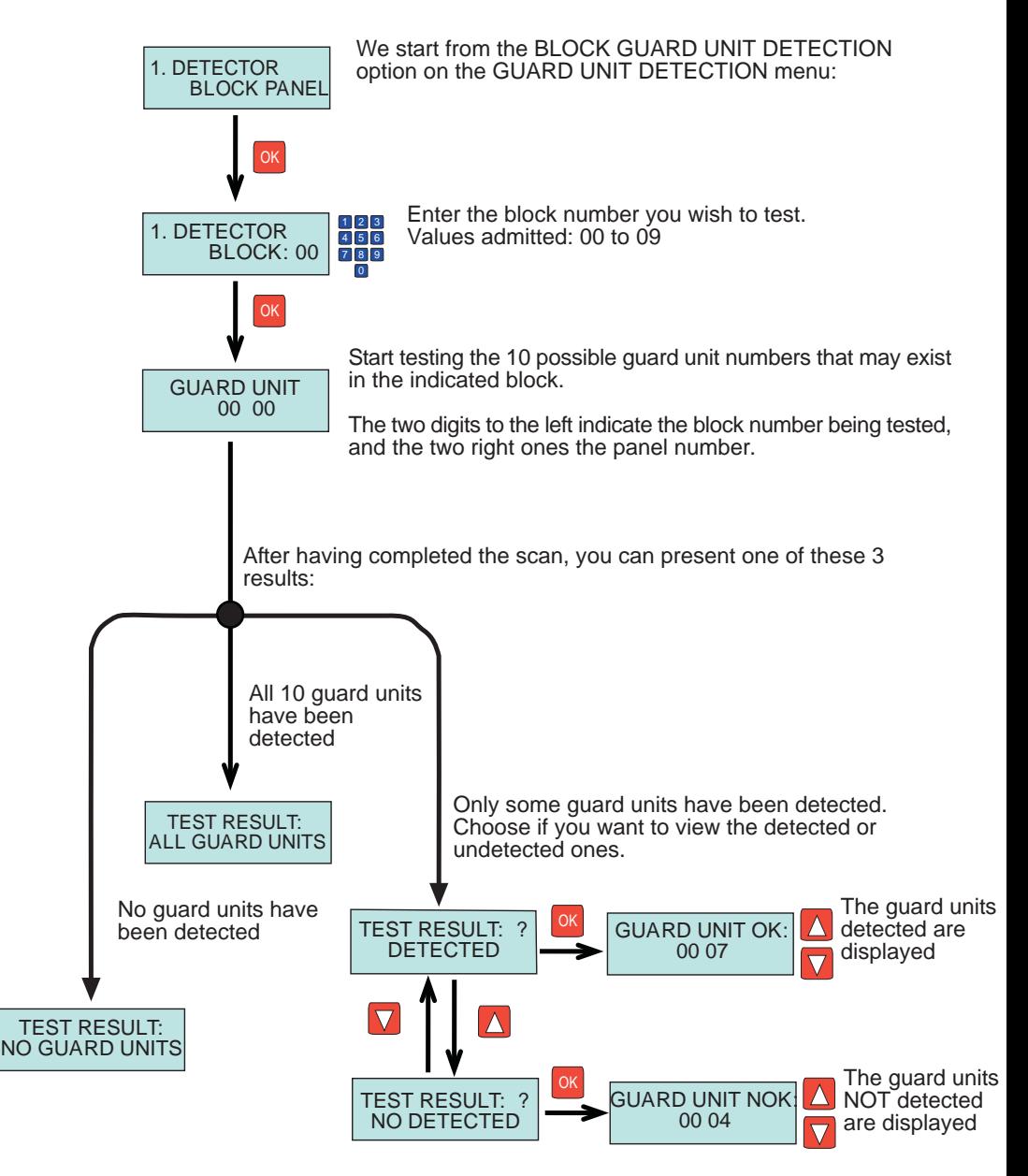

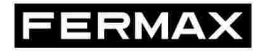

This function allows you to detect the existence of guard units configured as GENERAL ENTRANCE GUARD UNIT within the installation, along with their number.

For this, follow these steps indicated in the diagram:

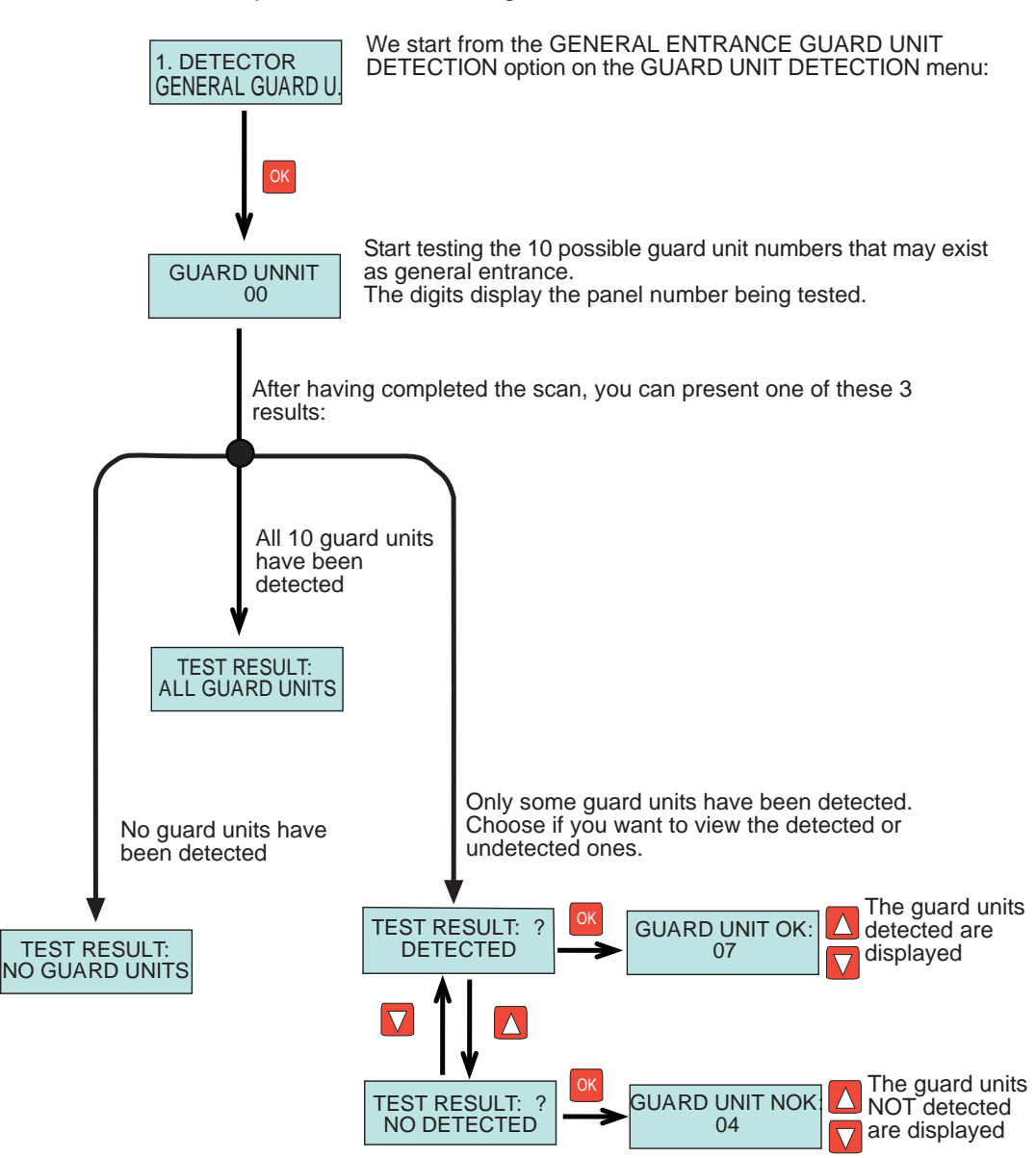

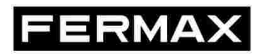

This function allows you to view any DUOX command transmitted by any device on the installation.

These commands are stored in the programmer's internal memory, up to a maximum of 100 entries.

To capture the commands, follow these steps indicated in the diagram:

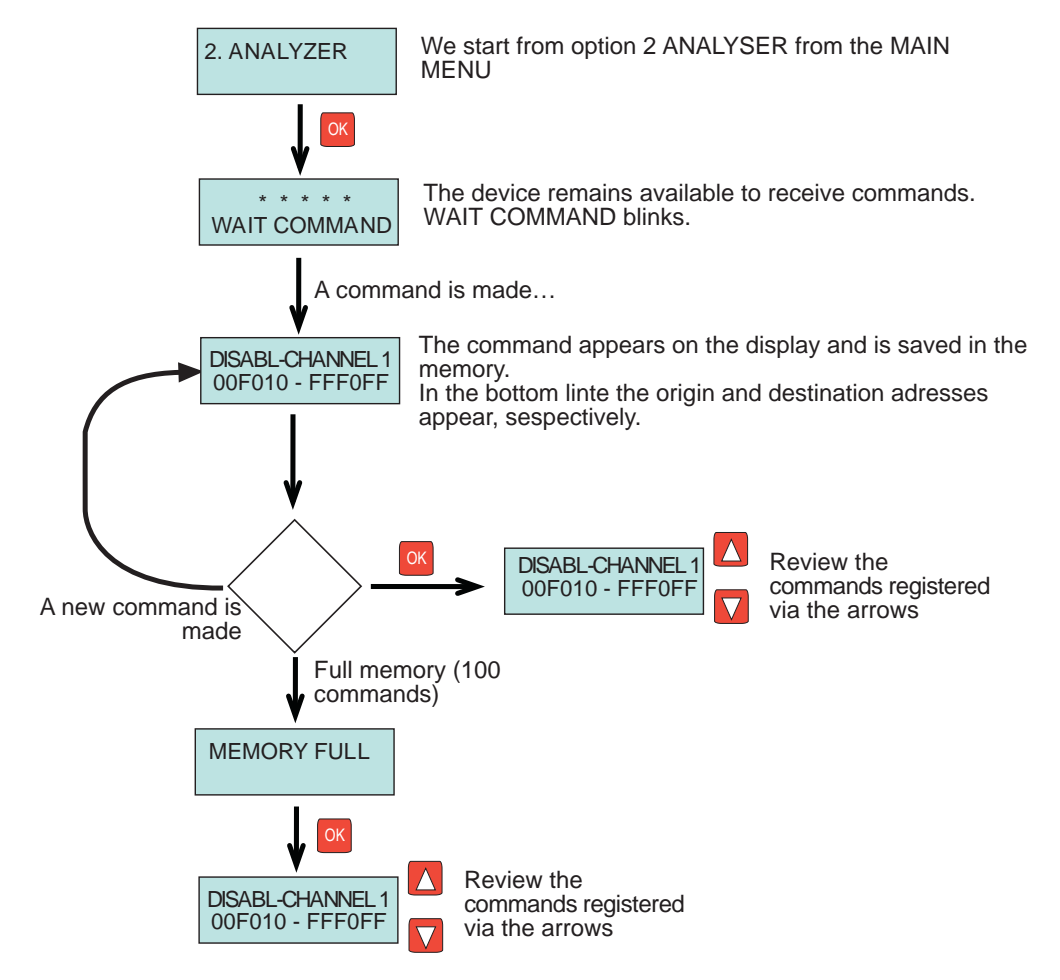

Upon reviewing the stored entries, the last command registered appears first.

Some commands are sent several times a day as a security measure up against a loss of data, all remaining registered.

The contiguously repeated commands are shown alternating a dash (-) and asterisk (\*)

ERMAX

This function allows for the measurement of a specific point (where we place the programmer), of the level of frames sent by the different devices within the installation.

This way we can analyse problems within the installation, due to attenuations in the signal due to the distance, cable section, power supply, etc., without having to compare the programmer's measurements in different points of the installation.

Three types of data are offered.

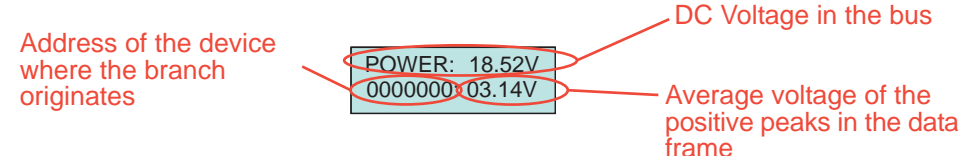

For this, follow these steps indicated in the diagram:

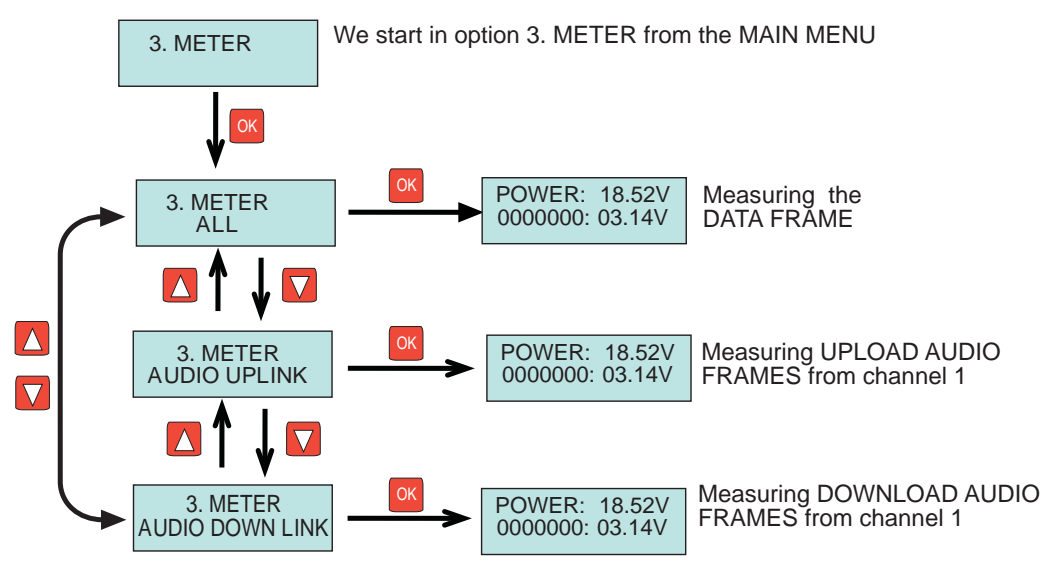

In any of the three measurements, the information presented may be incomplete due to the fact that at the moment of measurement not all of the information is available for one of the following reasons:

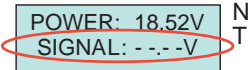

None of the selected types of frames have been produced yet. The information will automatically appear the moment it is generated.

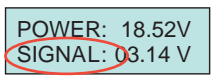

ESC

The frames are being monitored (there is audio in the selected direction), but the device it is coming from could not be identified. The information will be completed the moment in which a device begins sending said frame, since this is the moment when the device is identified.

#### REGISTERING FRAMES IN PC MODE (IM)

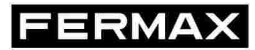

This advanced DUOX programmer function allows the registering of all commands generated in an installation for an unlimited period of time.

Its useful, for example, if there are problems in an installation that can not be analysed and discovered on-sight, and requires the registry of all activity of all commands generated for a determined amount of time for the personnel from the Technical Department in the factory.

This requires a PC to which the programmer must remain connected to during this time, and where all these commands will be registered.

If this function is necessary, Fermax´ technical support will indicate the necessary details for this operation, along with sending the drivers and necessary utilities.

For this connection you must assign the COM port created upon connecting the device, and configure the parameters of this port as follows:

> -Baud Rate: 115200 -Parity: none -Data bits: 8 -Stop bits: 1 -No parity control

Once the PC is prepared, to use this function follow these steps indicated in the diagram:

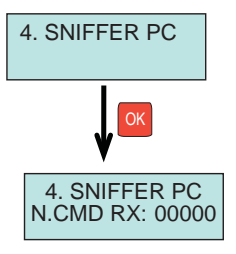

We start from option 4, SNIFFER PC, from the MAIN MENU

The lower row indicates the number of commands that have been transmitted to the PC

The DUOX programmer allows for the updating of firmware, when new devices or versions of them require it.

When a new version appears, they will be published in the technical sections of Fermax<sup>®</sup> website, along with the specific indications for properly updating it.

Either way, this update will be done via the use of a PC, connecting it via the programmer's USB port.

The current version (November 2013) is V.1.0.

### TECHNICAL SPECIFICATIONS

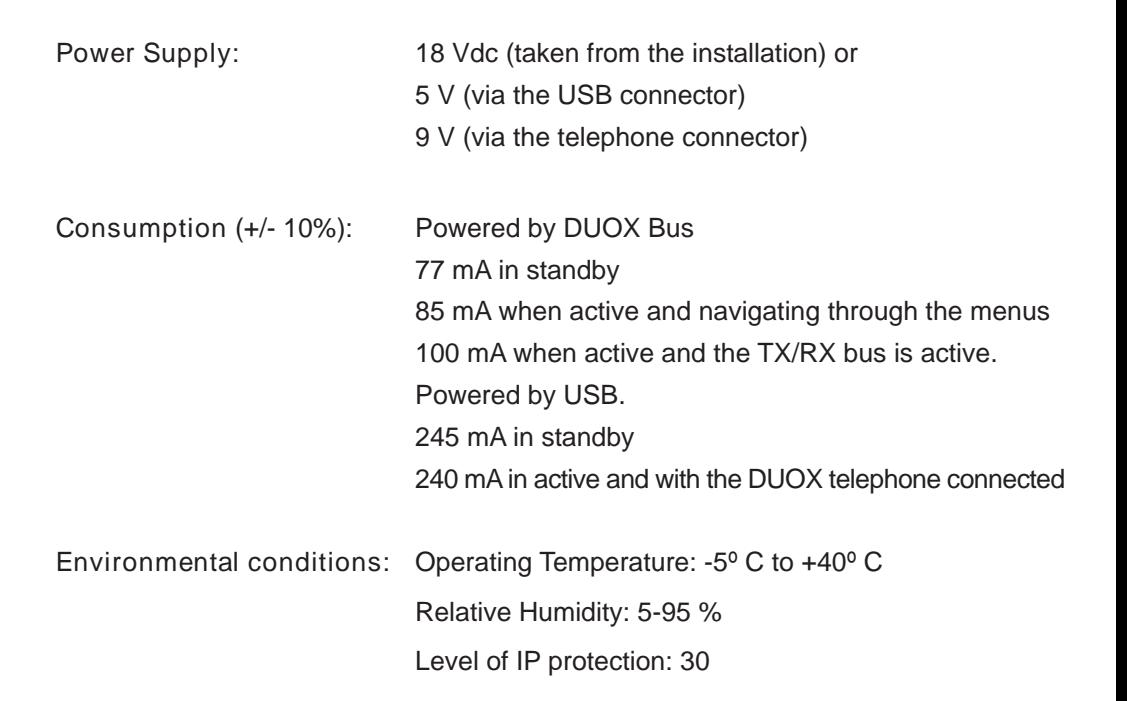

In these technical instructions the following symbols have been used:

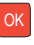

Press the OK key to continue

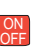

Press the ON/OFF key to continue

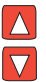

Select the desired option by pressing either "forward" or "back"

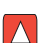

Press the "forward" key to advance in the operation

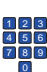

Use the numerical key to enter the required data

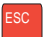

Press the ESC key to return to the previous menu

# RMAX PROGRAMMATEUR DUOX RÉF. 3254

CODE : 97731 V02/14

Cet outil permet d'effectuer diverses tâches de programmation sur les différents dispositifs ainsi que de recherche des incidents ayant eu lieu sur les installations du système DUOX de FERMAX.

Il comporte 2 modes de fonctionnement :

MODE CONSOLE

Il permet de programmer et de contrôler le statut de la programmation des dispositifs du système DUOX, soit sur l'installation en service soit sur l'établi. Pour ce dernier cas, il faut alimenter le programmateur DUOX via le port USB intégré.

#### MODE ANALYSEUR DES INSTALLATIONS

Il permet d'analyser les incidents (analyse des commandes, trames de données et niveaux de tension correspondants) et de vérifier les composants sur une installation déterminée déjà en marche.

Dans ce cas, il est alimenté par l'installation elle-même.

**DESCRIPTION** 

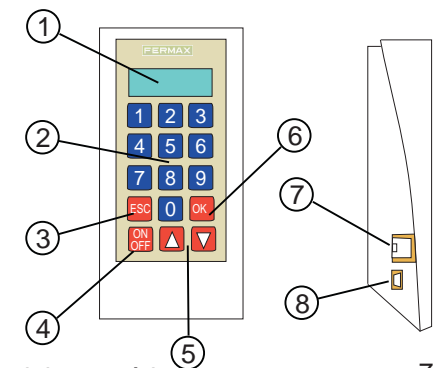

- 1. Écran alphanumérique
- 2. Clavier numérique
- 3. Touche « Échap » (esc) pour revenir à l'une des étapes de la programmation
- 4. Touche « connexion »
- 5. Touches « Suiv » et « Préc »
- 6. Touche « validation »

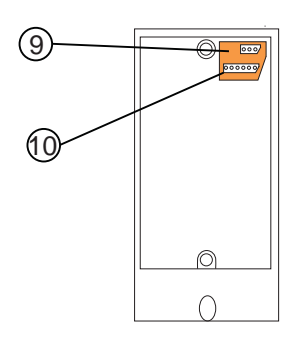

- 7. Connecteur pour cordon téléphonique torsadé à programmer
- 8. Connecteur USB pour l'alimentation du programmateur en mode CONSOLE
- 9. Connecteur 3 voies à connecter à un BUS DUOX (utiliser les deux broches des extrémités)
- 10.Connecteur 6 voies (à raccorder à l'amplificateur à programmer en mode CONSOLE)

#### MODE CONSOLE (MC)

ERMA)

Ce mode de fonctionnement permet de réaliser différentes opérations de programmation et de contrôle des paramètres programmés sur n'importe quel dispositif de la famille DUOX, c'est-à-dire postes, amplificateurs et relais DUOX (le cas échéant), et ce au cas par cas.

Il faut alimenter aussi bien le dispositif à contrôler/programmer que le programmateur DUOX.

L'alimentation peut être effectuée de plusieurs façons :

En alimentant le programmateur à partir du dispositif à programmer

Cette option est utile lorsque le poste à programmer est installé et alimenté à partir de l'installation (à l'exception des postes EXTRA qui ne fournissent pas de courant au système de vérification).

Le programmateur est alimenté via le câble de raccordement au poste (il peut s'agir du cordon téléphonique torsadé, qui est raccordé entre la base du poste et le connecteur RJ11 du programmateur ou du connecteur 3 voies placé à l'arrière du programmateur en se servant d'un câble plat et en raccordant les 2 fils des extrémités au connecteur du poste ou directement au bus).

En alimentant le programmateur localement

Cette option est utile lorsque le dispositif ne se trouve pas dans l'installation ni sur l'établi de l'atelier.

On alimente le programmateur via le connecteur USB, en utilisant une alimentation US.

Dans un cas comme dans l'autre, en vue de finaliser la programmation d'un dispositif, il suffit de le déconnecter de l'alimentation et d'appuyer sur la touche ON/OFF pendant au moins 2 secondes.

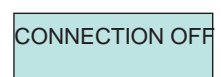

Si le matériel n'est pas utilisé pendant plus d'une minute, il s'éteint automatiquement. Il faudra alors de débrancher, puis le rebrancher pour qu'il fonctionne de nouveau. Il faudra alors appuyer une fois de plus sur la touche ON/OFF pendant 2 secondes.

#### REMARQUES

Ce mode de fonctionnement, et plus concrètement les options disponibles, dépend du dispositif (et de sa version) à programmer. Par conséquent, il est possible que les options varient quelque peu par rapport à celles indiquées dans les présentes instructions techniques. Au moment de la publication de ces instructions techniques (janvier 2014), ce mode n'est disponible que pour les modèles suivants :

- Loft Extra
- Loft Basic Plus

Nous communiquerons, le moment venu, s'il est disponible pour d'autres dispositifs.

RMA

Pour utiliser cette fonction, il est possible de raccorder le poste à programmer de l'une de ces façons (indifféremment), conformément aux indications de la rubrique précédente.

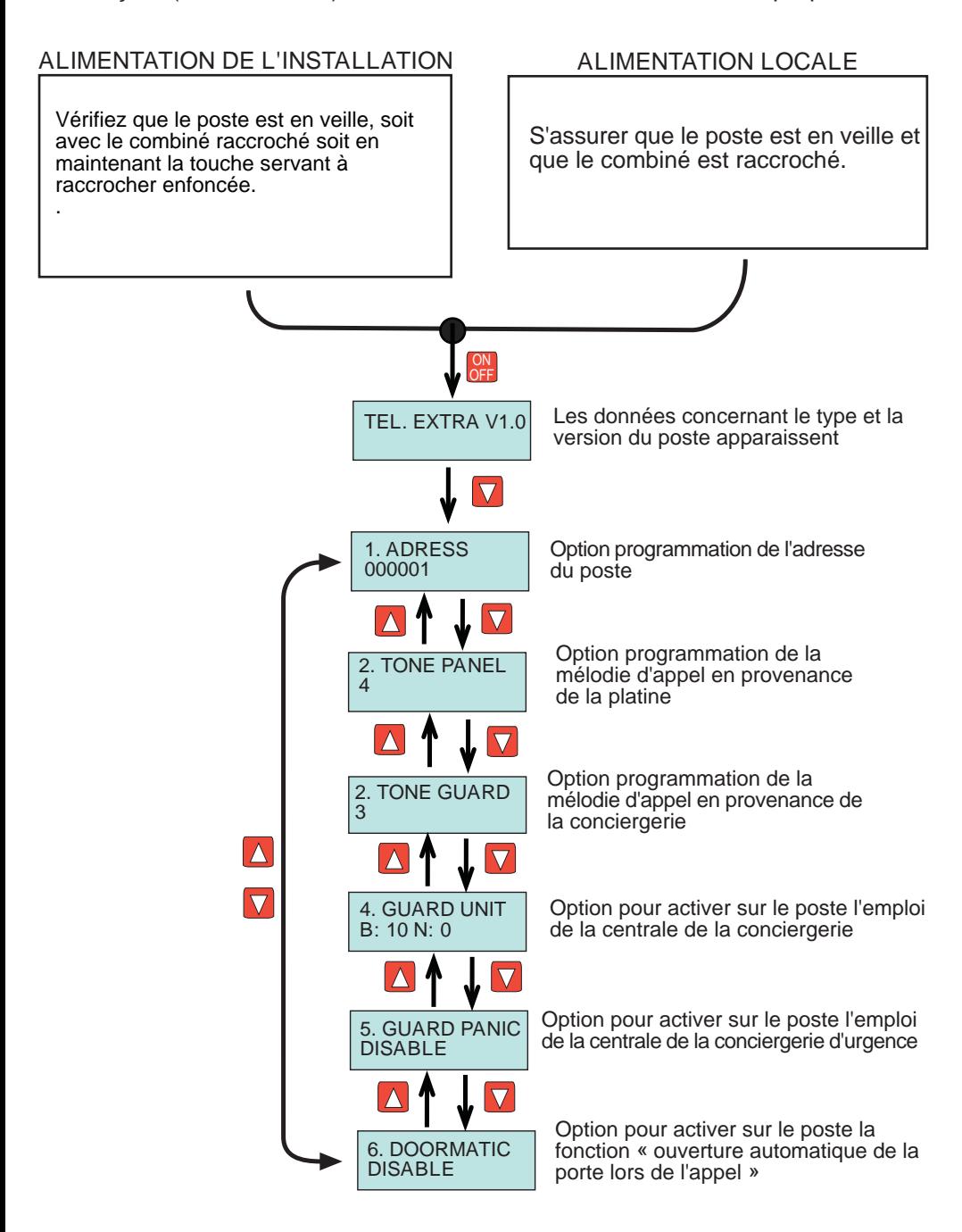

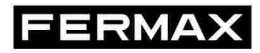

Les étapes à suivre après avoir choisi l'option à programmer sont décrites ci-après :

Option de programmation de l'adresse du poste :

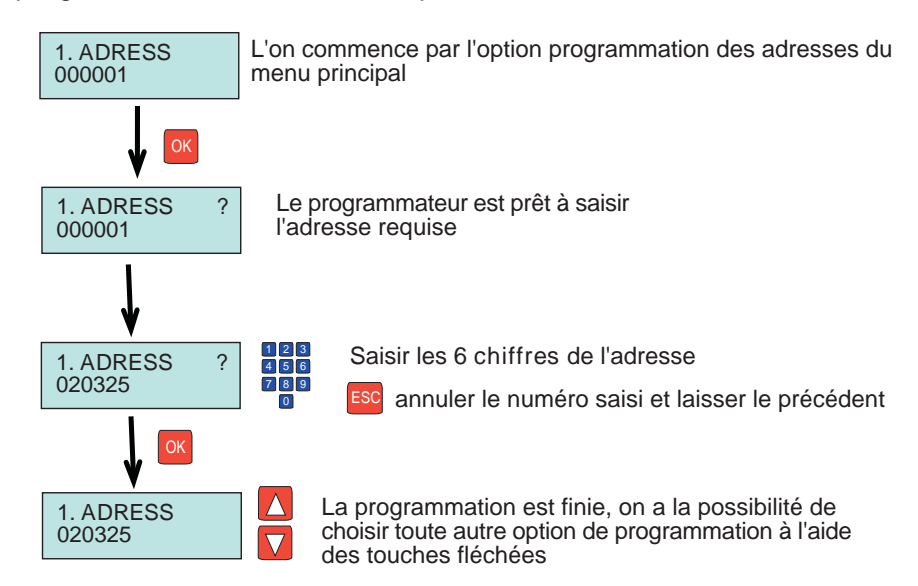

Option de programmation de la mélodie d'appel en provenance de la platine

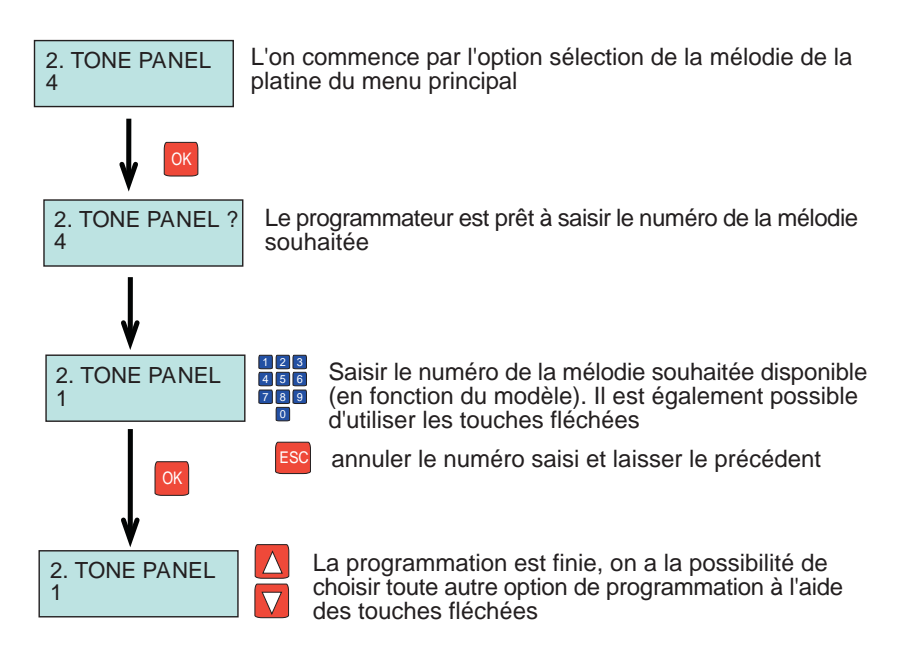

Les étapes à suivre après avoir choisi l'option à programmer sont décrites ci-après :

Option de programmation de la mélodie d'appel en provenance de la conciergerie

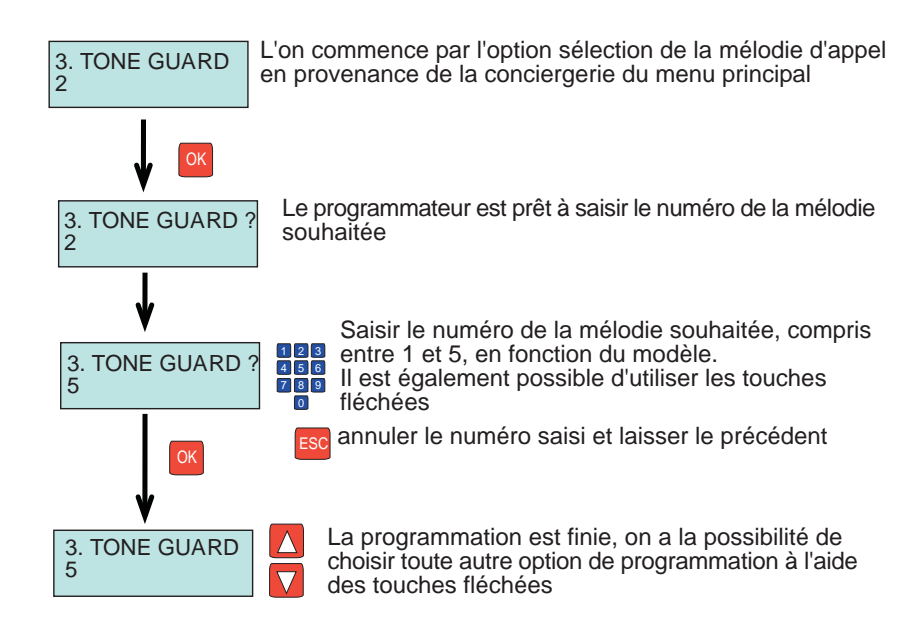

Option d'activation de la conciergerie

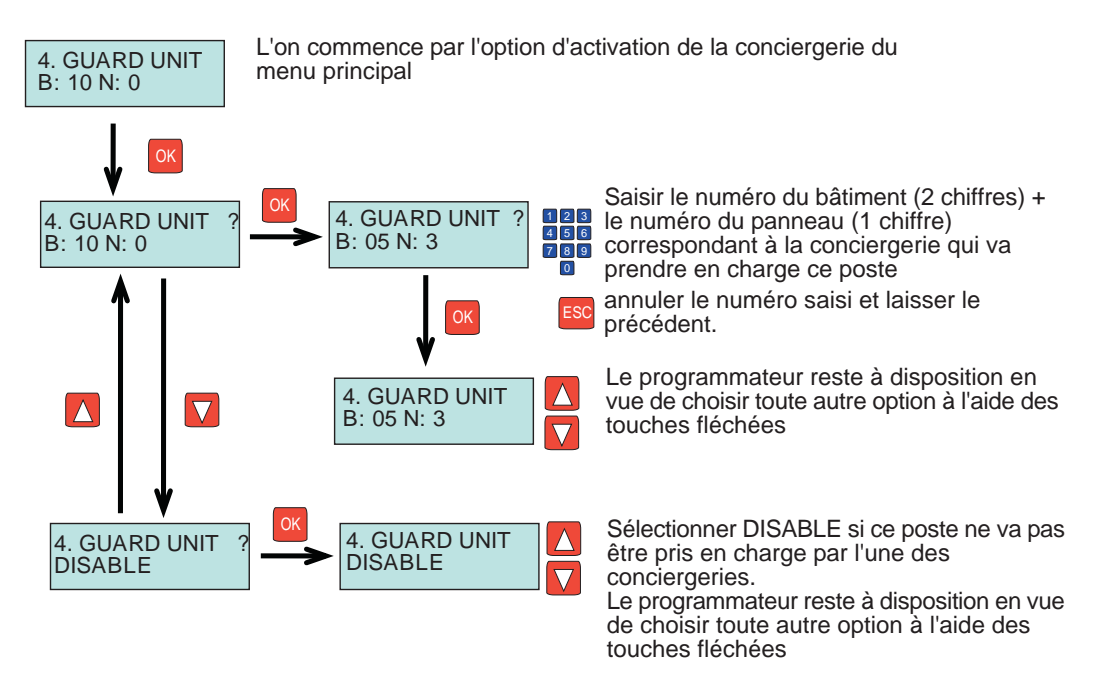

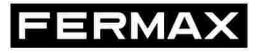

#### Option d'activation de la conciergerie d'urgence

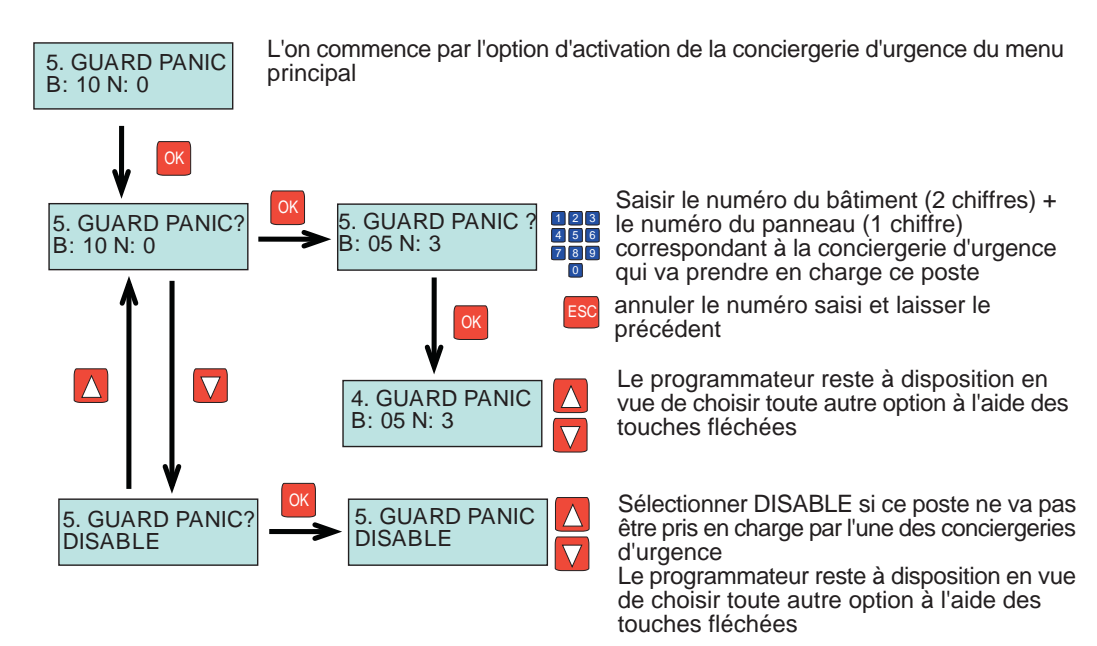

#### Option d'activation de la fonction doormatic

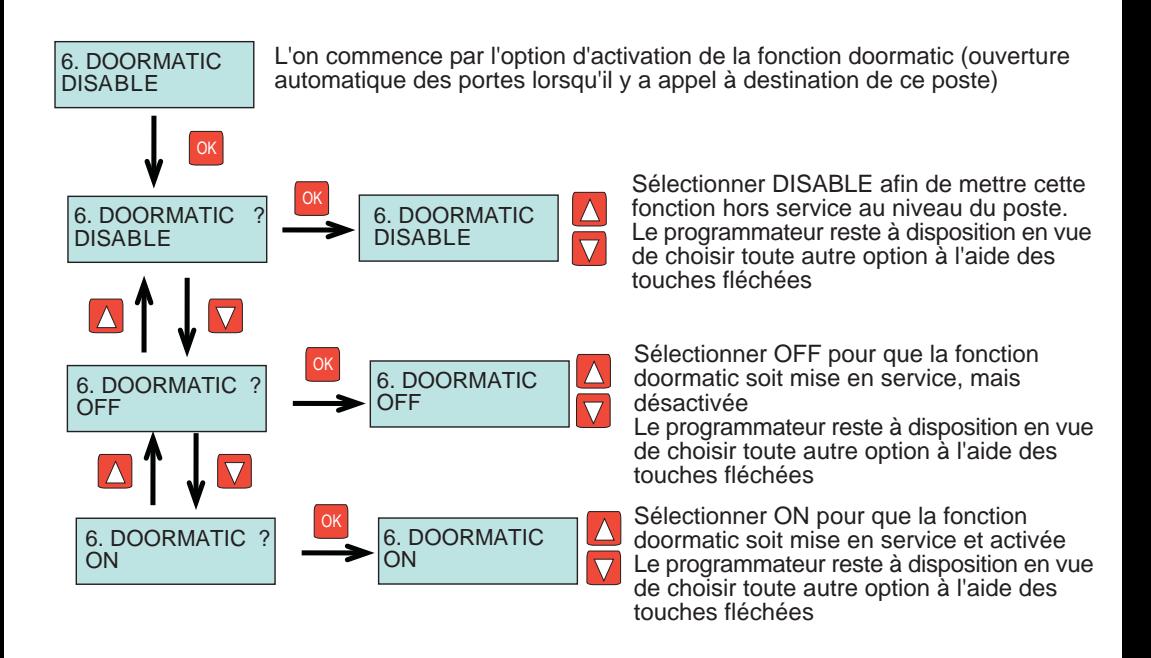

Au moment de la publication de ce manuel technique, cette fonction n'est pas disponible quelle que soit la version de l'amplificateur.

Quand elle sera disponible, la communication correspondante en sera faite par les différents canaux techniques et cette documentation sera mise à jour.

Au moment de la publication de ce manuel technique, cette fonction n'est pas disponible sur ce dispositif.

Quand elle sera disponible, la communication correspondante en sera faite par les différents canaux techniques et cette documentation sera mise à jour.

## MODE INSTALLATION (MI)

## MAX!

À partir du MENU PRINCIPAL, il est possible d'accéder à toutes les fonctions du programmateur DUOX en ce qui concerne la détection des dispositifs déjà installés sur une installation en particulier, l'analyse de la qualité des trames numériques à un endroit concret de l'installation, le contrôle des différentes commandes qui sont transmises par tout dispositif de l'installation, la transmission de ces commandes (transmises pendant une période concrète) à un PC afin de les enregistrer et envoyer ultérieurement à l'usine au cas où il faudrait analyser dans le détail un problème technique de l'installation.

Les fonctions disponibles sont les suivantes :

- Détection des composants (postes, relais, platines ou conciergeries)
- Analyses des commandes transmises par les différents dispositifs
- Mesure de la qualité (niveau) des trames numériques
- Contrôle et enregistrement sur un PC des commandes transmises

L'on accède au MENU principal en fonction de ce qui est indiqué sur le croquis suivant et après avoir raccordé le programmateur à l'un des emplacements du BUS de l'installation via le connecteur 3 voies (voir rubrique DESCRIPTION).

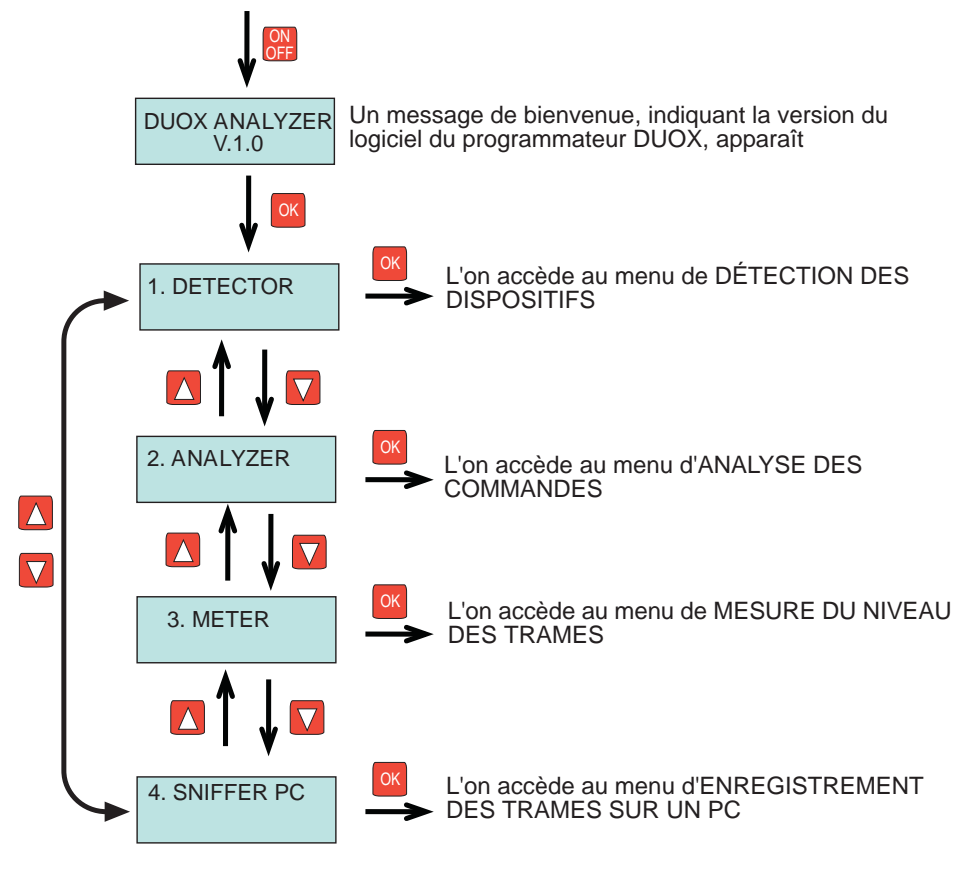

Ce menu permet de sélectionner le dispositif ou la plage de dispositifs à détecter.

Un dispositif correctement installé à un endroit quelconque de l'installation (à laquelle le programmateur sera raccordé) et dont l'adresse est correctement programmée (si le dispositif le requiert) sera toujours détecté.

Les dispositifs pouvant être détectés sont les suivants :

- Postes
- Relais
- Platines, qu'il s'agisse d'une platine d'entrée générale, de bâtiment ou de sous-bâtiment
- Conciergeries, qu'elles soient situées à l'entrée générale ou dans un bâtiment.

En partant du MENU PRINCIPAL, suivre le schéma suivant pour accéder au type de dispositif à détecter.

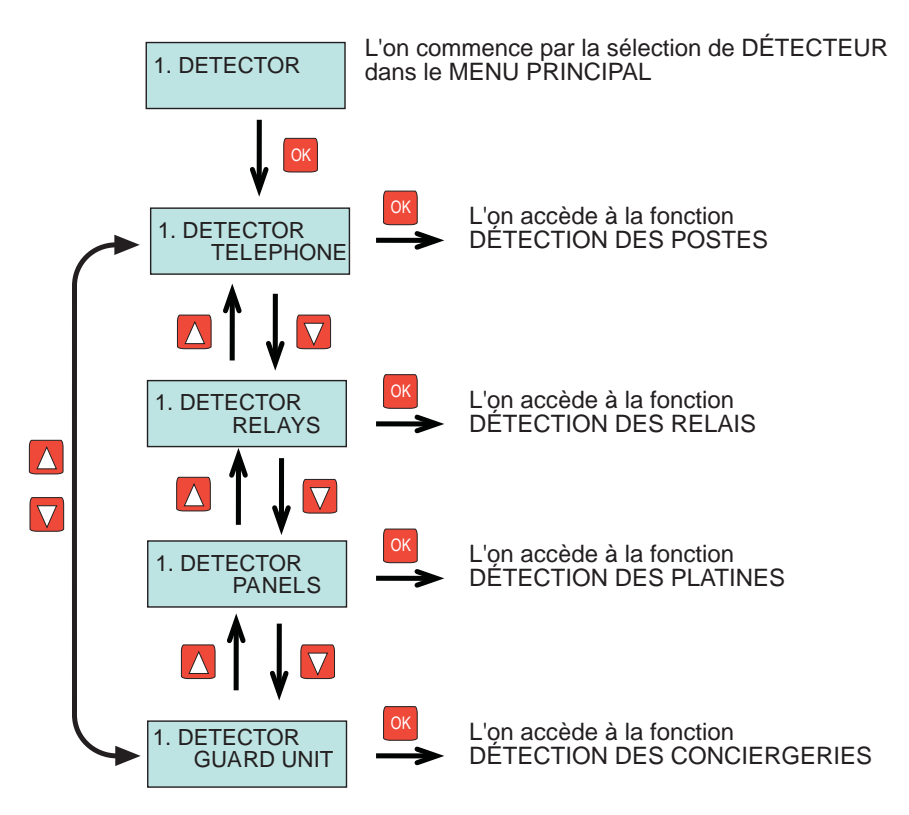

Cette fonction permet de contrôler la présence, sur l'installation, d'un ou plusieurs postes programmés selon la fourchette d'adresses indiquée.

ERMA>

La valeur maximale de la fourchette à tester est de 1 000 adresses contiguës et appartenant à un même bâtiment.

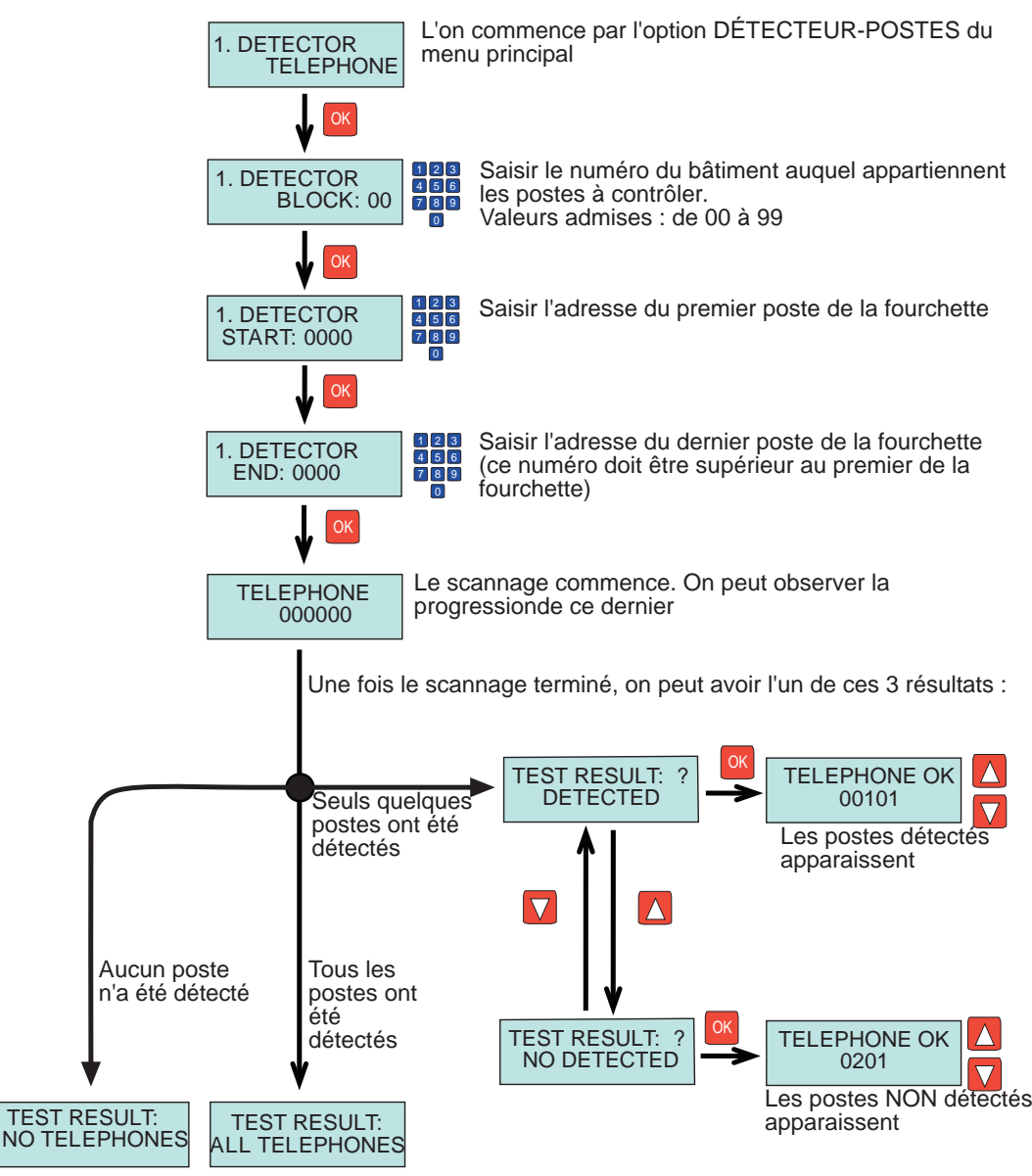

Cette fonction permet de vérifier la présence, sur l'installation, d'un ou plusieurs relais programmés dans la fourchette de numéros de relais indiquée et appartenant à un même bâtiment, y compris les relais configurés en tant que F1 et F2.

ERMA

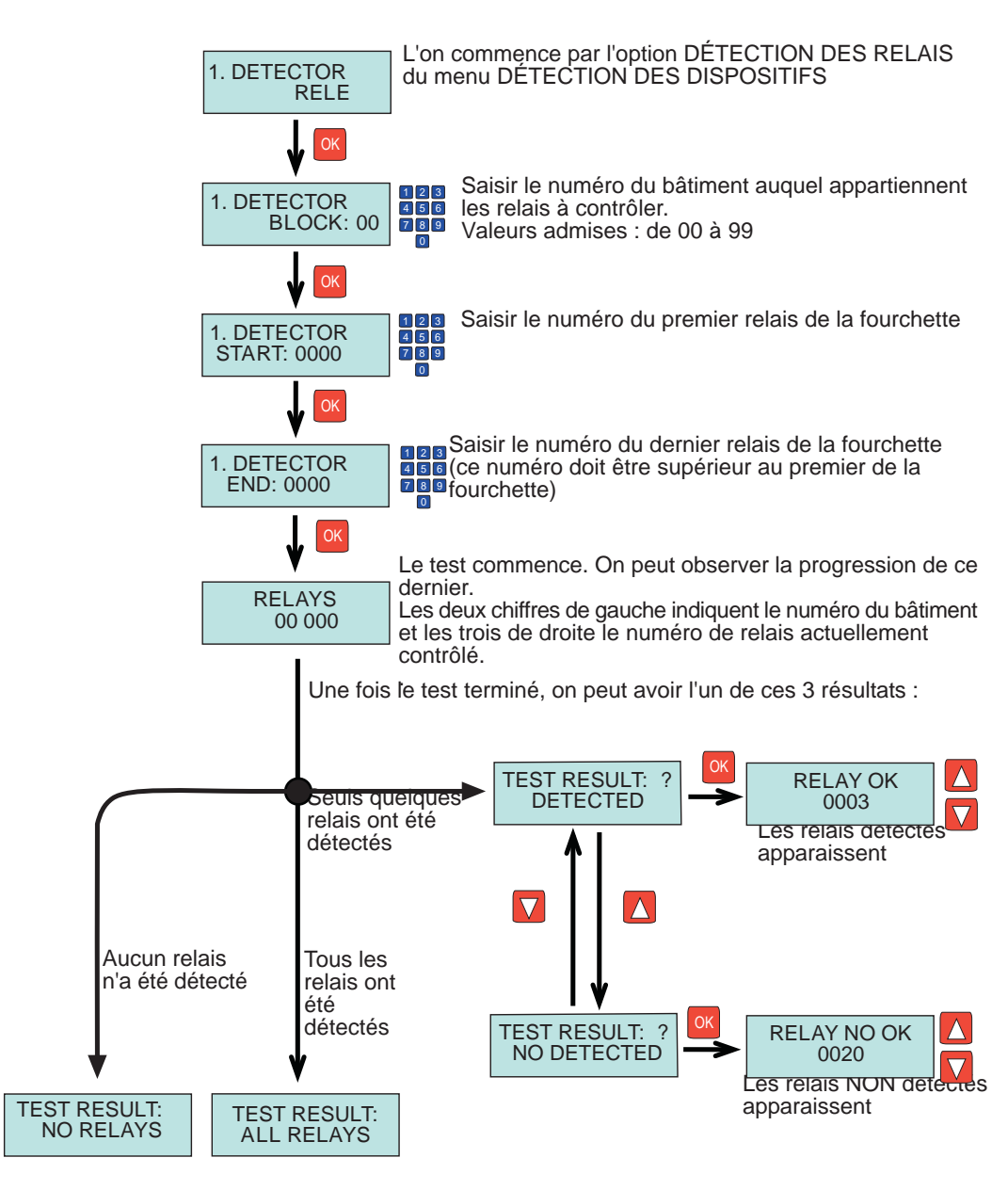

Cette fonction permet de détecter tout type de platine installée sur l'installation où le programmateur DUOX est raccordé.

Il faut toutefois indiquer le type de la platine à détecter :

- Platine configurée en tant qu'accès à un BÂTIMENT
- Platine configurée en tant qu'accès à un SOUS-BÂTIMENT
- Platine configurée en tant qu'ENTRÉE GÉNÉRALE

En partant du MENU PRINCIPAL, suivre le schéma suivant pour accéder au type de dispositif à détecter.

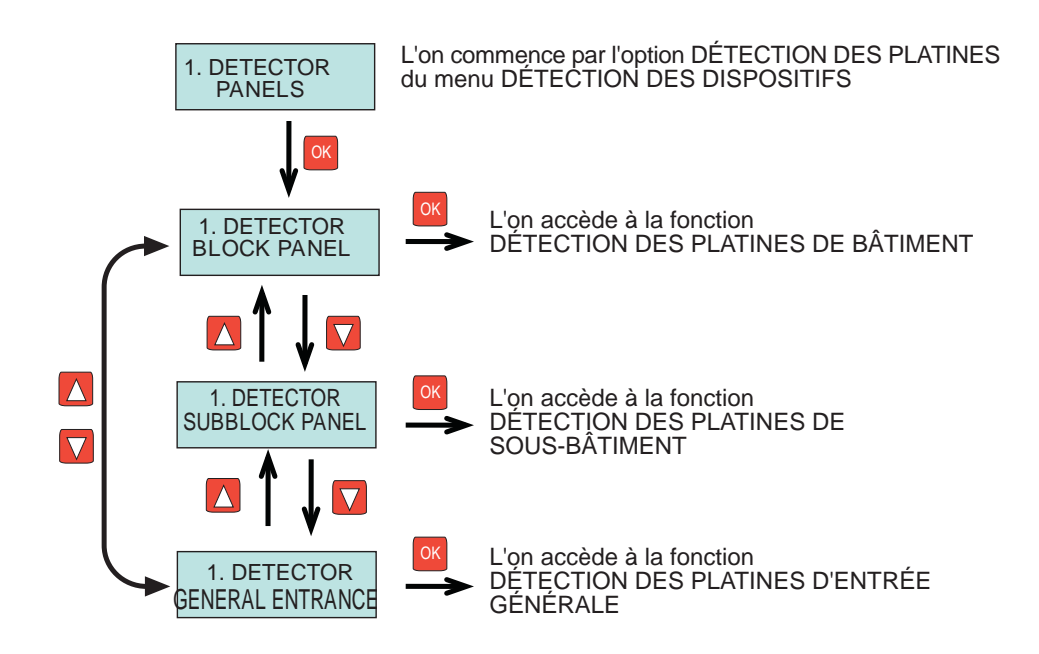

# DÉTECTION DES PLATINES DE BÂTIMENT (MEERMA

Cette fonction permet de détecter la présence, sur l'installation, de platines configurées en tant qu'ENTRÉE DE BÂTIMENT, ainsi que le numéro de la platine.

Pour ce faire, suivre les étapes indiquées sur le schéma suivant :

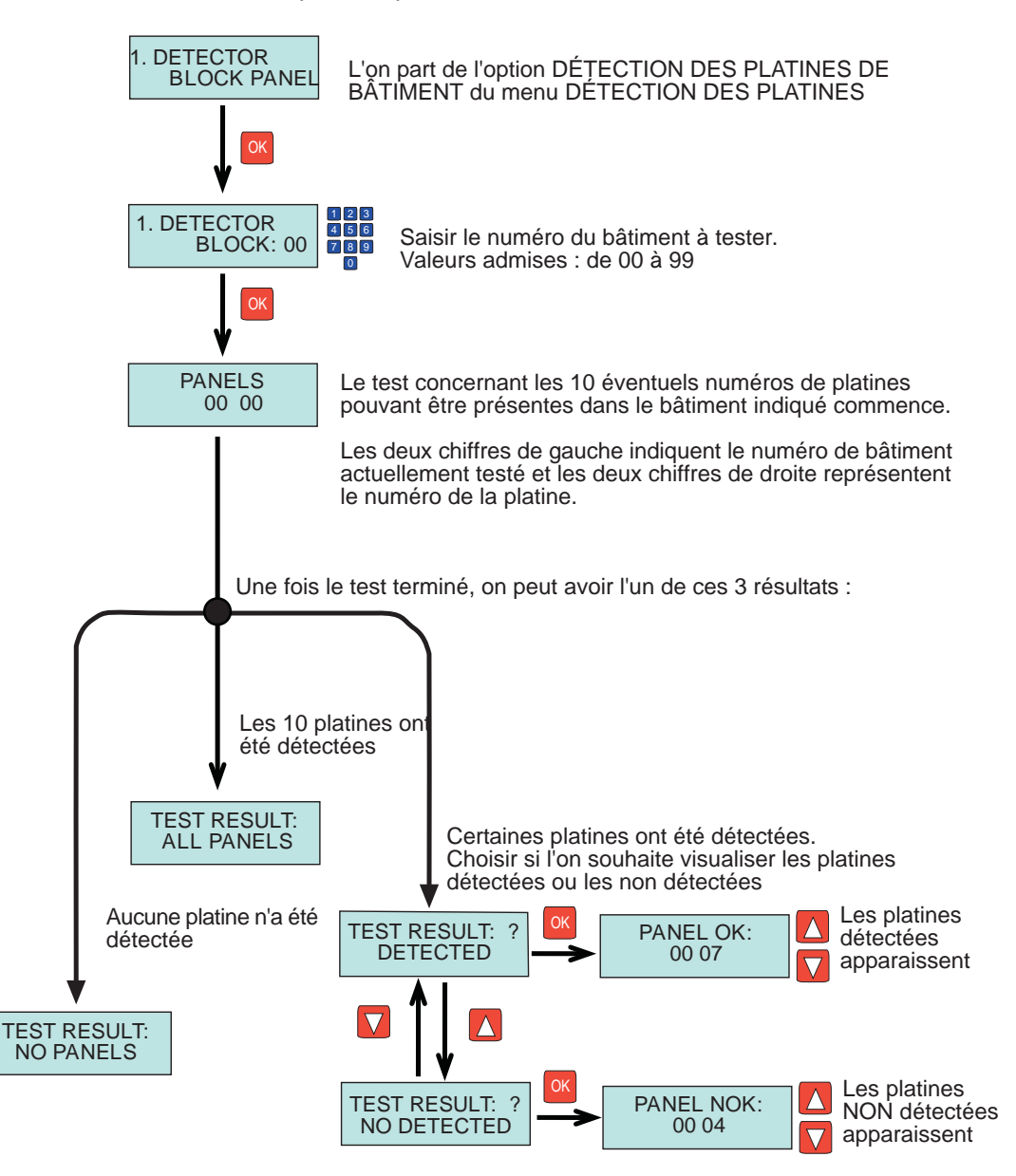

## DÉTECTION DES PLATINES DE SOUS-BÂTIMENT (MI) FERMA

Cette fonction permet de détecter la présence, sur l'installation, de platines configurées en tant qu'ENTRÉE DE SOUS-BÂTIMENT, ainsi que le numéro de la platine.

Pour ce faire, suivre les étapes indiquées sur le schéma suivant :

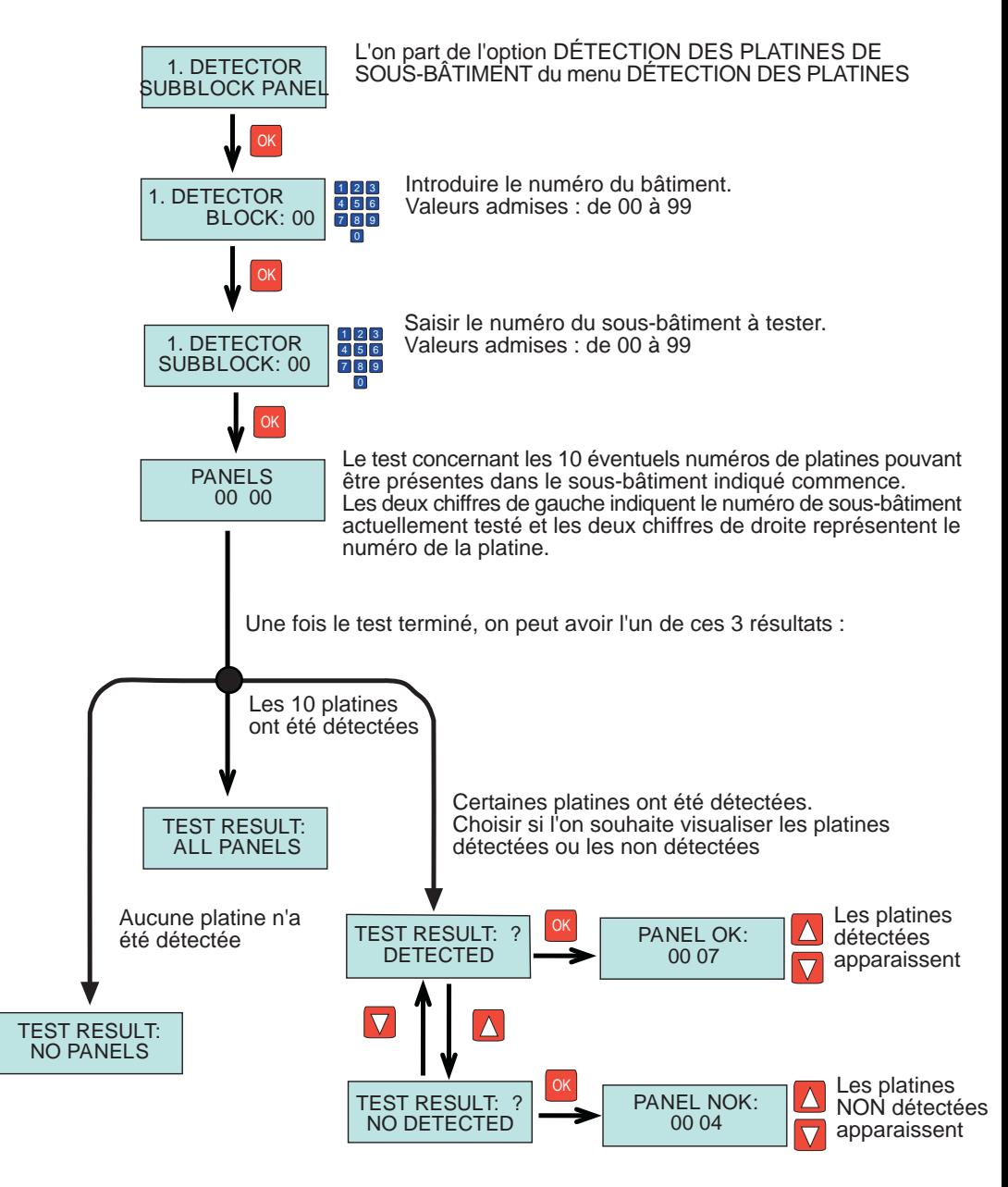

# DÉTECTION DES PLATINES D'ENTRÉE GÉNÉRAETERMAX

Cette fonction permet de détecter la présence, sur l'installation, de platines configurées en tant qu'ENTRÉE GÉNÉRALE, ainsi que le numéro de la platine.

Pour ce faire, suivre les étapes indiquées sur le schéma suivant :

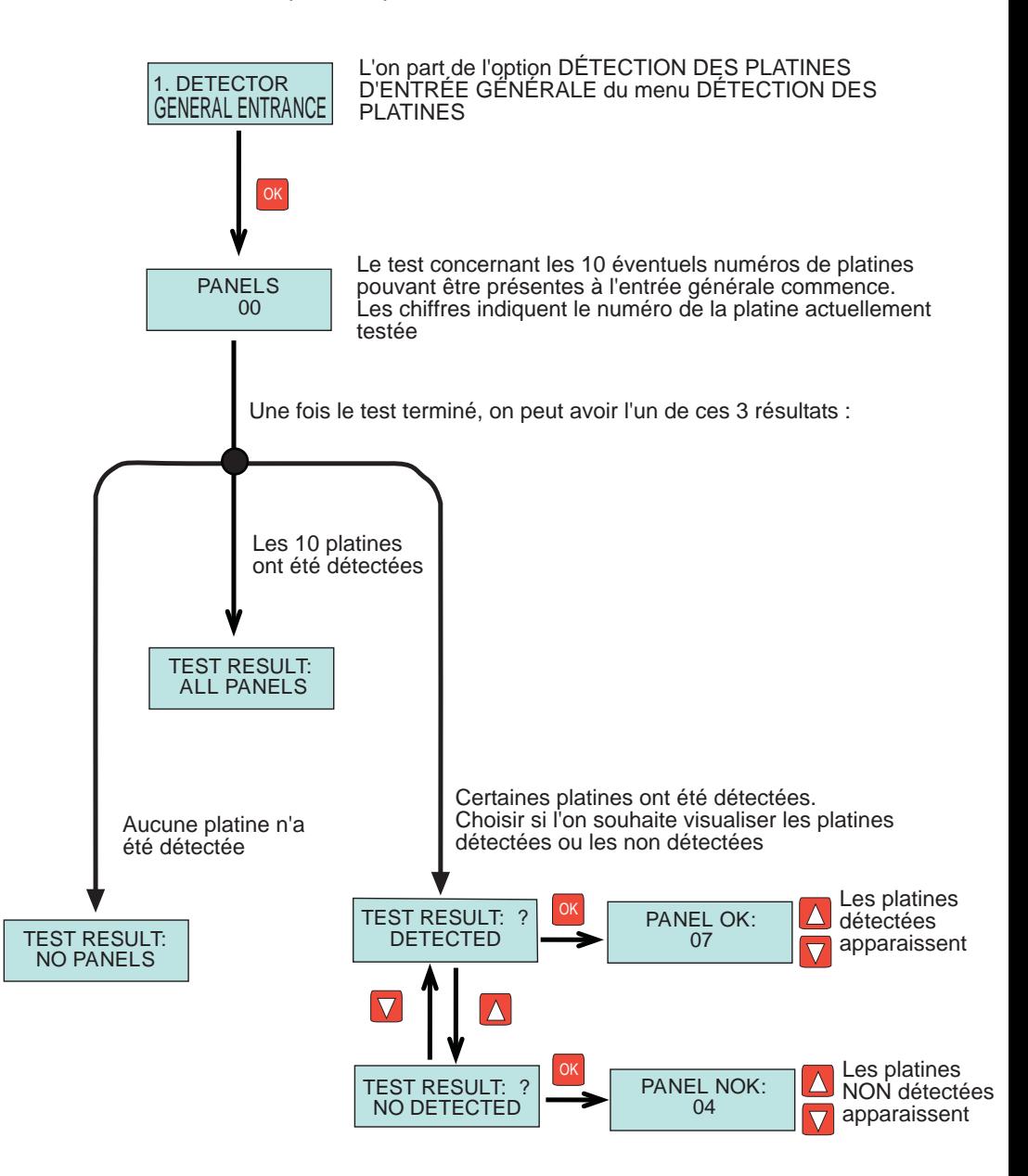

# MENU DÉTECTION DES CONCIERGERIES (MI) EERMAX

Cette fonction permet de détecter les conciergeries présentes dans l'installation.

Il faut savoir s'il s'agit de conciergeries de bâtiment ou de conciergeries d'entrée générale.

Pour ce faire, suivre les étapes indiquées sur le schéma suivant :

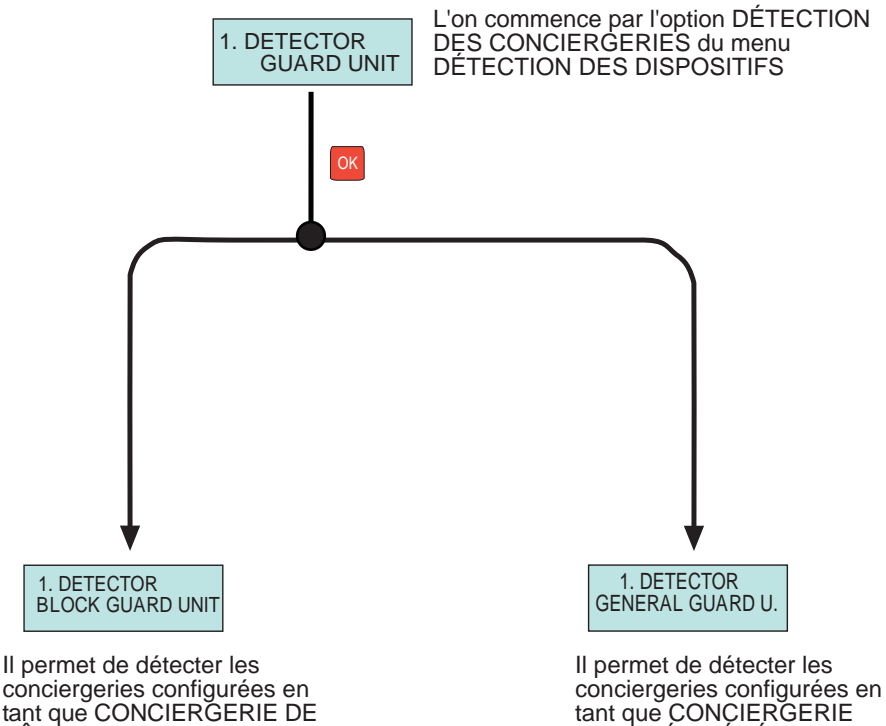

BÂTIMENT

D'ENTRÉE GÉNÉRALE

# DÉTECTION DE CONCIERGERIES DE BÂTIMENT $\Box$

Cette fonction permet de détecter la présence, sur l'installation, de conciergeries configurées en tant que CONCIERGERIE DE BÂTIMENT, ainsi que le numéro qui leur est assigné.

Pour ce faire, suivre les étapes indiquées sur le schéma suivant :

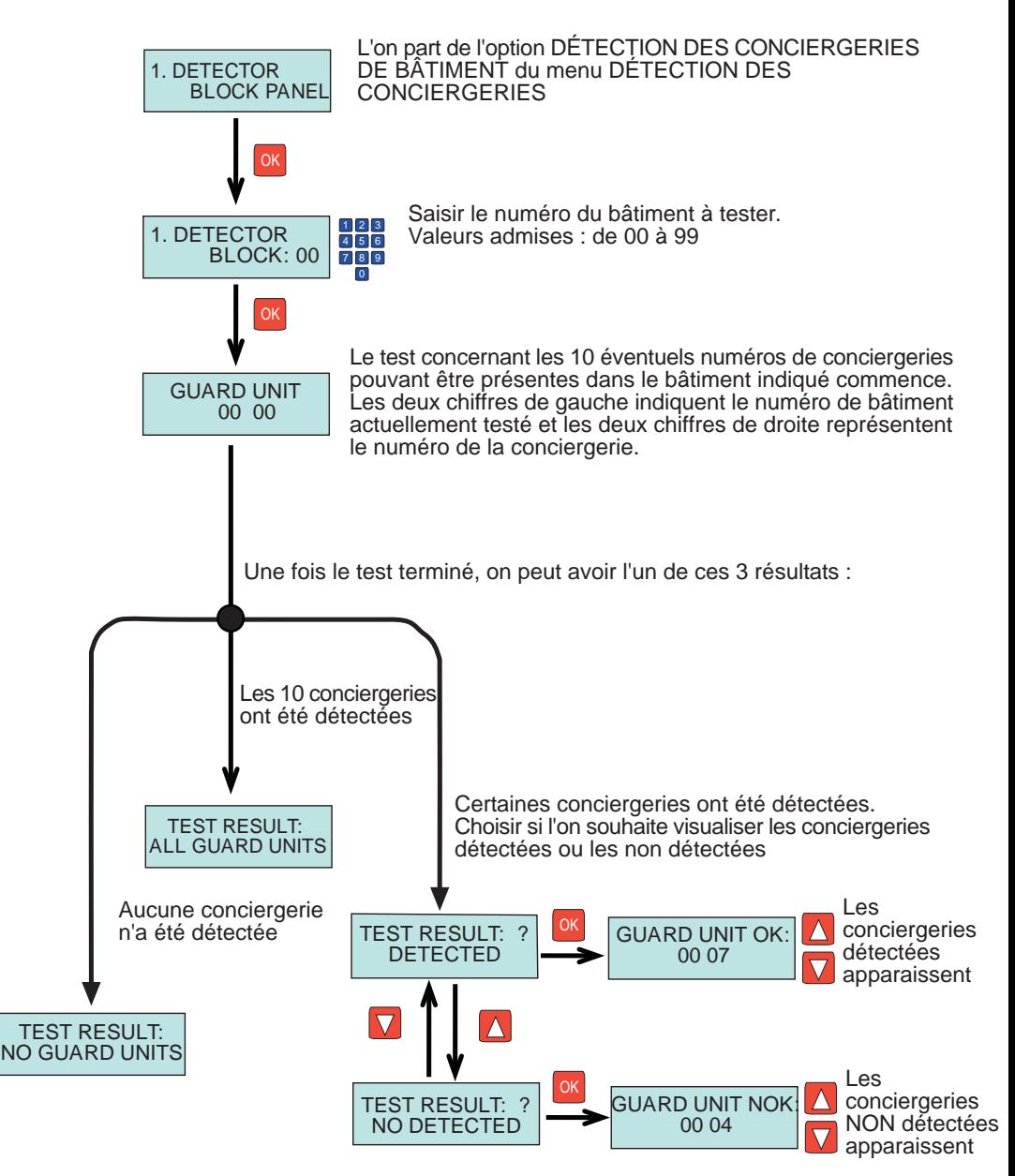

Cette fonction permet de détecter la présence, sur l'installation, de conciergeries configurées en tant que CONCIERGERIE D'ENTRÉE GÉNÉRALE, ainsi que le numéro qui leur est assigné.

Pour ce faire, suivre les étapes indiquées sur le schéma suivant :

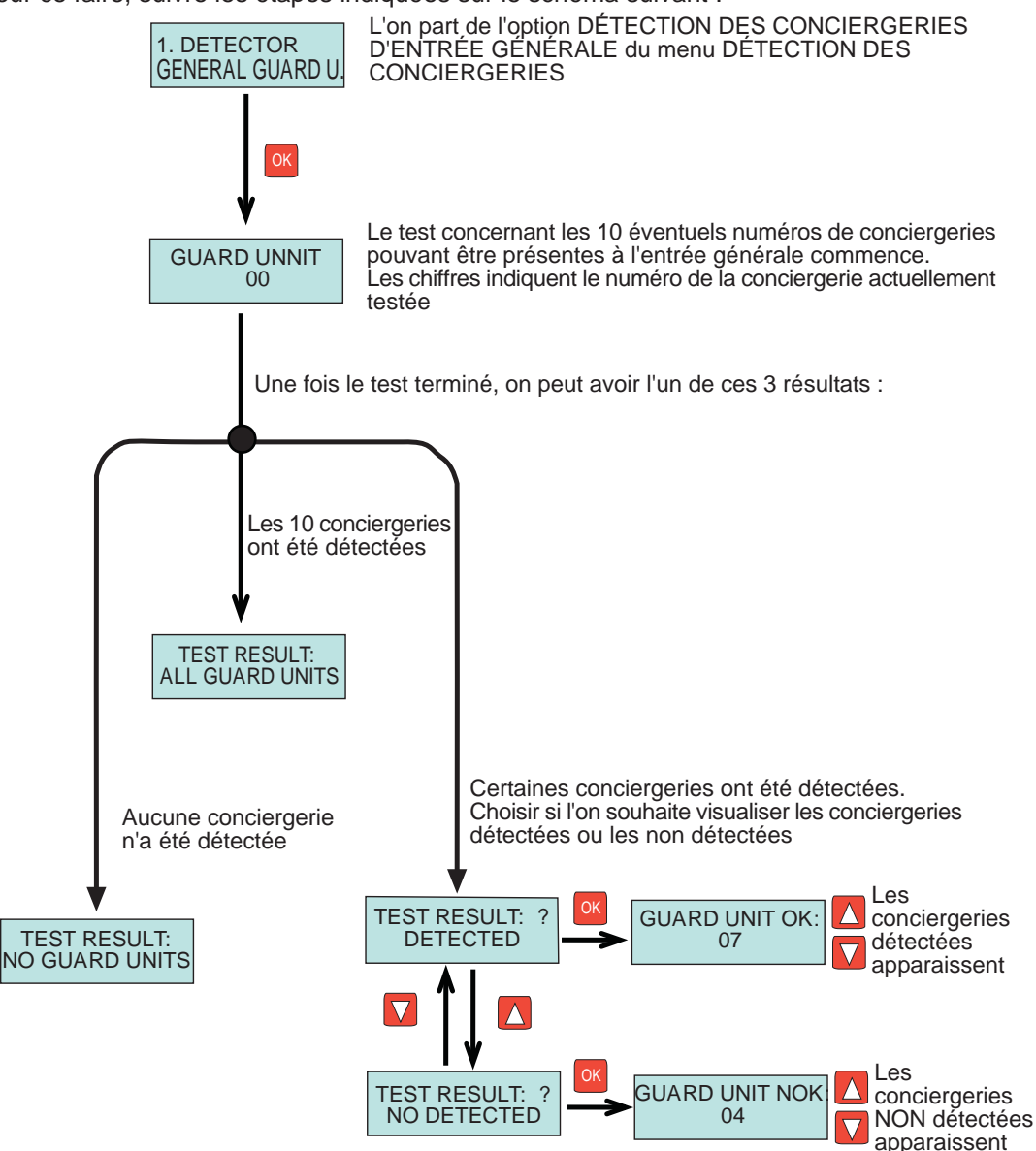

Cette fonction permet de visualiser toute commande DUOX transmise par l'un des dispositifs de l'installation.

Ces commandes sont stockées dans une mémoire interne du programmateur (jusqu'à 100 enregistrements maximum).

Afin de capturer les commandes, suivre les indications du croquis suivant :

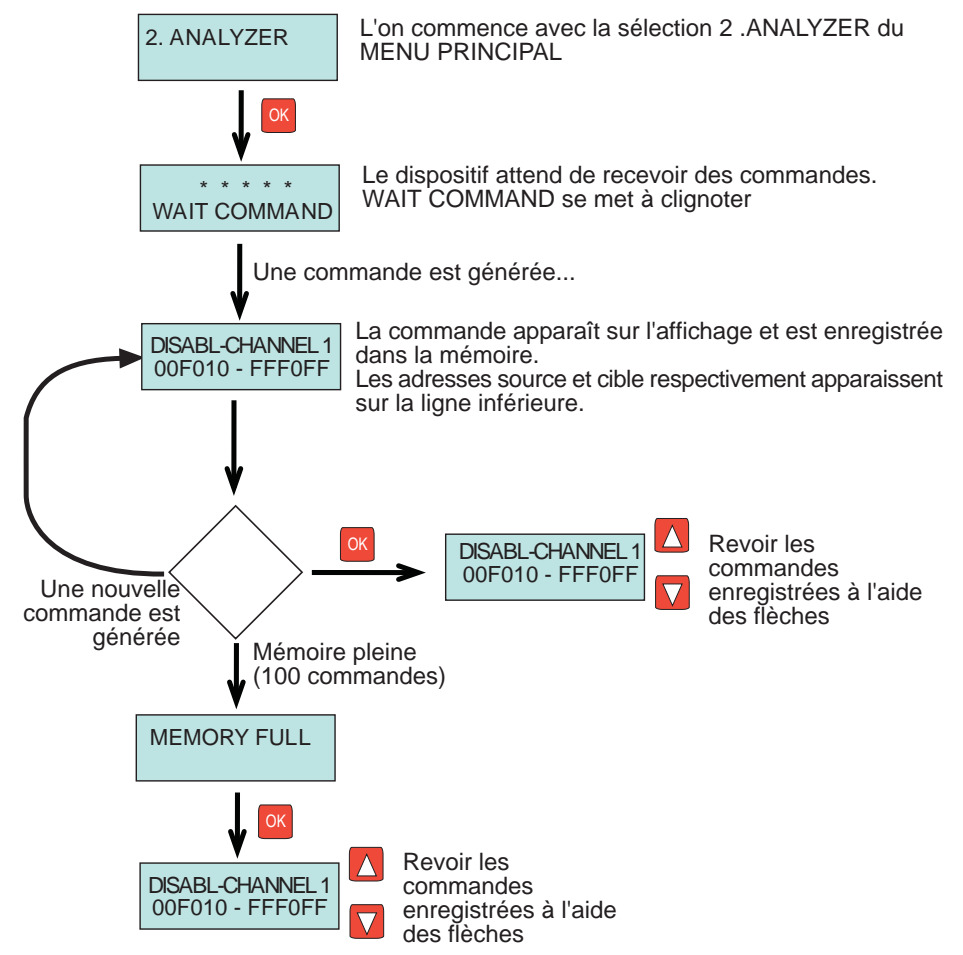

En contrôlant les enregistrements stockés, la dernière commande enregistrée apparaît en premier.

Certaines commandes sont envoyées plusieurs fois de suite en tant que mesure de sécurité face à la perte de données, toutes sont enregistrées.

Les commandes répétées contiguës sont affichées en alternant un tiret (-) et un astérisque (\*).

Retour au menu principal ESC

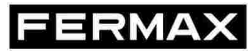

Cette fonction permet de mesurer à un endroit quelconque (là où est placé le programmateur) le niveau des trames qui sont envoyées par les différents dispositifs de l'installation.

Il est ainsi possible d'analyser les problèmes d'une installation en raison des affaiblissements du signal pour cause de distance, section de câble, alimentation, etc., en comparant uniquement les mesures du programmateur sur les différents points de l'installation.

3 types d'informations sont proposés :

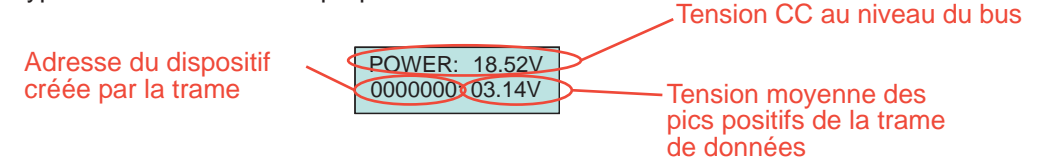

Afin d'utiliser cette fonction, il faut suivre les étapes indiquées sur ce schéma :

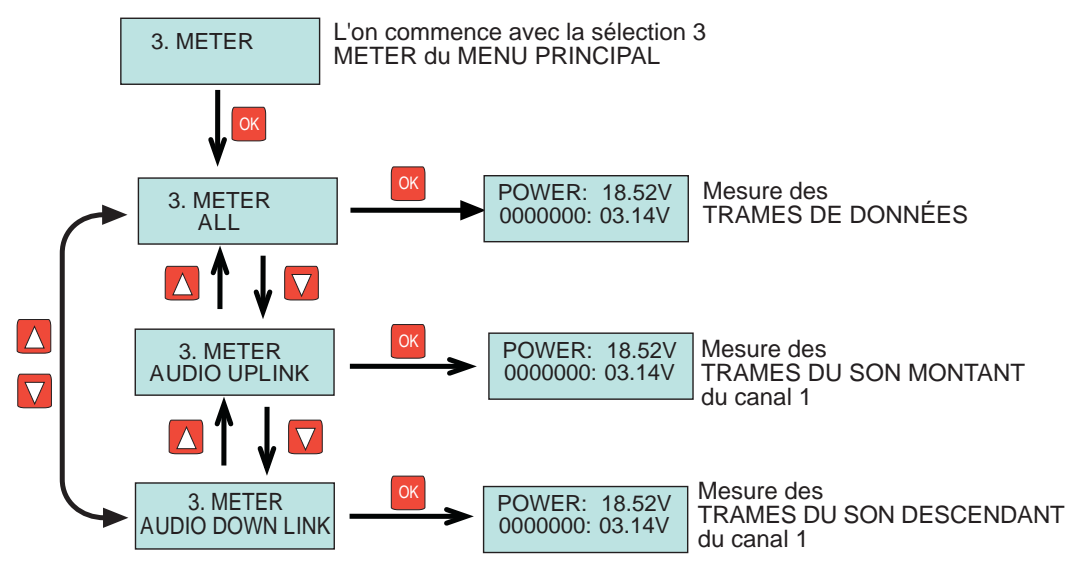

Pour chacune des trois mesures, les informations présentées peuvent être incomplètes étant donné que, au moment de la mesure, l'on ne dispose pas de tous les renseignements pour l'un des motifs suivants :

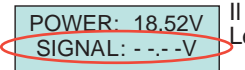

Il n'y a pas encore eu de trame du type sélectionné.

Les informations apparaissent automatiquement au moment de leur création

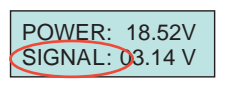

Les trames sont en cours de contrôle (pas de son dans le sens sélectionné), mais il n'a pas été possible d'identifier le dispositif dont elles proviennent. Les informations seront complétées lorsque l'un des dispositifs commencera à envoyer ladite trame, car c'est à ce moment précis que le dispositif sera identifié.

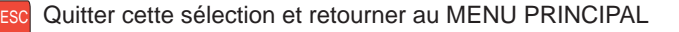
## MODE ENREGISTREMENT DES TRAMES SUFEERMAX

Cette fonction avancée du programmateur DUOX permet de stocker l'enregistrement de toutes les commandes générées sur une installation pendant une période de temps illimitée. Cela se révèle utile, par exemple, au cas où il y aurait des problèmes sur une installation impossible à analyser et pour en découvrir la raison « in situ » et, si cela est requis par le personnel du département technique de l'usine, pour l'enregistrement de l'activité de toutes les commandes créées pendant une période déterminée.

Il faut un PC qu'il faudra raccorder au programmateur pendant toute la période concernée et sur lequel se fera l'enregistrement de toutes ces commandes.

S'il fallait utiliser cette fonction, le personnel technique de Fermax indiquerait les détails requis pour cette opération et enverrait également les pilotes et utilitaires nécessaires.

Pour la connexion, il faut assigner le port COM créé lors de la connexion du dispositif et configurer les paramètres de ce port de la manière suivante :

> -Débit en bauds : 115200 -Parité : aucune -Bits de données : 8 -Bits d'arrêt : 1 -Sans contrôle de parité

Une fois le PC prêt, il faut suivre les étapes indiquées sur ce schéma afin d'utiliser cette fonction :

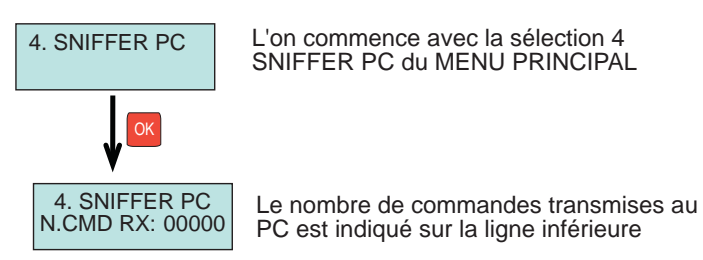

## MISE À JOUR DU MICROGICIEL

**ERMAX** 

Le programmateur DUOX permet de mettre à jour le microgiciel lorsque cela est requis par la parution de nouveaux dispositifs ou de nouvelles versions.

Lors de la parution d'une nouvelle version, cette dernière sera publiée dans les rubriques techniques de la page web de Fermax. Des indications ponctuelles permettant de réaliser correctement la mise à jour seront également proposées.

Dans tous les cas, cette mise à jour sera effectuée via l'emploi d'un PC en le raccordant au programmateur à l'aide de son port USB.

La version actuelle (novembre 2013) est la version 1.0.

# CARACTÉRISTIQUES TECHNIQUES

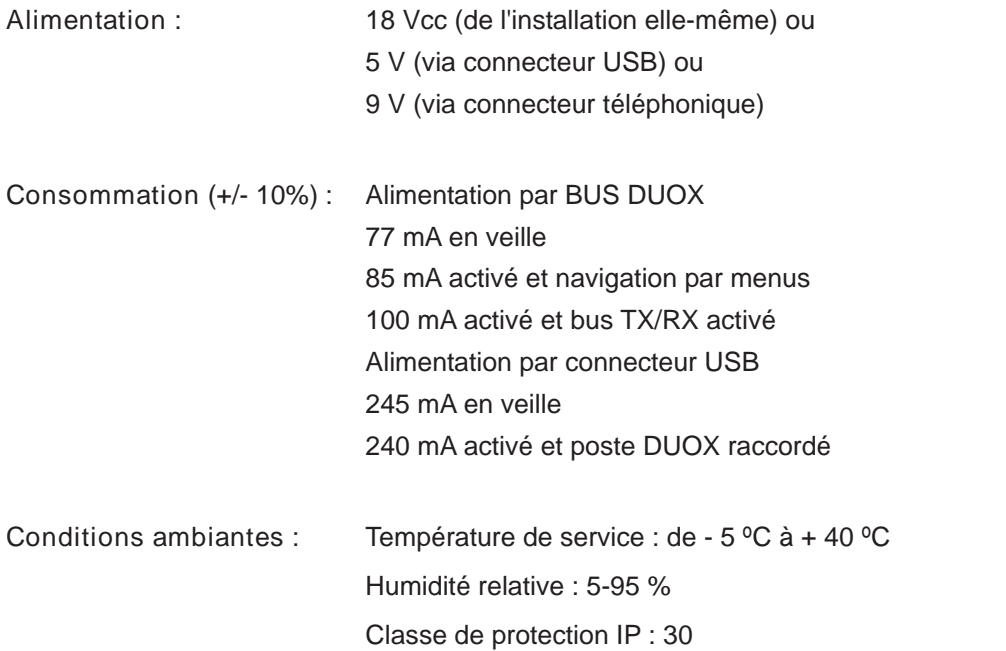

FERMA

Les symboles suivants ont été utilisés dans les présentes instructions techniques :

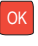

Appuyer sur la touche OK pour continuer

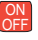

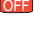

Appuyer sur la touche ON/OFF pour continuer

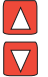

Sélectionner l'option souhaitée en appuyant indistinctement sur les flèches « suiv » ou « préc »

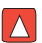

Appuyer sur la touche « suiv » pour avancer dans l'opération

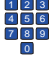

Utiliser le pavé numérique pour saisir les données souhaitées

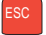

Appuyer sur la touche ESC pour revenir au menu précédent

#### DUOX-PROGRAMMIERVORRICHTUNG, REF. 3254 COD.: 97731 V02/14

Dieses Werkzeug ermöglicht die Durchführung der Geräteprogrammierung und die Fehlererkennung beim Auftreten von Störfällen der DUOX-Systeme von FERMAX.

Es gibt 2 Betriebsmodi:

KONSOLENMODUS

Ermöglicht die Programmierung und Überprüfung des Status der Programmierung der DUOX-Systemgeräte, entweder über die sich in Betrieb befindende Anlage selbst oder über die Werkbank.

In letzterem Fall muss die DUOX-Programmiervorrichtung über die integrierte USB-Schnittstelle mit Strom versorgt werden.

#### ANLAGENANALYSIER-MODUS

Ermöglicht die Analyse von Störfällen (Befehlsanalyse, Datenraster und dort auftretende Spannungspegel) sowie die Komponentenprüfung einer konkreten, bereits in Betrieb stehenden Anlage.

Die Stromzufuhr erfolgt über die Anlage selbst.

#### **BESCHREIBUNG**

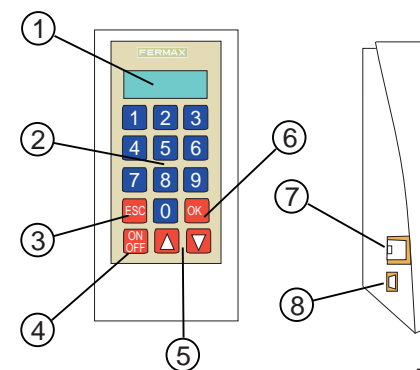

- 1. Alphanumerisches Display
- 2. Numerische Tastatur
- 3. Abbrechen-Taste, um zu einem vorherigen Programmierschritt zurückzukehren.
- 4. Verbindungstaste
- 5. Vorwärts- und Zurück-Taste
- 6. Bestätigungstaste

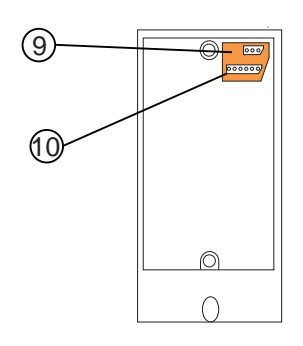

- 7. Anschluss für das Ringelkabel des zu programmierenden Telefons
- 8. USB-Anschluss für die Stromversorgung der Programmiervorrichtung im KONSOLEN-Modus.
- 9. 3-Weg-Anschluss für den DUOX-BUS (Verwendung der beiden äußeren Pins).
- 10. 6-Weg-Anschluss (Verstärkeranschluss für die Programmierung im KONSOLEN-Modus).

Dieser Funktionsmodus ermöglicht die individuelle Durchführung von Programmierbefehlen und Prüfungen der programmierten Parameter für jedes Gerät der Serie DUOX: Telefone, Verstärker und Relais (falls verfügbar).

**ERMA** 

Es ist notwendig, sowohl das zu prüfende/programmierende Gerät als auch die DUOX-Programmiervorrichtung mit Strom zu versorgen.

Dieser Vorgang kann auf unterschiedliche Art und Weise durchgeführt werden:

Stromversorgung der Programmiervorrichtung über die zu programmierende Einheit

Diese Option ist dann nützlich, wenn das zu programmierende Telefon installiert ist und über die Anlage mit Strom versorgt wird. (Ausgenommen Telefone der Serie EXTRA, die dem Tester keinen Strom übermitteln können).

Die Programmiervorrichtung wird über das Verbindungskabel des Telefons mit Strom gespeist (entweder über das gedrillte Kabel des Telefons, das zwischen dem Telefon und dem RJ11- Anschluss angeschlossen wird oder über den 3-Weg-Anschluss auf der Rückseite der Programmiervorrichtung, unter Verwendung eines Flachkabels und Anschluss der beiden Drahtenden an den Telefonanschluss bzw. an den Bus)

Lokale Stromzufuhr der Programmiervorrichtung

Diese Option ist dann nützlich, wenn das Gerät nicht an der Anlage angeschlossen oder auf der Werkbank ist.

Der Programmiervorrichtung wird über den USB-Anschluss mittels US-Adapter mit Strom versorgt.

In beiden Fällen muss zur Beendigung der Programmierung eines Geräts eine Unterbrechung der Stromversorgung herbeigeführt werden und die EIN/AUS Taste mindestens 2 Sekunden lang gedrückt werden.

### CONNECTION OFF

Falls das Gerät mehr als eine Minute lang nicht benutzt wird, schaltet es sich automatisch aus. Zur erneuten Inbetriebnahme muss es vom Strom genommen und erneut angeschlossen werden, anschließend ist die EIN/AUS Taste erneut 2 Sekunden lang zu drücken.

### **HINWEISE**

Dieser Betriebsmodus und die verfügbaren Optionen hängen vom Gerät (und der entsprechenden Version) ab, das zu programmieren ist und können infolgedessen leicht von den in dieser technischen Anleitung aufgeführten Daten abweichen.

Zum Zeitpunkt der Veröffentlichung dieser technischen Anleitung (Januar 2014) ist dieser Modus nur für folgende Modelle erhältlich:

- Loft Extra

- Loft Basic Plus

Die Verfügbarkeit für neue Geräte wird rechtzeitig bekannt gegeben.

RMA

Um diese Funktion zu benutzen, ist es erforderlich, das zu programmierende Telefon auf eine der Arten anzuschließen, die im vorherigen Kapitel beschrieben werden.

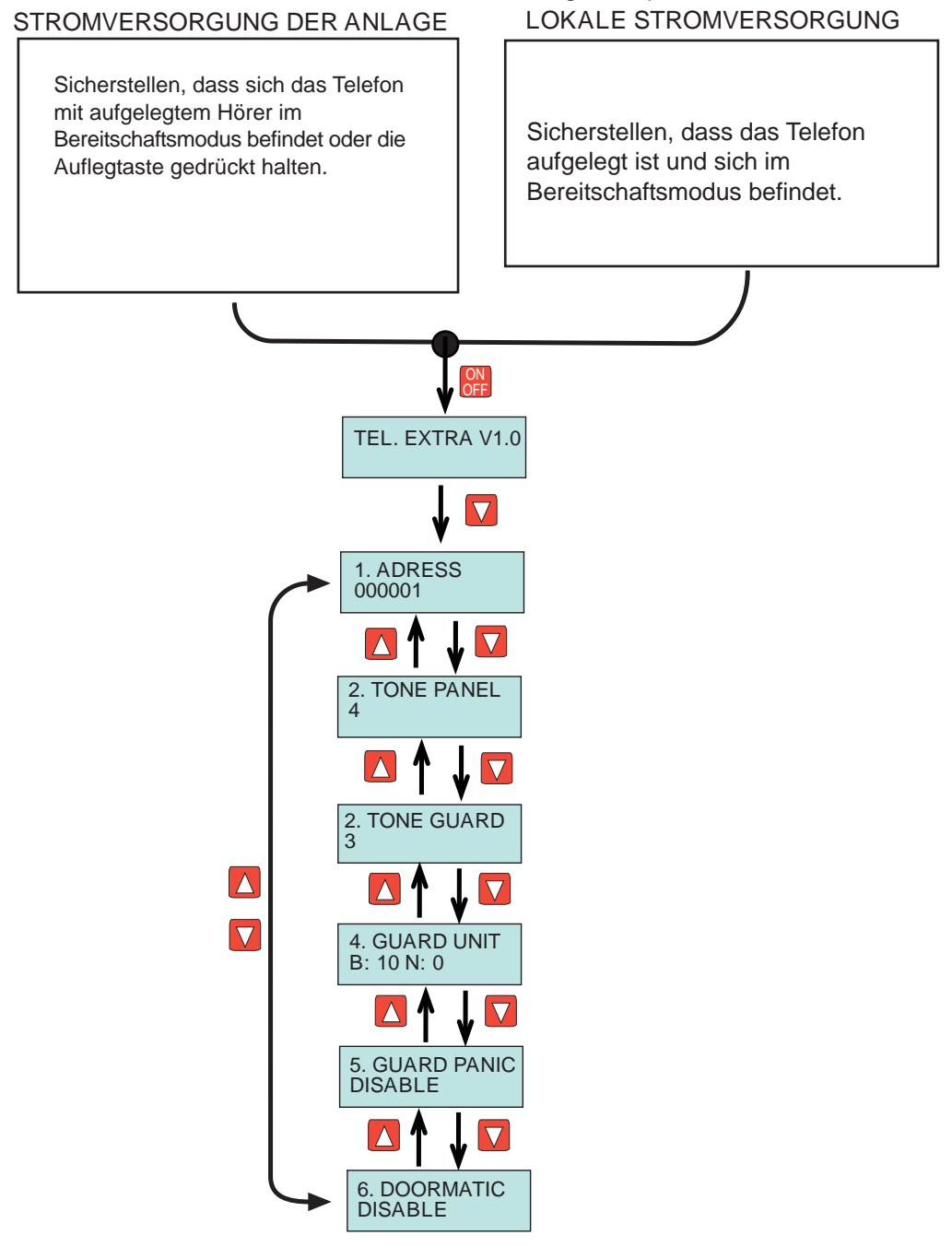

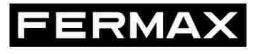

Nachfolgend werden folgende Schritte beschrieben, die nach Auswahl der Programmieroption zu befolgen sind:

Programmieroption der Telefonadresse:

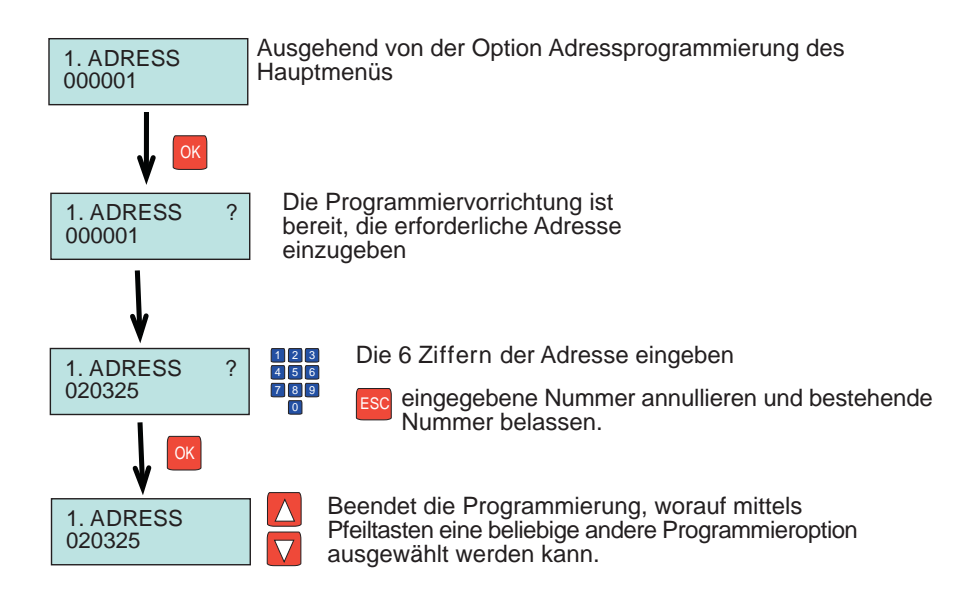

Programmieroption der Klingelmelodie über die Türstation

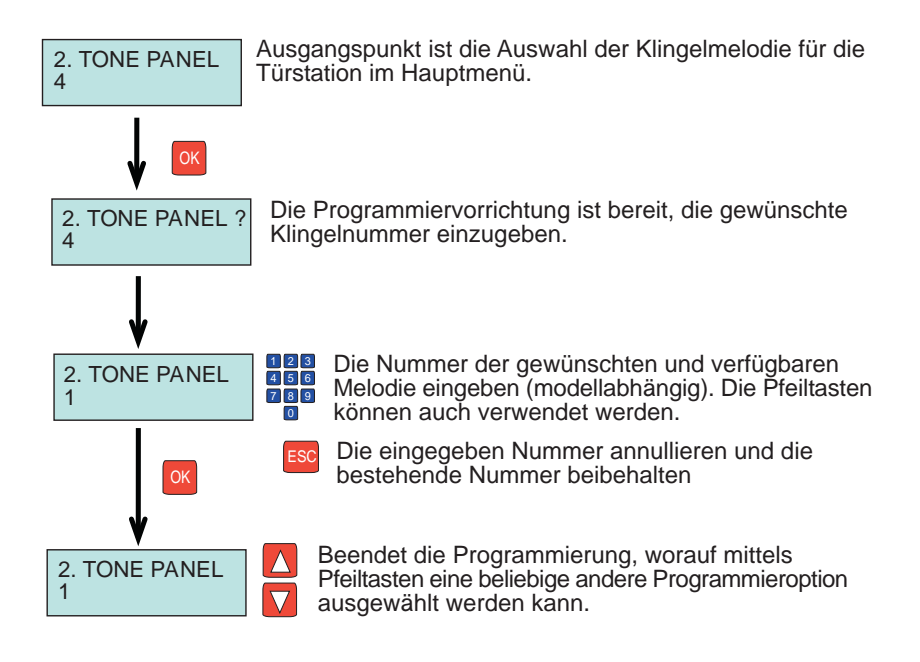

Nachfolgend werden die nach der Auswahl der Programmierfunktion zu befolgenden Schritte beschrieben:

Programmieroption der Klingelmelodie über die Portierzentrale

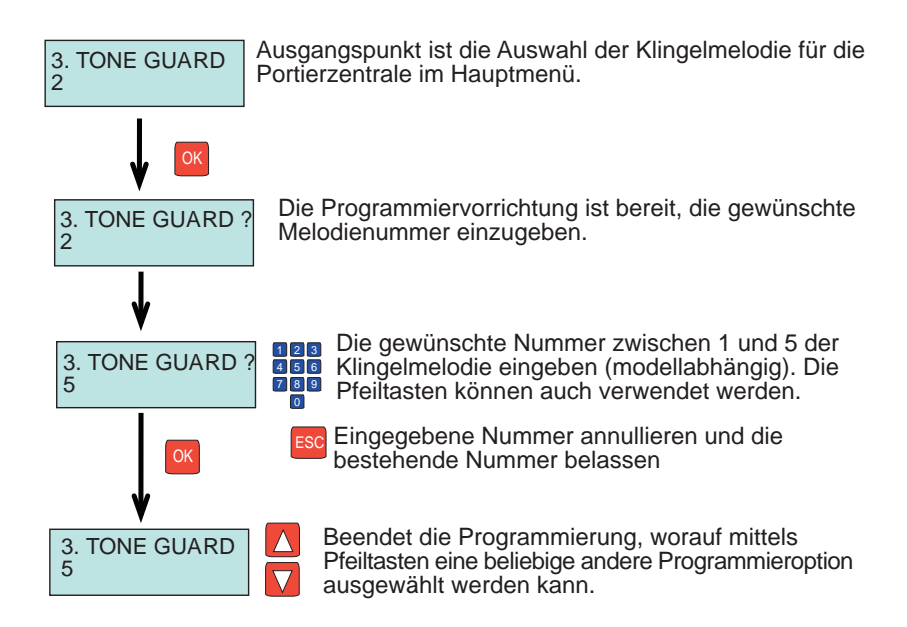

Option zur Aktivierung der Portierzentrale

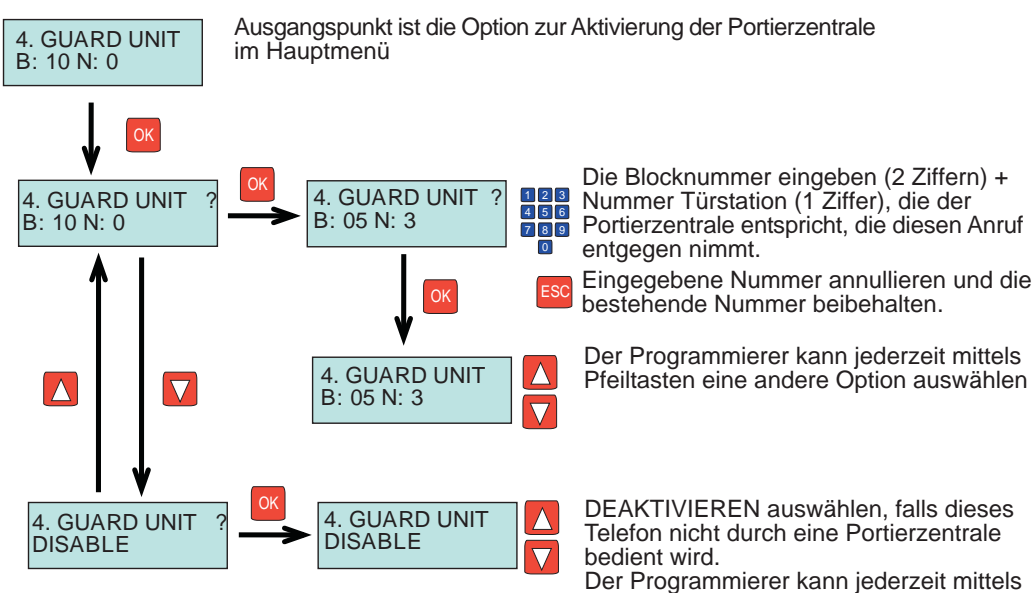

Pfeiltasten eine andere Option auswählen

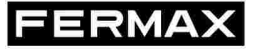

### Option zur Aktivierung der Notrufzentrale

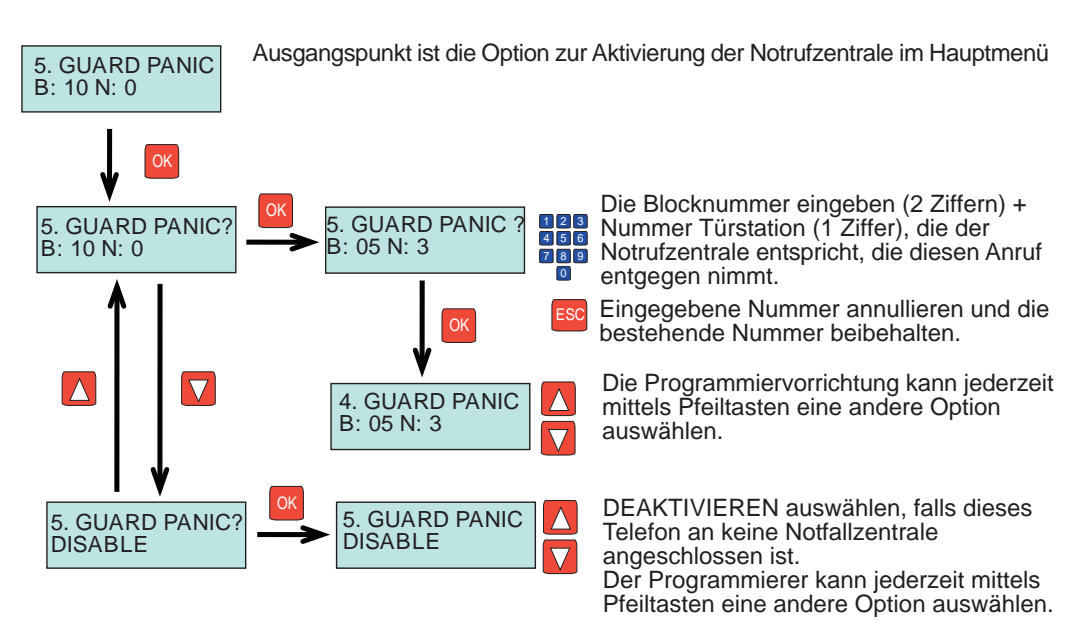

Option zur Aktivierung der Funktion Automatische Türöffnung (Doormatic)

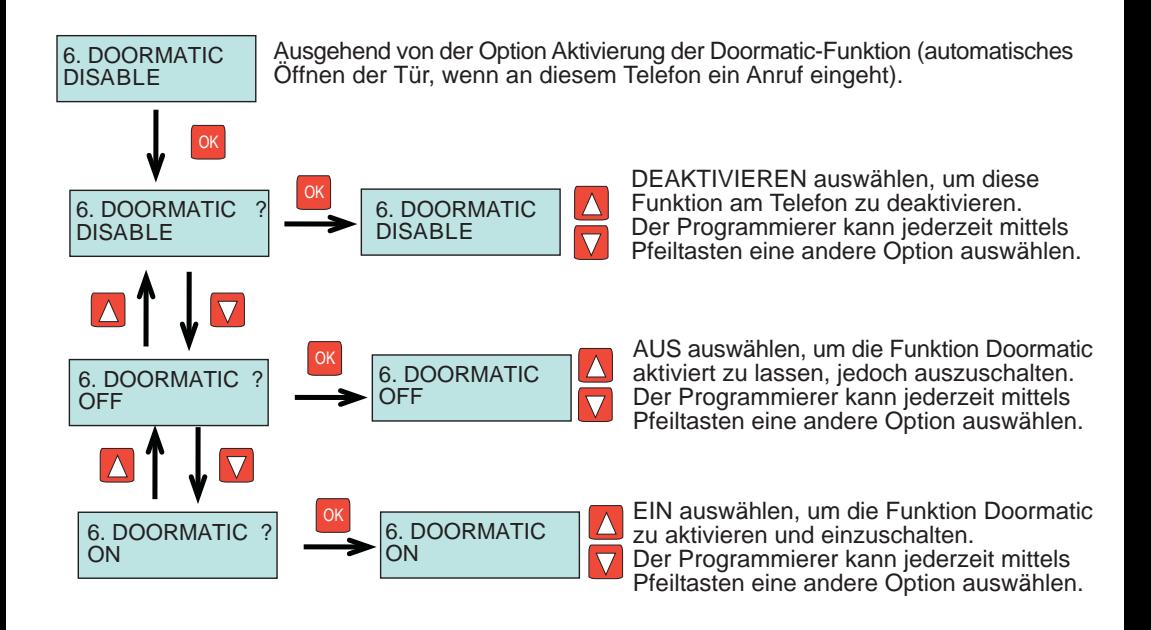

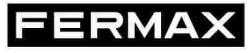

Zum Zeitpunkt der Veröffentlichung dieses technischen Handbuchs ist diese Funktion für keinen der bestehenden Verstärker verfügbar.

Bei Verfügbarkeit wird über die zur Verfügung stehenden technischen Kanäle darüber informiert und die Dokumentation entsprechend aktualisiert.

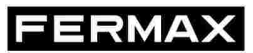

Zum Zeitpunkt der Veröffentlichung dieses technischen Handbuchs ist diese Funktion für dieses Gerät nicht verfügbar.

Bei Verfügbarkeit wird über die zur Verfügung stehenden technischen Kanäle darüber informiert und die Dokumentation entsprechend aktualisiert.

### INSTALLATIONSMODUS (M.I.)

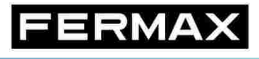

Über das HAUPTMENÜ kann auf sämtliche Funktionen der DUOX-Programmiervorrichtung zugegriffen werden, die Folgendes umfassen: Erkennung von bereits installierten Geräten einer bestimmten Anlage, Qualitätsanalyse der digitalen Raster für einen bestimmten Bereich der Anlage, Prüfung der unterschiedlichen Befehle, die über ein beliebiges Gerät der Anlage übermittelt werden, Übertragung dieser Befehle, die während einem bestimmten Zeitraum übertragen werden, auf einen PC, zur Speicherung und nachträglichen Übermittlung an den Hersteller, für den Fall, dass ein technisches Problem in der Anlage vorliegt und näher untersucht werden muss.

Folgende Funktionen sind verfügbar:

- Erkennung von Komponenten (Telefone, Relais, Türstationen oder Portierzentralen)
- Analyse der Befehle, die von den verschiedenen Geräten übertragen werden.
- Qualitätsmessung (Stufe) der digitalen Raster
- PC-Überwachung und -Aufzeichnung der übermittelten Befehle.

Auf das Hauptmenü kann zugegriffen werden, wie auf folgender Skizze beschrieben wird, wenn die Programmiervorrichtung an einem Bus-Anschluss über den 3-Weg-Anschluss (siehe Abschnitt Beschreibung) an die Anlage angeschlossen worden ist.

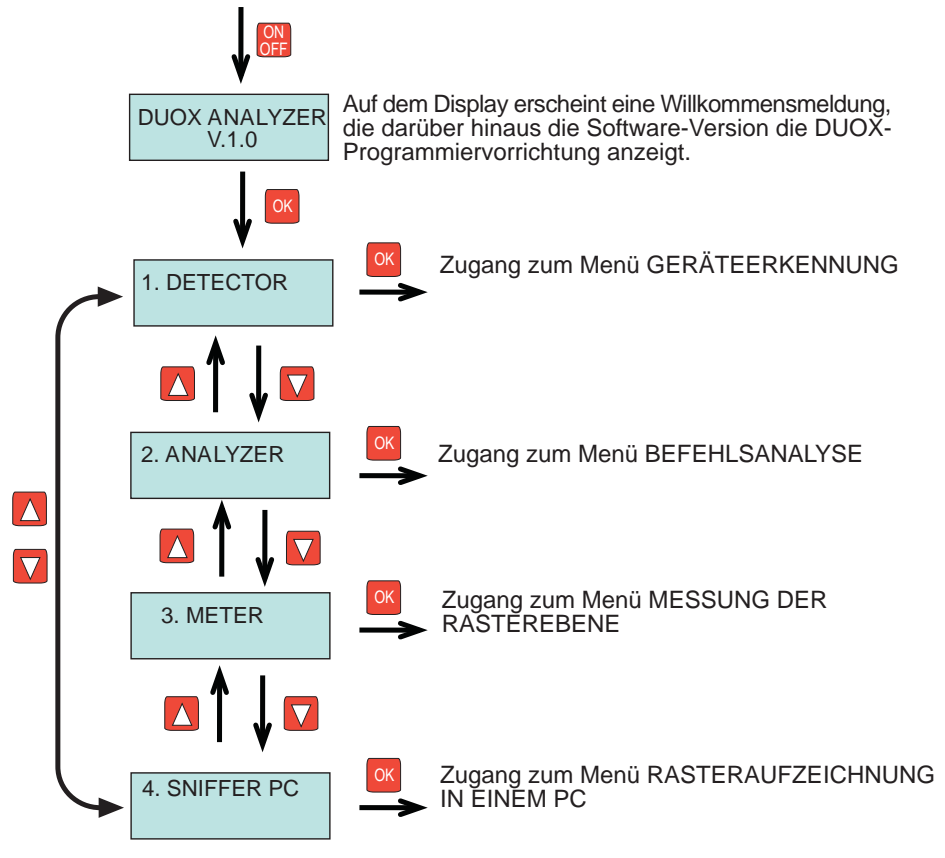

2 Sekunden lang AUS/EIN drücken, um die Programmiervorrichtung auszuschalten.

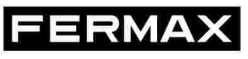

In diesem Menü kann das zu erkennende Gerät bzw. der Gerätebereich ausgewählt werden.

Ein Gerät wird immer dann erkannt, wenn es richtig in der Anlage installiert und seine Adresse richtig programmiert wurde, falls letzteres erforderlich ist.

Folgende Geräte werden erkannt:

- Telefone
- Relais
- Türstationen am Haupt-, Block- und Nebenblockeingang
- Portierzentralen am Haupt- oder Blockeingang.

Ausgehend vom HAUPTMENÜ folgende Skizze befolgen, um das Gerät auszuwählen, das erkannt werden soll.

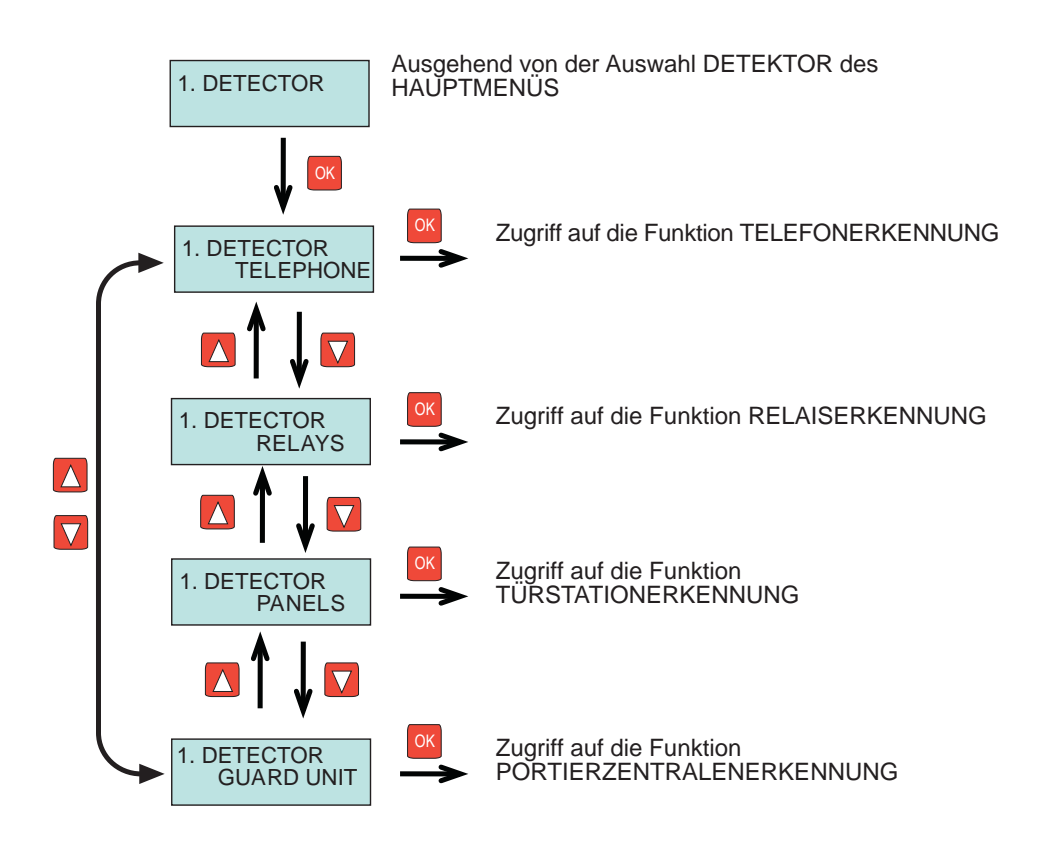

Diese Funktion ermöglicht es, das Vorhandensein eines oder mehrerer Telefone in der Anlage zu prüfen, die innerhalb eines bestimmten Adressbereichs programmiert wurden.

**ERMAX** 

Der maximal zulässige Wert des zu testenden Bereichs liegt bei 1000 aufeinanderfolgenden Adressen, die zum selben Block gehören.

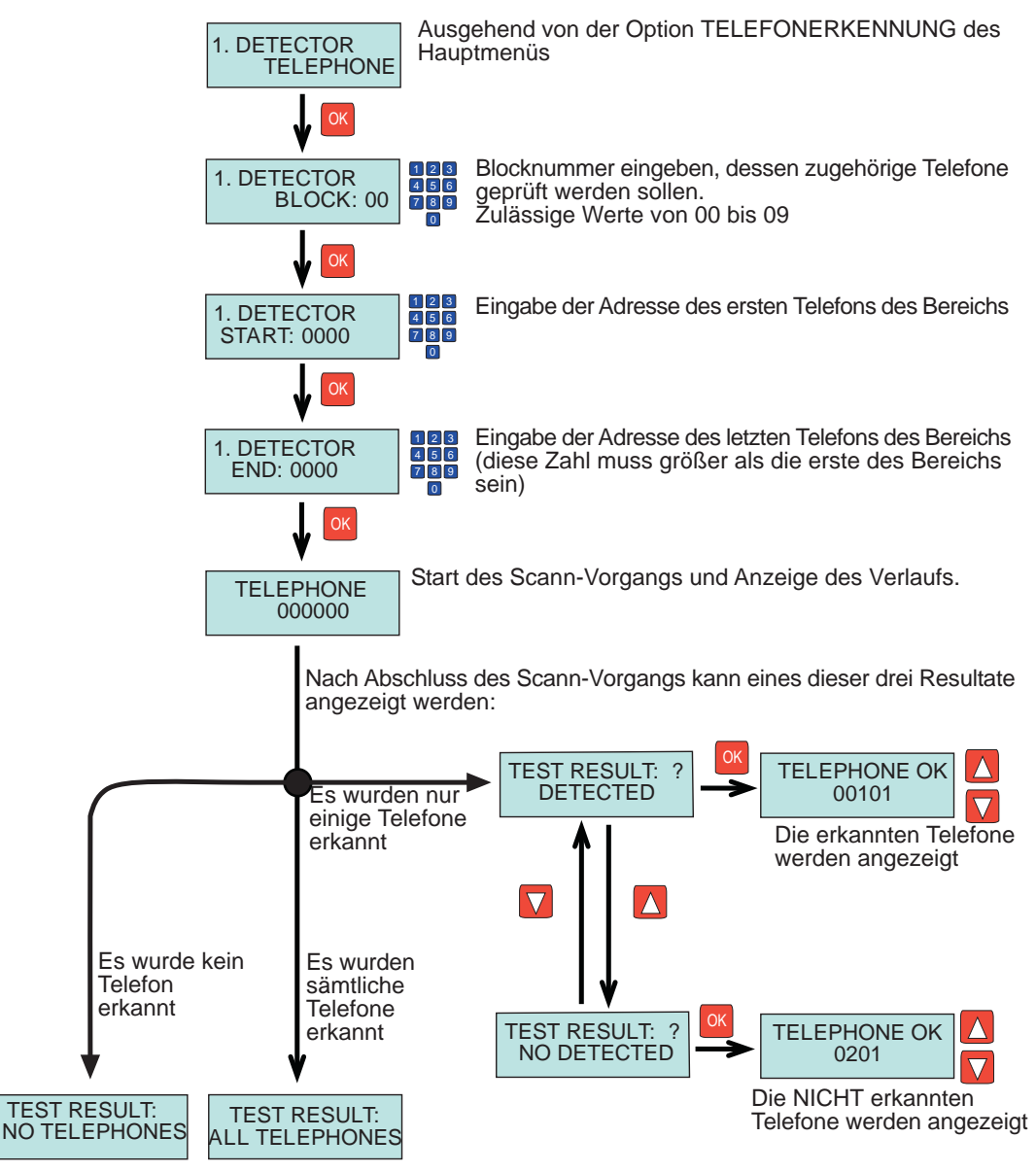

Diese Funktion ermöglicht die Prüfung, ob in der Anlage eines oder mehrere Relais vorhanden sind, die innerhalb eines bestimmten Bereichs von Relaisnummern programmiert wurden und zum selben Block gehören. Davon erfasst werden auch die Relais die für F1 und F2 konfiguriert wurden.

**ERMA** 

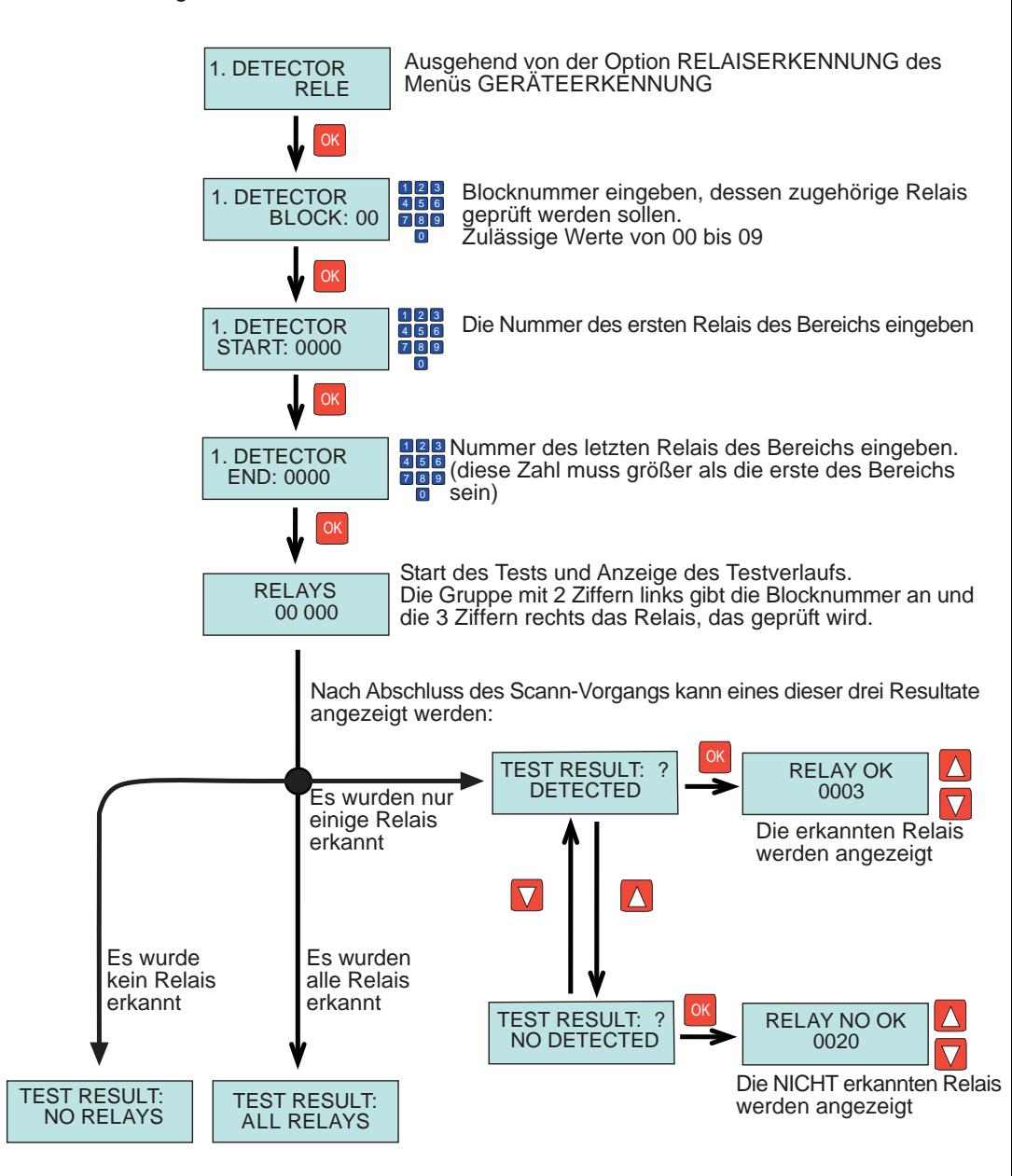

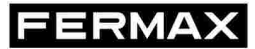

Diese Funktion ermöglicht die Erkennung einer beliebigen Türstation, die in der Anlage Anlage installiert wurde, an die die DUOX-Programmiervorrichtung angeschlossen ist.

Es muss auf jeden Fall der Türstationtyp angegeben werden, der erkannt werden soll:

- Türstation als BLOCK-Eingang konfiguriert
- Türstation als NEBENBLOCK-Eingang konfiguriert
- Türstation las HAUPTEINGANG konfiguriert

Ausgehend vom HAUPTMENÜ folgende Skizze befolgen, um das Gerät auszuwählen, das erkannt werden soll.

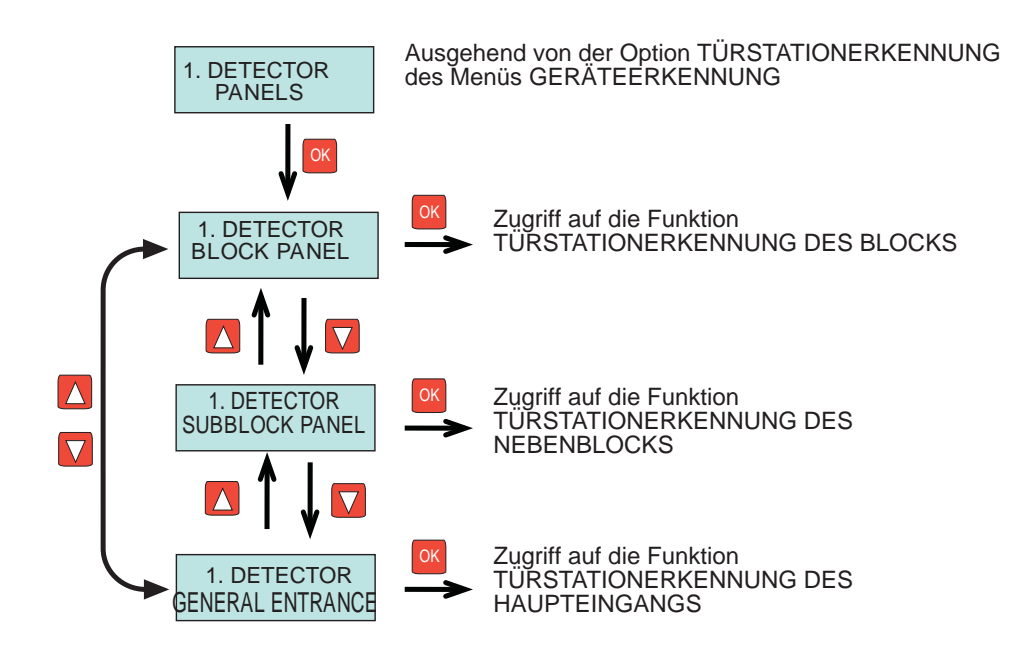

ESC

Dieses Funktion ermöglicht die Erkennung von Türstationen und deren Nummer, die als BLOCKEINGANG registriert sind.

Dazu die angegebenen Schritte folgender Skizze befolgen:

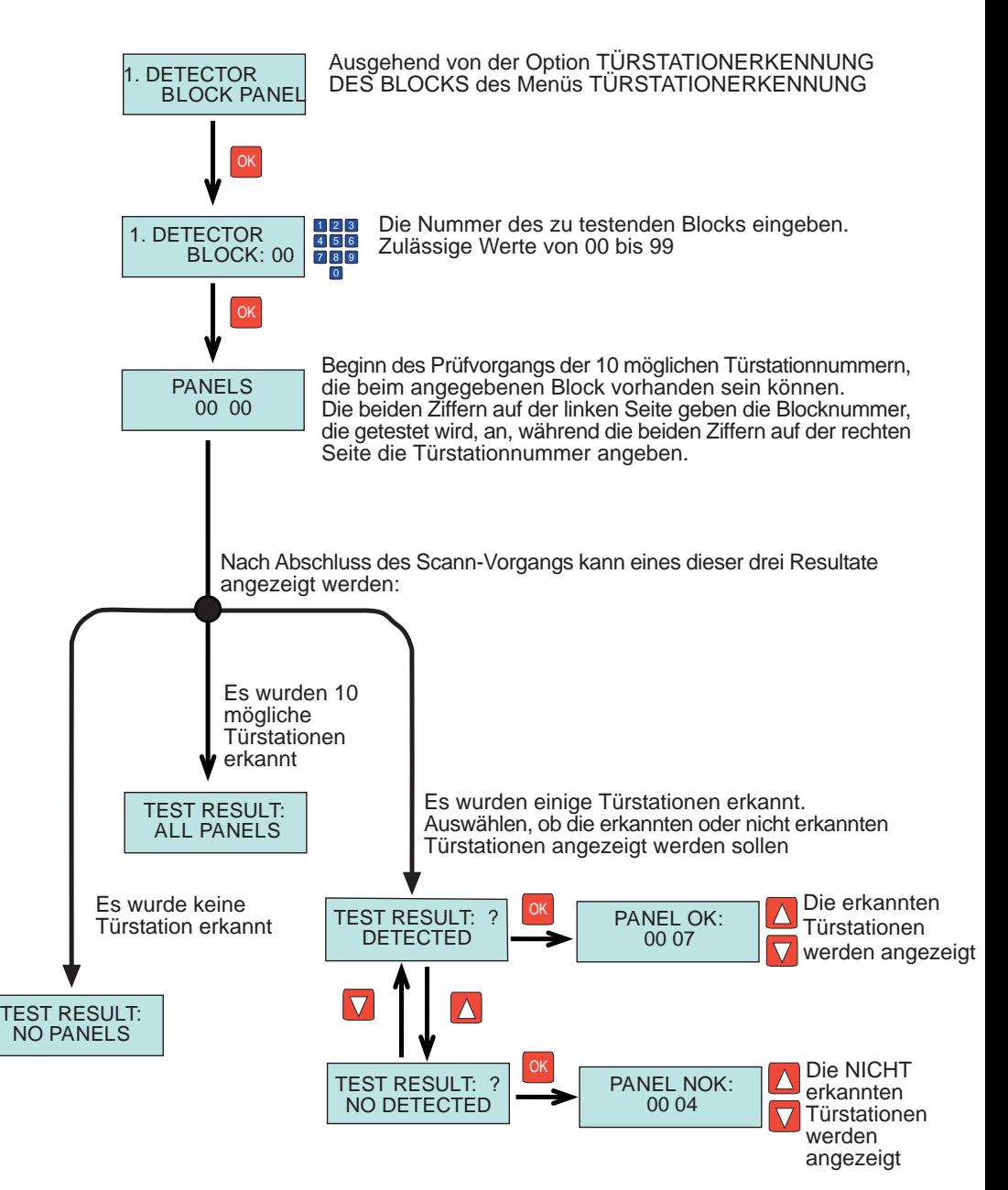

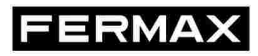

Diese Funktion ermöglicht das Erkennen von konfigurierten Türstationen und deren Nummer als NEBENBLOCK-EINGANG innerhalb der Anlage.

Dazu die angegebenen Schritte folgender Skizze befolgen:

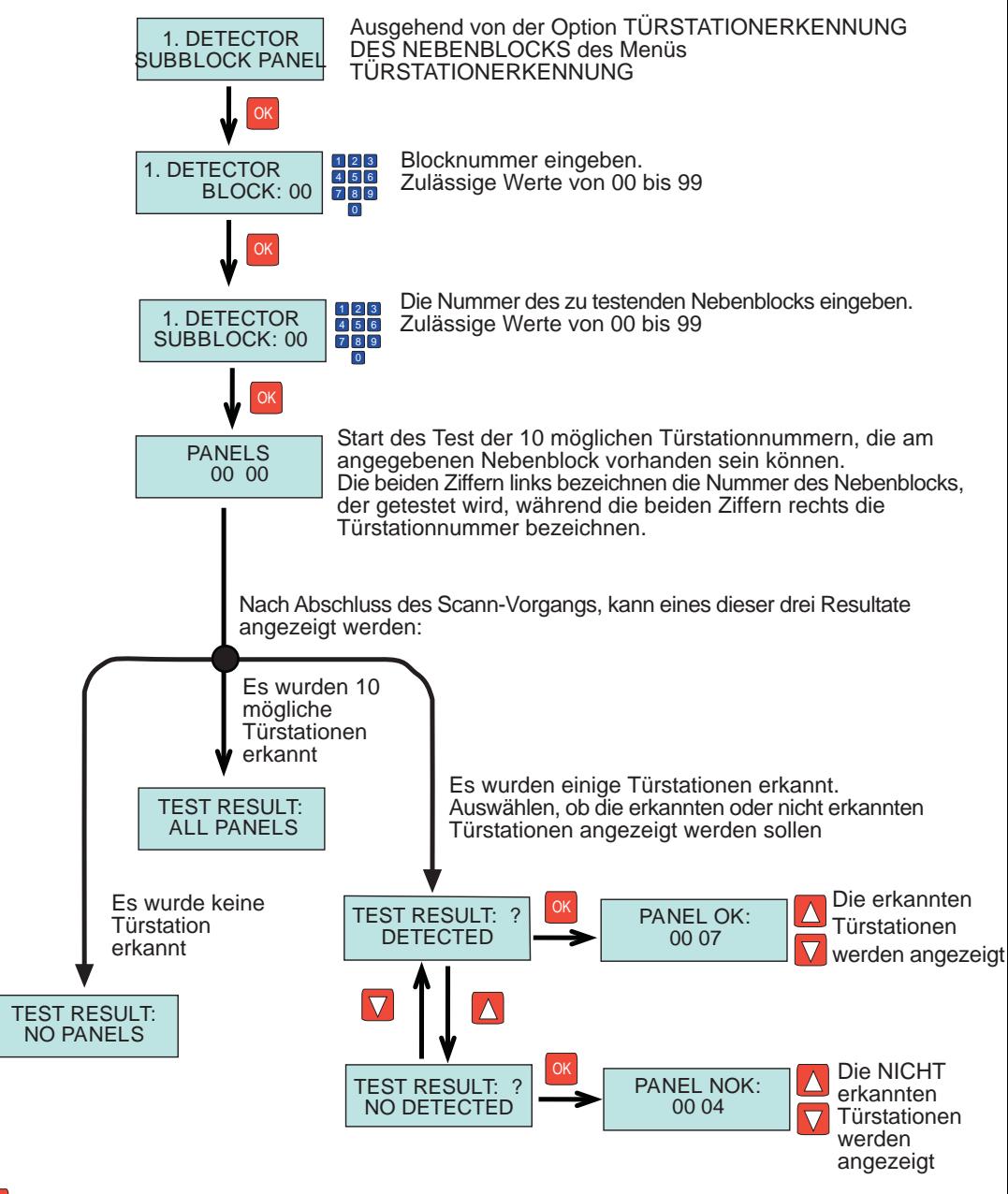

Diese Funktion verlassen und zum Menü TÜRSTATIONERKENNUNG zurückkehren ESC

Diese Funktion ermöglicht das Erkennen von konfigurierten Türstationen und deren Nummer als HAUPTEINGANG innerhalb der Anlage.

Dazu die angegebenen Schritte folgender Skizze befolgen:

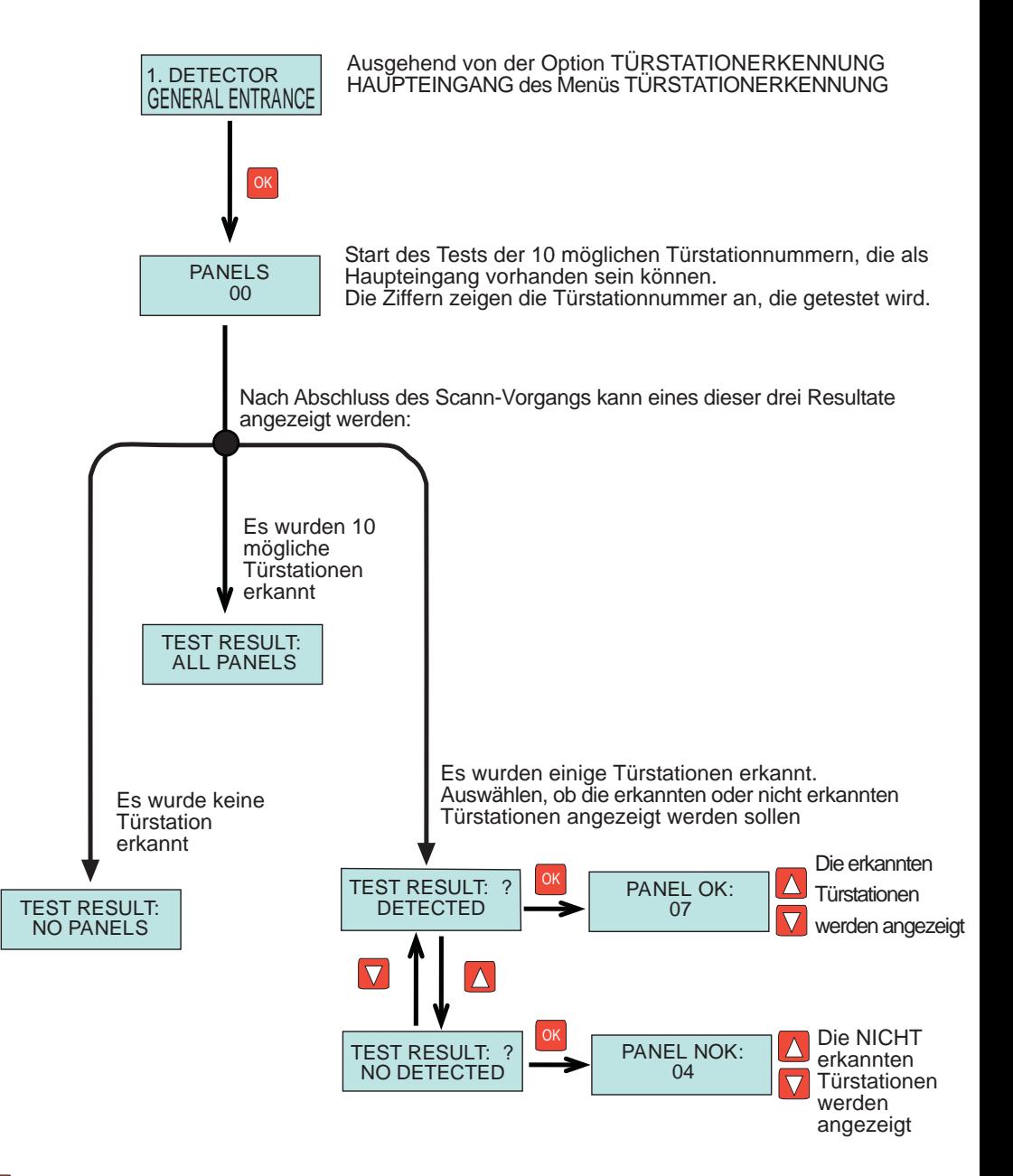

Diese Funktion ermöglicht die Erkennung von Portierzentralen, die in der Anlage vorhanden sind:

Es muss zwischen den Portierzentralen des Blocks und des Haupteingangs unterschieden werden.

Dazu die angegebenen Schritte folgender Skizze befolgen:

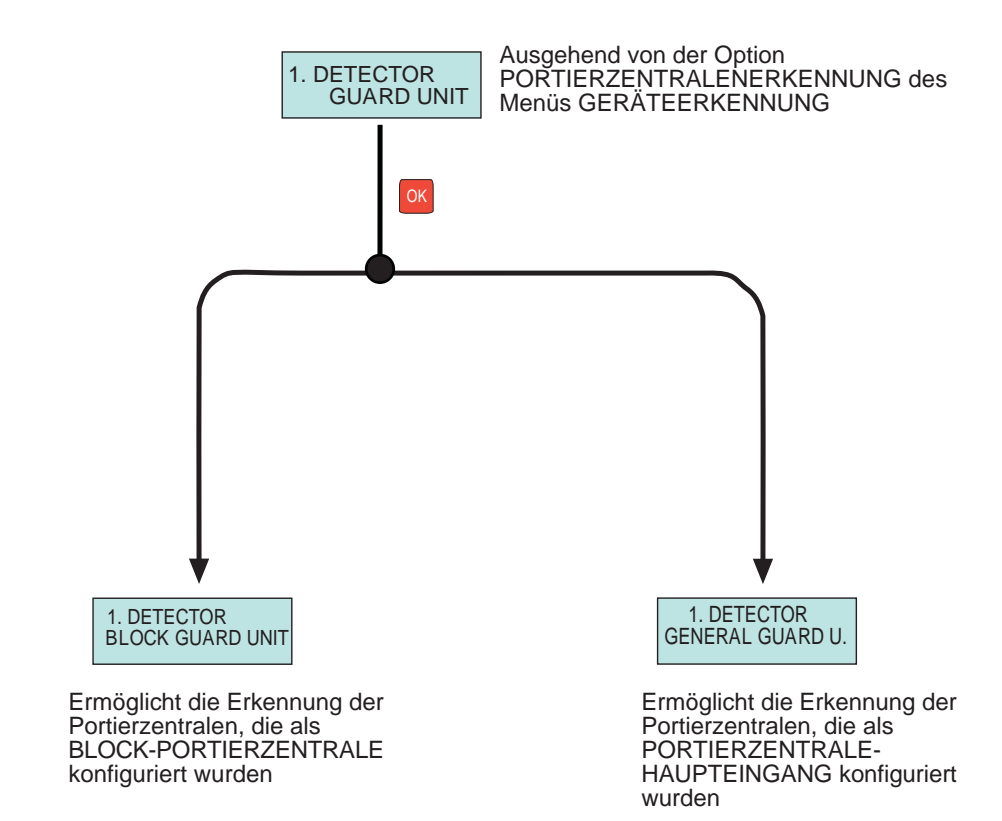

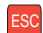

Diese Funktion ermöglicht die Erkennung von vorhandenen Portierzentralen der Anlage, die als BLOCK-PORTIERZENTRALE konfiguriert wurden sowie der Nummer, die denselben zugewiesen wurde.

Dazu die angegebenen Schritte folgender Skizze befolgen:

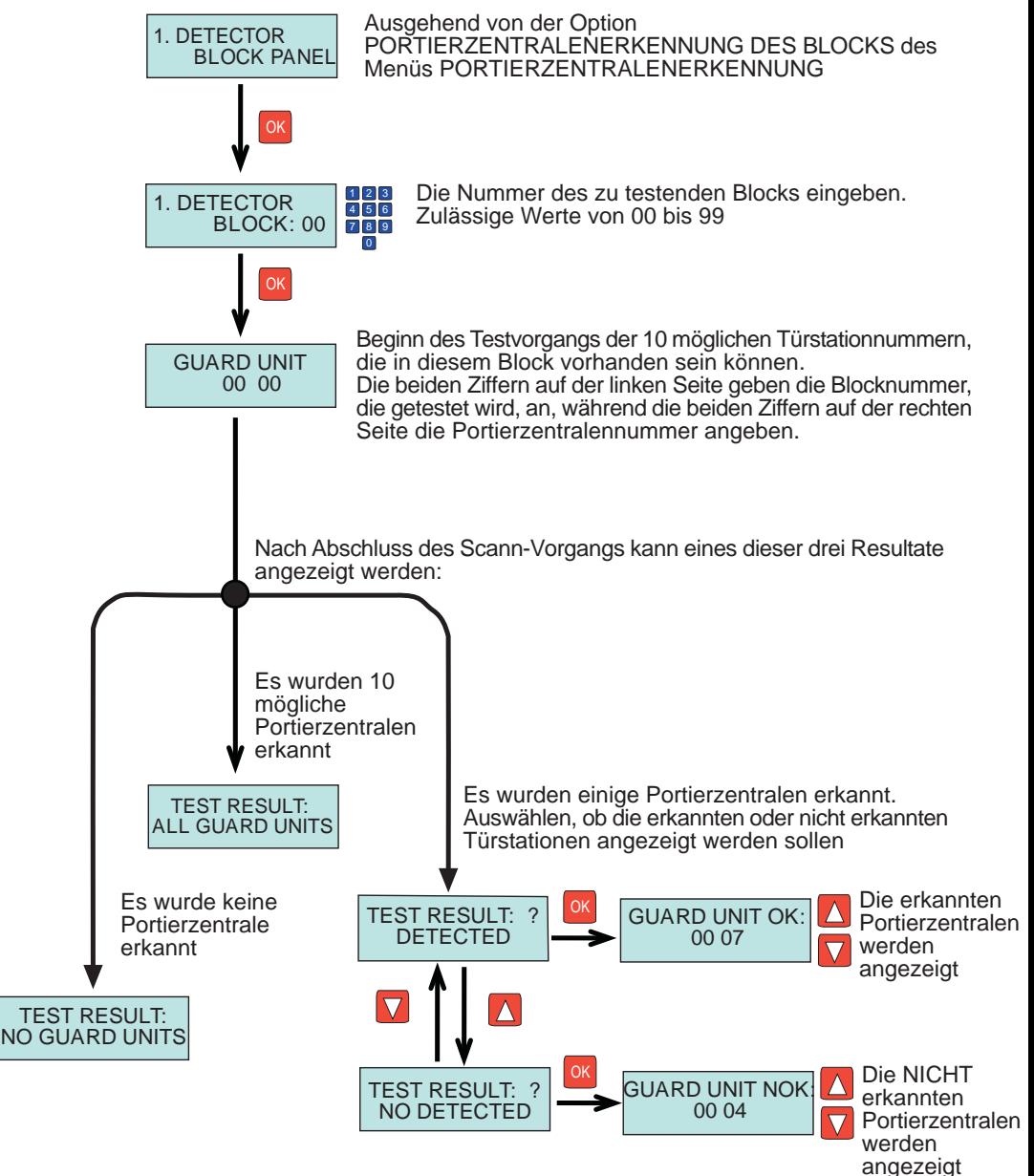

ESC

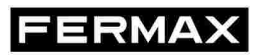

Diese Funktion ermöglicht die Erkennung der Portierzentralen und der zugehörigen Nummer, die in der Anlage als PORTIERZENTRALE DES HAUPTEINGANGS konfiguriert sind.

Dazu die angegebenen Schritte folgender Skizze befolgen.

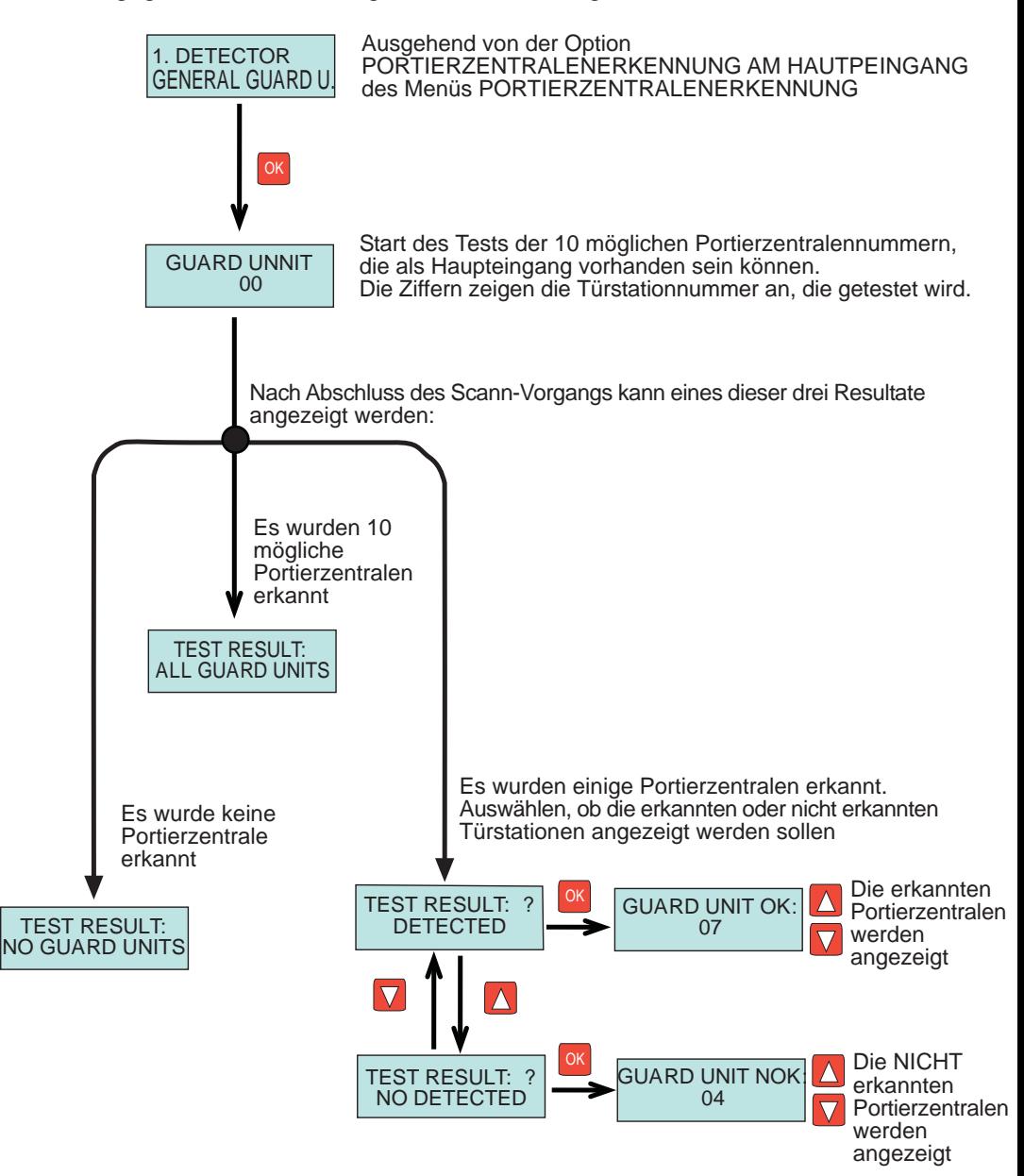

ESC

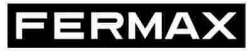

Diese Funktion ermöglicht die Anzeige jedes DUOX-Befehls, der von einem beliebigen Gerät der Anlage übertragen wird.

Diese Befehle werden in einem internen Speicher der Programmiervorrichtung gespeichert, der bis zu 100 Register speichern kann.

Um die Befehle zu erfassen, die Angaben der folgenden Skizze befolgen:

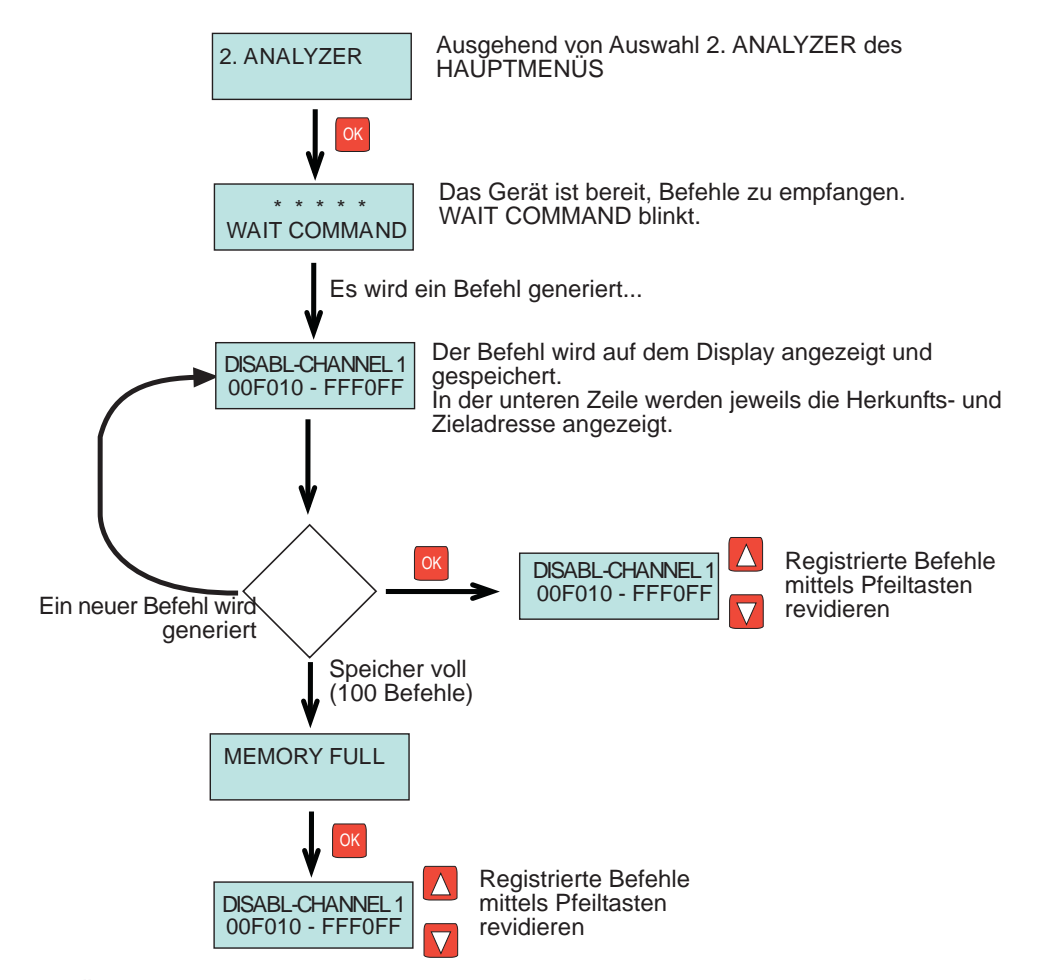

Beim Überprüfen der gespeicherten Register erscheint der erste und zuletzt registrierte Befehl.

Einige Befehle werden als Sicherheitsmaßnahme mehrere Male nacheinander gesendet und registriert.

Die angrenzenden sich wiederholenden Befehle werden durch abwechselnde Darstellung von Bindestrich (-) und Stern (\*) angezeigt.

Esc Zurück zum Hauptmenü

### RASTERMESSMODUL (M.I.)

Diese Funktion ermöglicht die Messung an einem bestimmten Punkt (an dem die Programmvorrichtung angebracht wird) und ermittelt den Rasterpegel, der von den verschiedenen Geräten der Anlage ausgeht.

Auf diese Art und Weise können die Probleme auf Grund einer Signalabschwächung in der Anlage analysiert werden, die durch eine Vergrößerung des Abstandes, den Kabeldurchmesser, die Stromversorgung usw. verursacht wird. Dazu ist lediglich ein Vergleich der Messungen der Programmvorrichtung an unterschiedlichen Punkten der Anlage erforderlich.

**EMAX** 

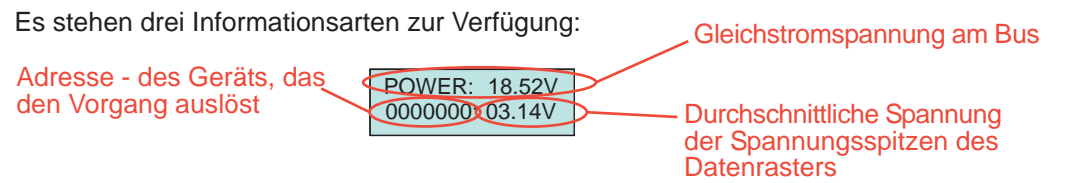

Um diese Funktion zu benutzen, die auf der Skizze dargelegten Schritte befolgen:

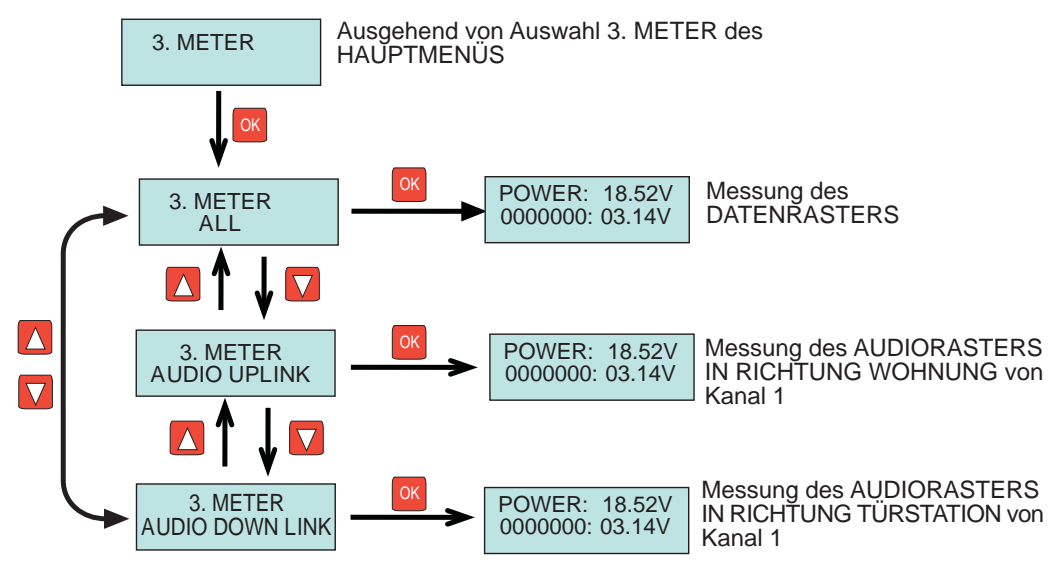

Bei jeder der drei Messungen kann die dargestellte Information unvollständig sein, weil zum Zeitpunkt der Messung aus folgenden Gründen nicht die gesamte Information zur Verfügung steht:

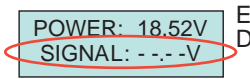

Es hat sich bis jetzt noch kein Raster des ausgewählten Typs ereignet. Die Information erscheint automatisch, wenn sie generiert wird.

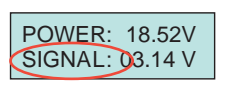

Die Raster werden überwacht (Audio in der ausgewählten Richtung), aber das Gerät, von dem sie ausgehen, wurde nicht geortet. Die Information wird in dem Moment vervollständigt, in dem das Gerät mit der Rasterübertragung beginnt, denn genau zu diesem Zeitpunkt identifiziert es sich im System.

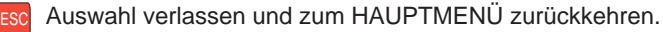

### RASTERREGISTERMODUS IM PC (M.I.)

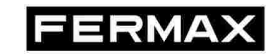

Diese fortgeschrittene Funktion der DUOX-Programmiervorrichtung erlaubt die Speicherung von sämtlichen generierten Befehlen einer Anlage während unbestimmter Zeit.

Dies ist dann geeignet, wenn Probleme bei einer Anlage vorhanden sind und diese nicht vor Ort analysiert und gefunden werden können. Deshalb ist die Technische Abteilung des Herstellers dazu gezwungen, die Aktivität sämtlicher generierter Befehle während eines bestimmten Zeitraums zu prüfen.

Es ist ein PC erforderlich, der während der ganzen Zeit an die Programmiervorrichtung angeschlossen werden muss und sämtliche Befehle registriert.

Falls diese Funktion benutzt werden muss, erläutern die technischen Mitarbeiter von Fermax die erforderlichen Einzelheiten dieses Vorgangs und senden die passenden Treiber und notwendigen Werkzeuge zu.

Für den Anschluss ist es notwendig, die COM-Schnittstelle, die für den Anschluss des Geräts eingerichtet wurde, zuzuweisen und die Parameter dieser Schnittstelle wie folgt zu konfigurieren:

- Baud-Rate: 115200
- Parität: keine
- Data-Bits: 8
- Stop-Bits: 1
- Ohne Paritätskontrolle

Wenn der PC bereit ist, diese Funktion zu nutzen, sind die Schritte dieser Skizze zu befolgen:

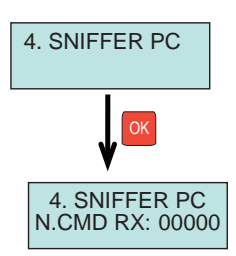

Ausgehend von Auswahl 4. SNIFFER-PC des HAUPTMENÜS

In der unteren Zeile werden die Befehle angezeigt, die an den PC übermittelt wurden Die DUOX-Programmiervorrichtung ermöglicht die Aktualisierung der Firmware, wenn neue Geräte oder neue Versionen bestehender Modelle auf den Markt kommen.

**ERMAX** 

Wenn eine neue Version herauskommt, wird diese im technischen Bereich der Fermax-Webseite mit den entsprechenden Einzelheiten veröffentlicht, damit eine korrekte Aktualisierung durchgeführt werden kann.

Auf jeden Fall erfolgt diese Aktualisierung mittels Verwendung eines PCs, der über die USB-Schnittstelle der Programmiervorrichtung anzuschließen ist.

Aktuelle Version: V. 1.0 (November 2013)

### TECHNISCHE SPEZIFIZIERUNGEN

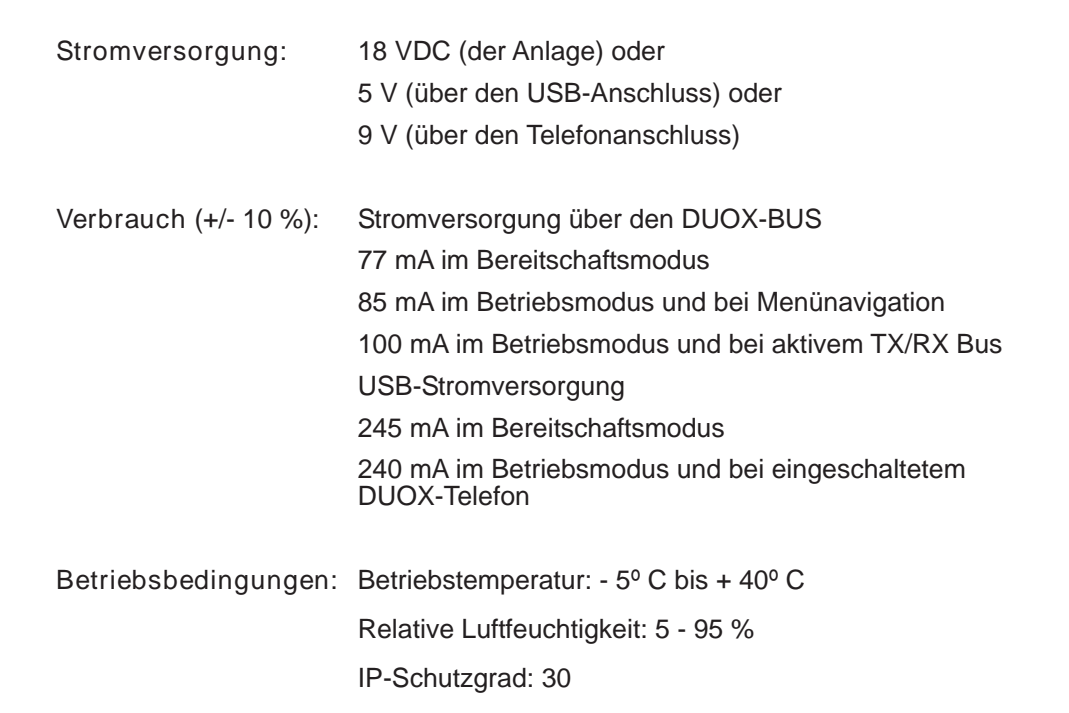

In dieser technischen Anleitung wurden folgenden Symbole verwendet:

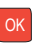

Auf OK klicken, um fortzufahren

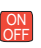

Auf EIN/AUS klicken, um fortzufahren

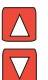

Die gewünschte Option durch Drücken der Pfeiltasten "Vorwärts" oder "Zurück" auswählen

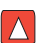

Taste "Vorwärts" drücken, um fortzufahren

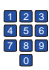

Numerische Tastatur verwenden, um die erforderlichen Daten einzugeben

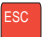

ESC-Taste drücken, um zum vorherigen Menü zurückzukehren